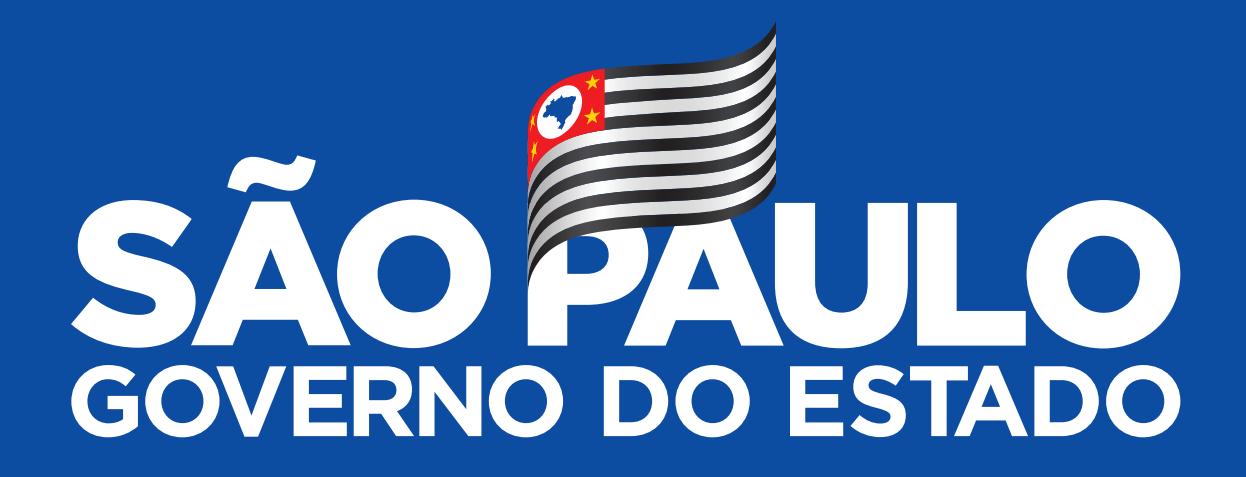

## **Manual de Identidade Visual** Governo do Estado de São Paulo

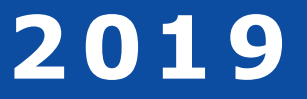

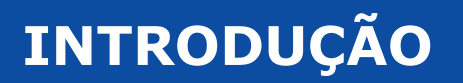

É com muita satisfação que lhe apresentamos, neste guia, a nova identidade visual do Governo do Estado de São Paulo: o logotipo, as fontes, os símbolos e as cores a serem priorizadas nos materiais de comunicação das diversas secretarias e órgãos governamentais.

Além de contar com uma nova diagramação atualizada, equilibrada e harmônica, com as cores azul, preto e cinza, este guia traduz toda a importância do padrão de aplicação de marca. Pela sua riqueza de detalhes, didática e fácil compreensão, o objetivo é refletir a robustez, elegância e sofisticação de uma marca forte, consistente e moderna. Entre cores, traços retos e curvas, é interpretada a grandiosidade de uma nova gestão e também é simbolizado todo o universo que compõe o Estado de São Paulo: a arte, a arquitetura, a cultura, o povo etc. Ou seja, esta é a mais completa referência para que a aplicação da nova identidade visual do Governo do Estado de São Paulo seja sempre seguida da melhor maneira.

A ideia é que trabalhemos juntos: a sua secretaria e a Secretaria Especial de Comunicação. Este guia, portanto, é um facilitador das suas tarefas. Ele veio para organizar as informações e tirar as suas dúvidas. Mas, sempre que necessário, entre em contato. Estaremos à disposição para ajudá-lo. Bom trabalho!

### **INTRODUÇÃO**

#### **Módulo I**

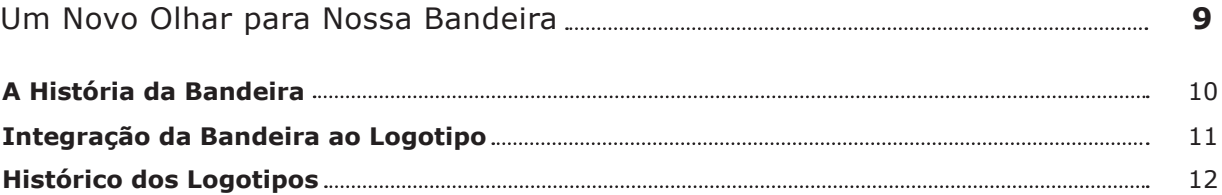

#### **Módulo II**

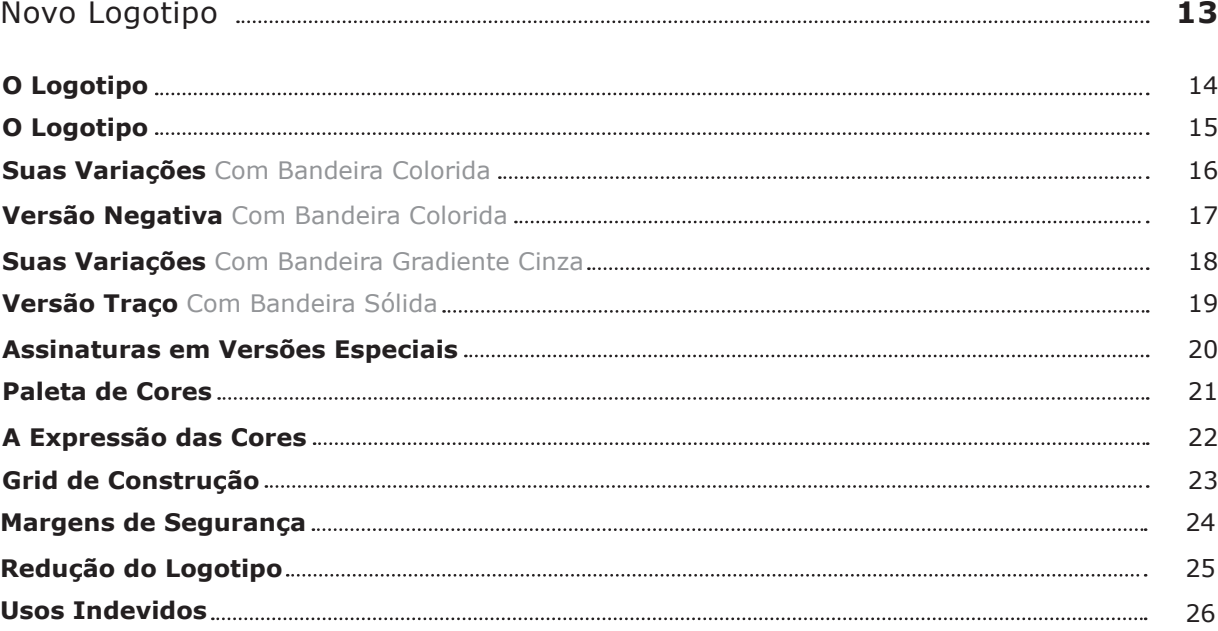

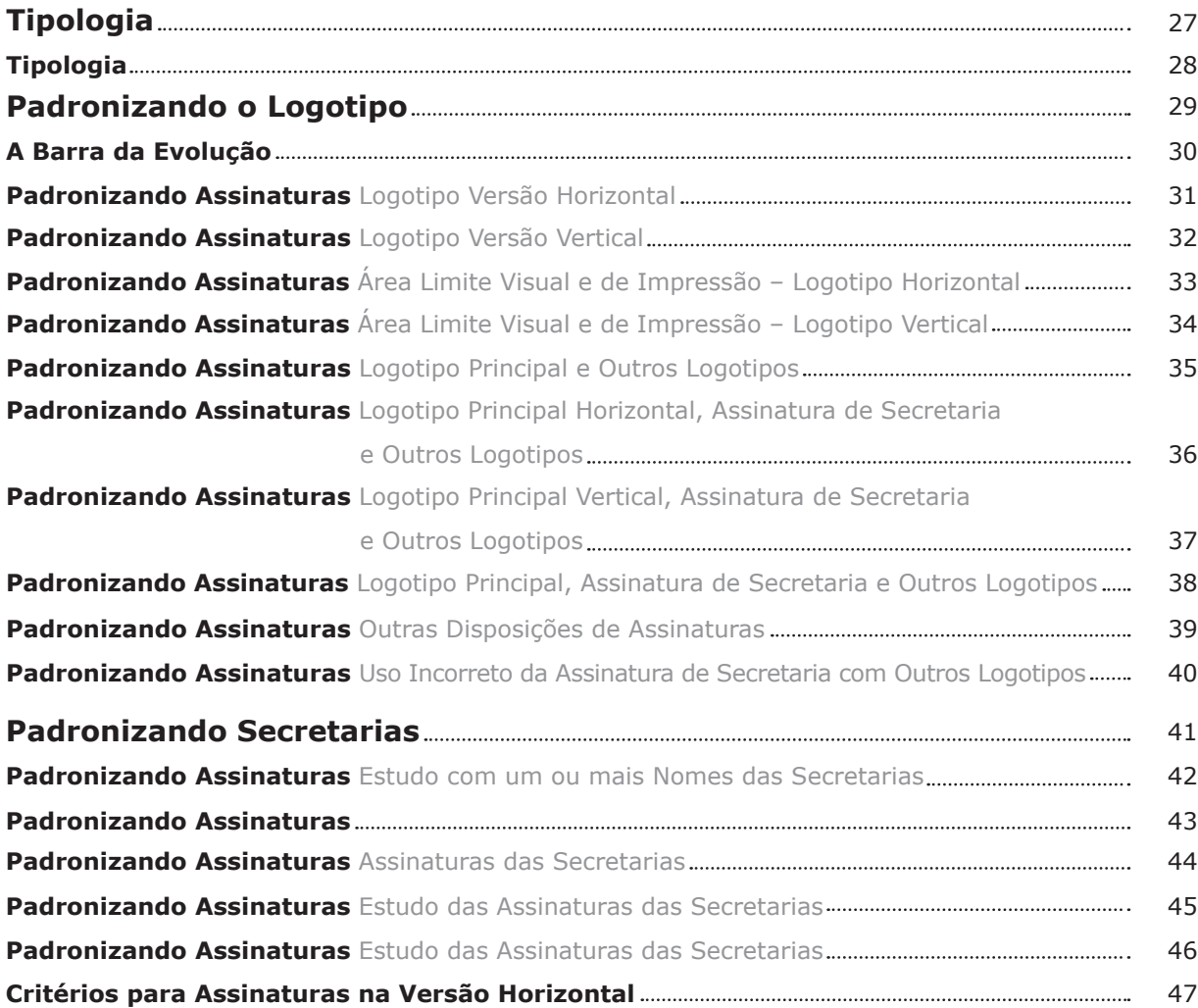

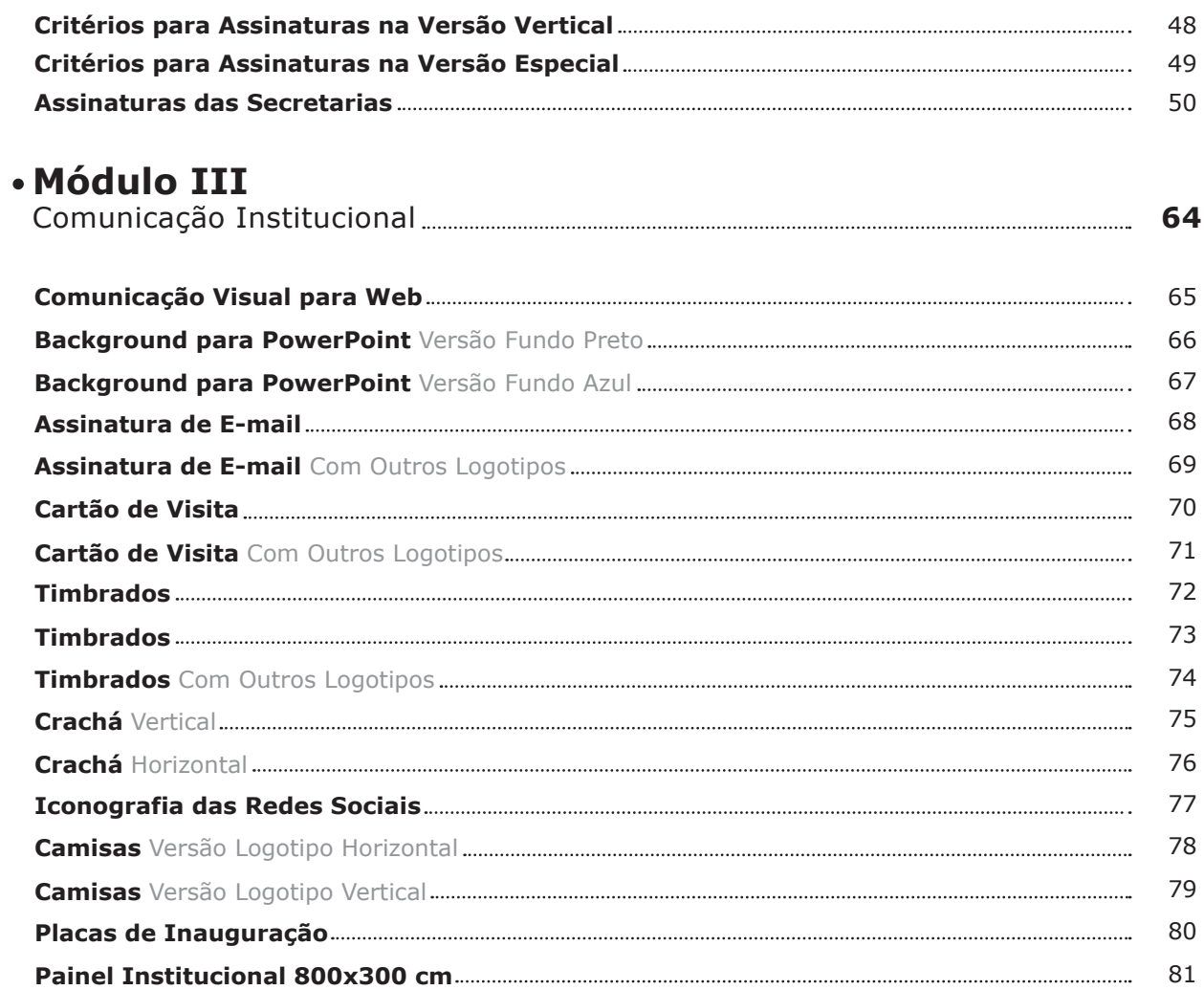

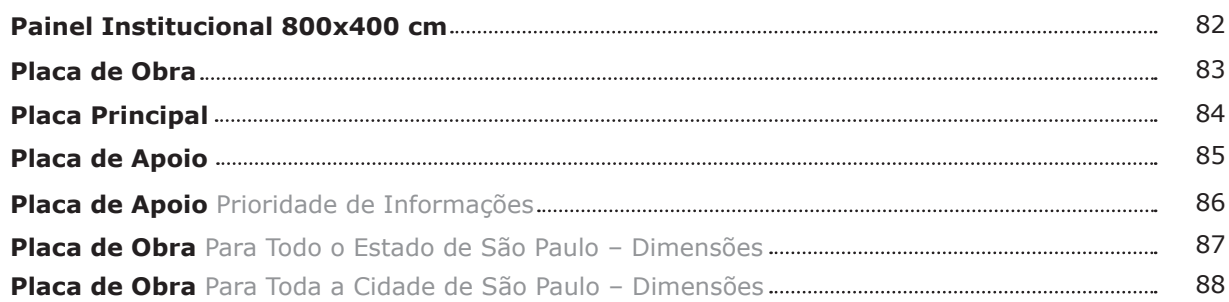

#### **Módulo IV**

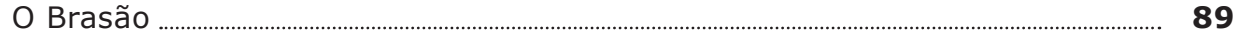

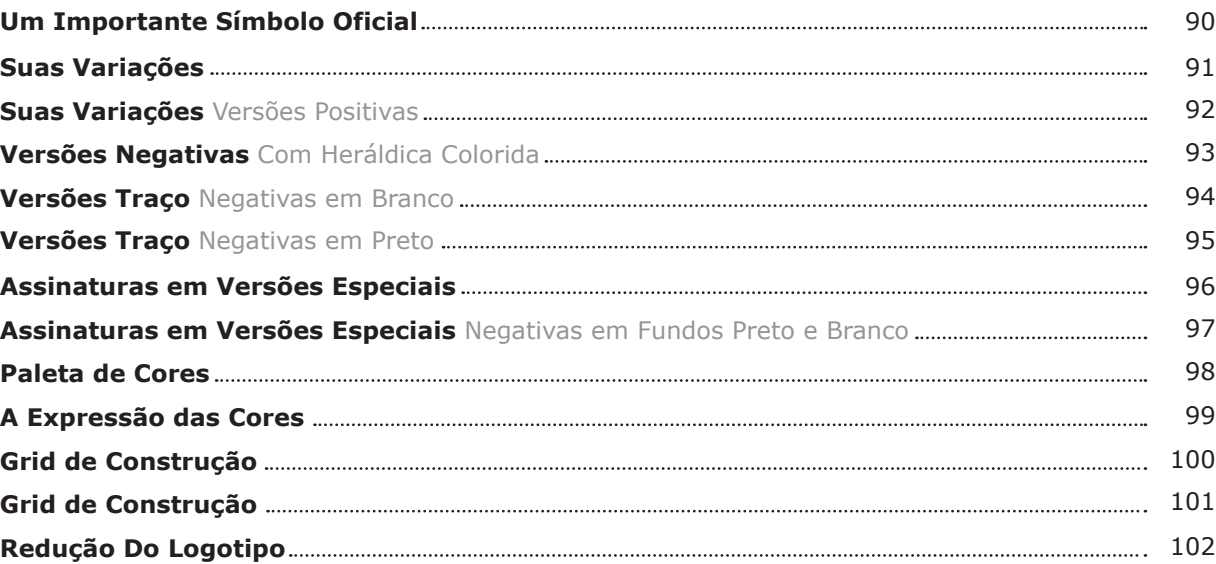

**Módulo I** Um Novo Olhar para Nossa Bandeira

# **A HISTÓRIA**

**DA** forte, de linhas elegantes. Seu criador, BANDEIRA maneira: "A bandeira simboliza de modo A bandeira de São Paulo utiliza elementos gráficos em seu desenho. É um símbolo Júlio Ribeiro, a descreveu da seguinte perfeito a gênese do povo brasileiro, as três raças de que ele se compõe – branca, preta e vermelha. As quatro estrelas a rodear um globo, em que se vê o perfil geográfico do país, representam o Cruzeiro do Sul, a constelação indicadora da nossa latitude astral...".

> Os elementos e as cores que encontramos na bandeira de São Paulo são:

- 7 listras pretas e 6 listras brancas.
- Estrelas amarelas.
- Círculo branco.
- Contorno geográfico do Brasil na cor azul.
- Boxe vermelho.
- CMYK.
- RGB.

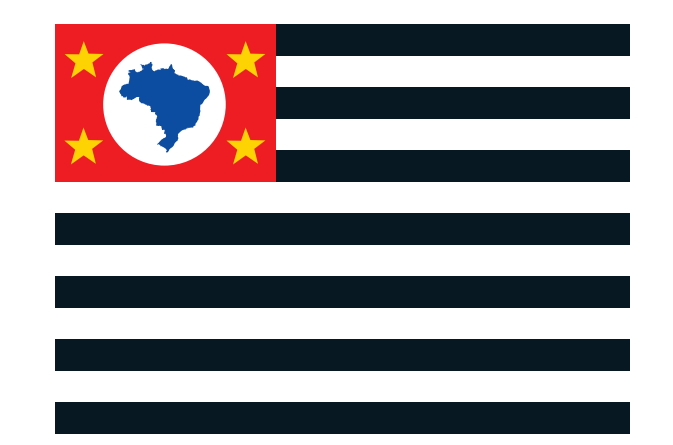

# **INTEGRAÇÃO AO LOGOTIPO**

**DA** passou a utilizar a bandeira como ícone BANDEIRA com o filme intitulado "Lavando a Bandeira". Pelo reconhecimento da importância de sua imagem, o Governo do Estado de São Paulo central de sua comunicação em 1995,

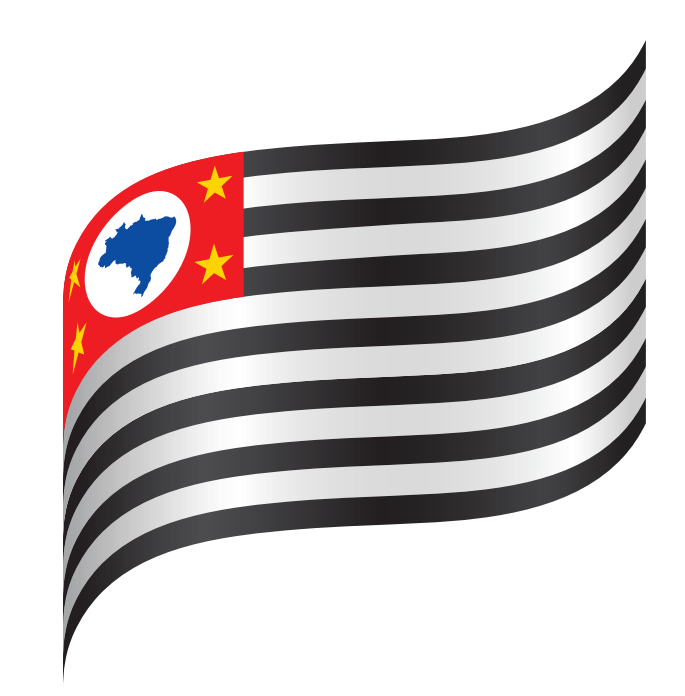

#### **HISTÓRICO DOS LOGOTIPOS**

Uma análise dos logotipos usados pelas diversas administrações paulistas ao longo dos anos revela que tanto as cores quanto o formato do Estado e parte da nossa bandeira sempre estiveram presentes em nossa comunicação.

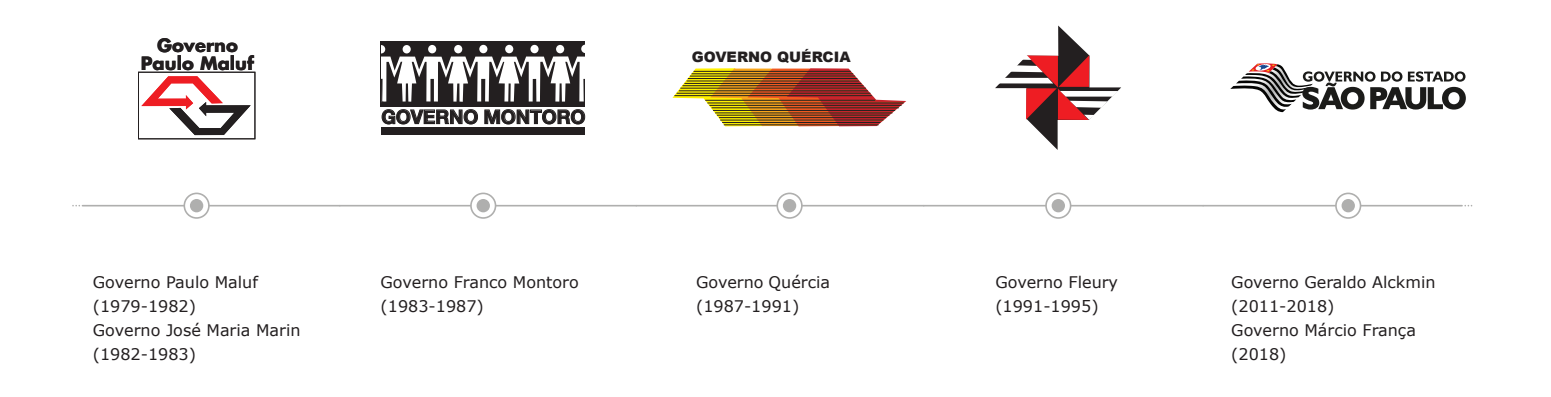

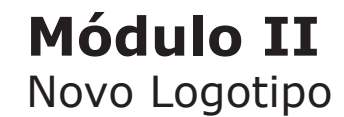

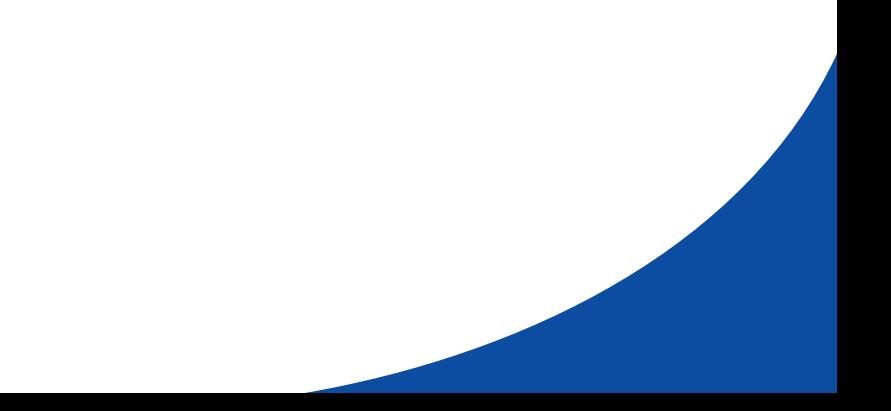

#### **O LOGOTIPO** Esta é a nova forma de expressão

do Governo do Estado de São Paulo. Daqui em diante, o Governo marcará a sua presença por meio desta imagem. Agora você vai conhecer tudo sobre este logotipo: medidas, proporções, cores exatas de todos os elementos, fontes e, principalmente, como aplicá-lo nos materiais utilizados no seu dia a dia.

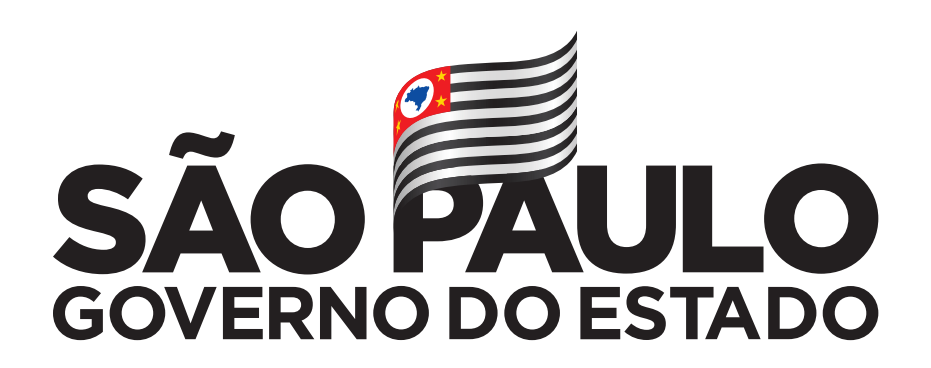

#### **O LOGOTIPO**

A versão HORIZONTAL do logotipo é a versão PRINCIPAL de assinatura, e SOMENTE ela assina as secretarias, lateralmente. Deve-se priorizar o uso de sua orientação-padrão, exceto nas inserções com pouco espaço visual para sua aplicação.

A versão VERTICAL poderá ter sua apresentação mais recorrente nas peças em formato quadrado, nos espaços publicados que mais se encaixem com sua composição, em anúncios, banners, cartazes etc., e quando houver uma quantidade de texto que necessite de uma assinatura mais discreta e mais harmoniosa esteticamente.

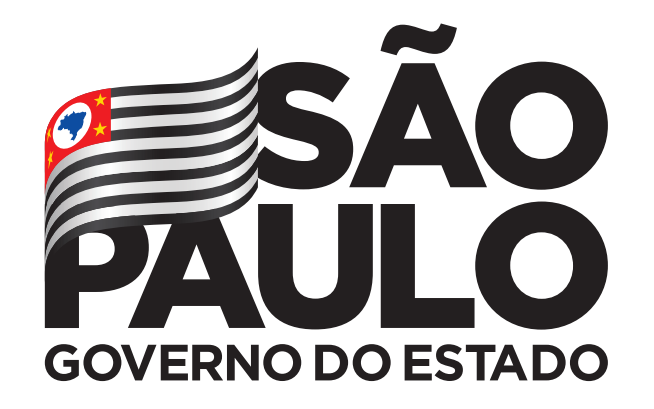

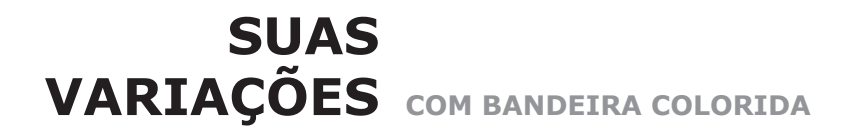

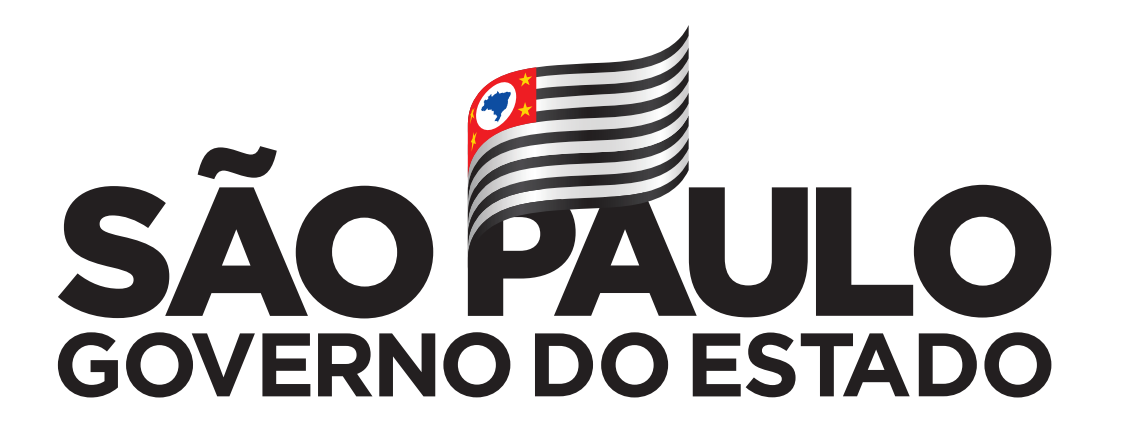

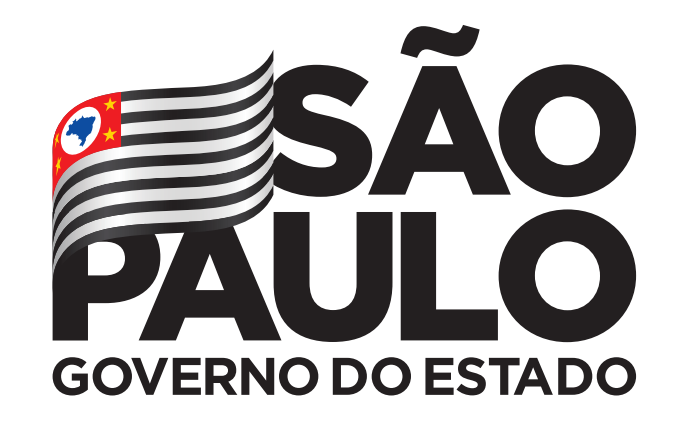

Horizontal Vertical

#### **VERSÃO NEGATIVA COM BANDEIRA COLORIDA**

Para garantir boa visibilidade e leitura, nos materiais com fundo claro, use o logotipo na versão positiva. Nos materiais com fundo escuro, use a negativa. Evite materiais em que a cor do fundo não seja nem clara nem escura, isso prejudica a leitura e, consequentemente, qualquer aplicação correta do logotipo.

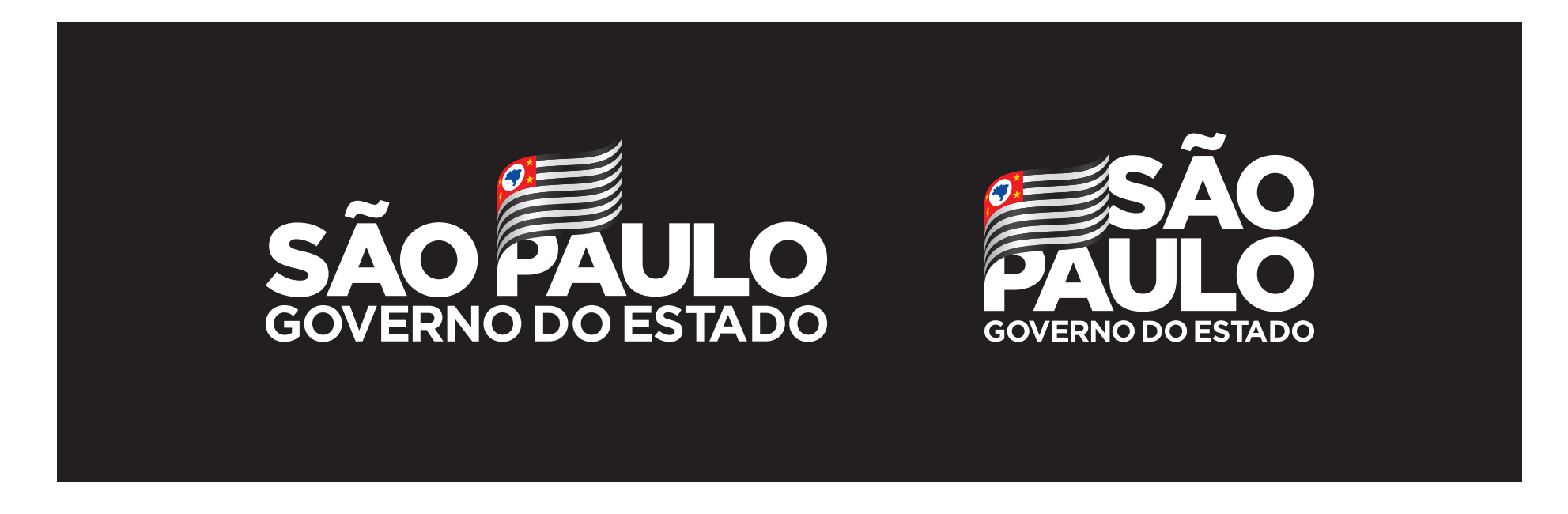

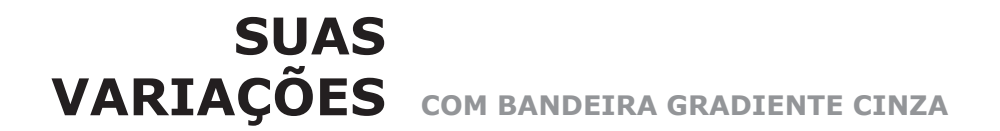

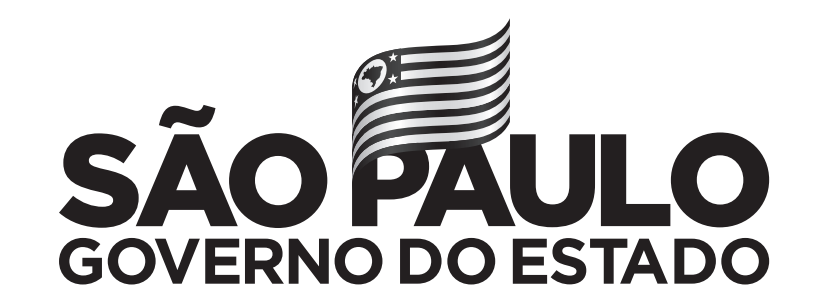

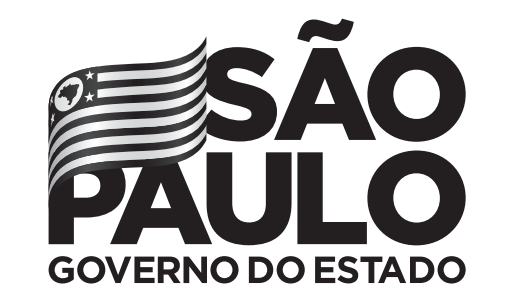

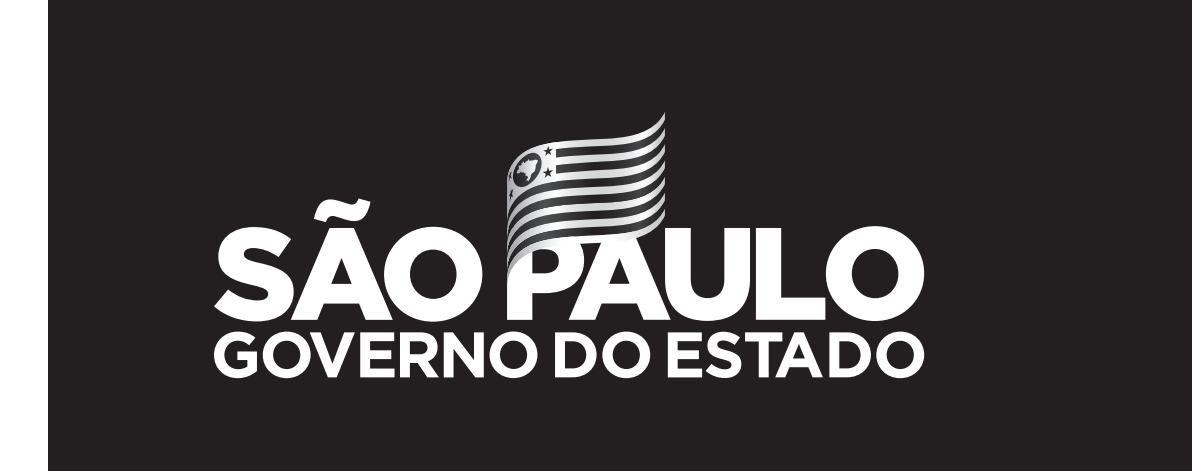

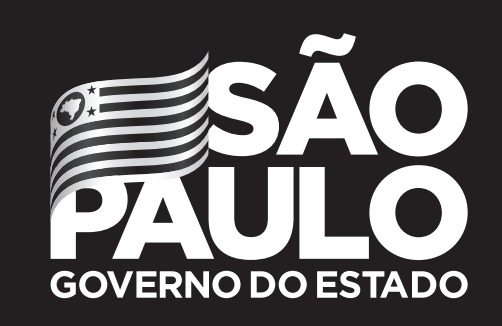

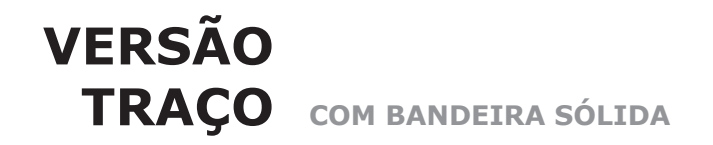

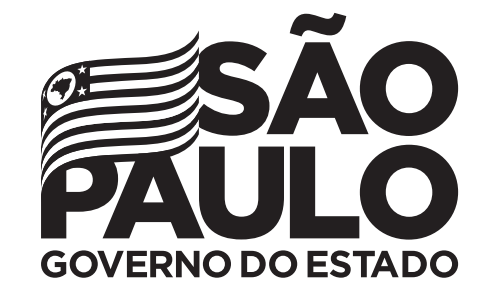

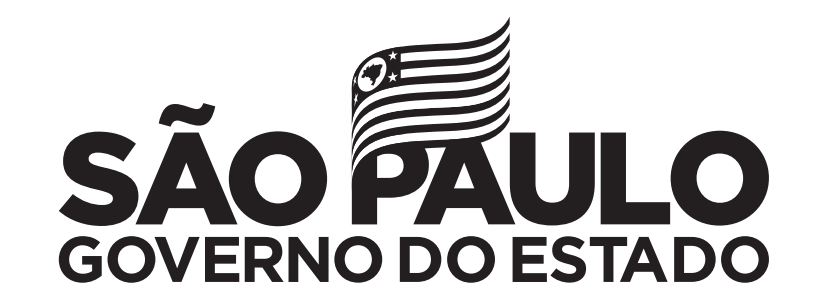

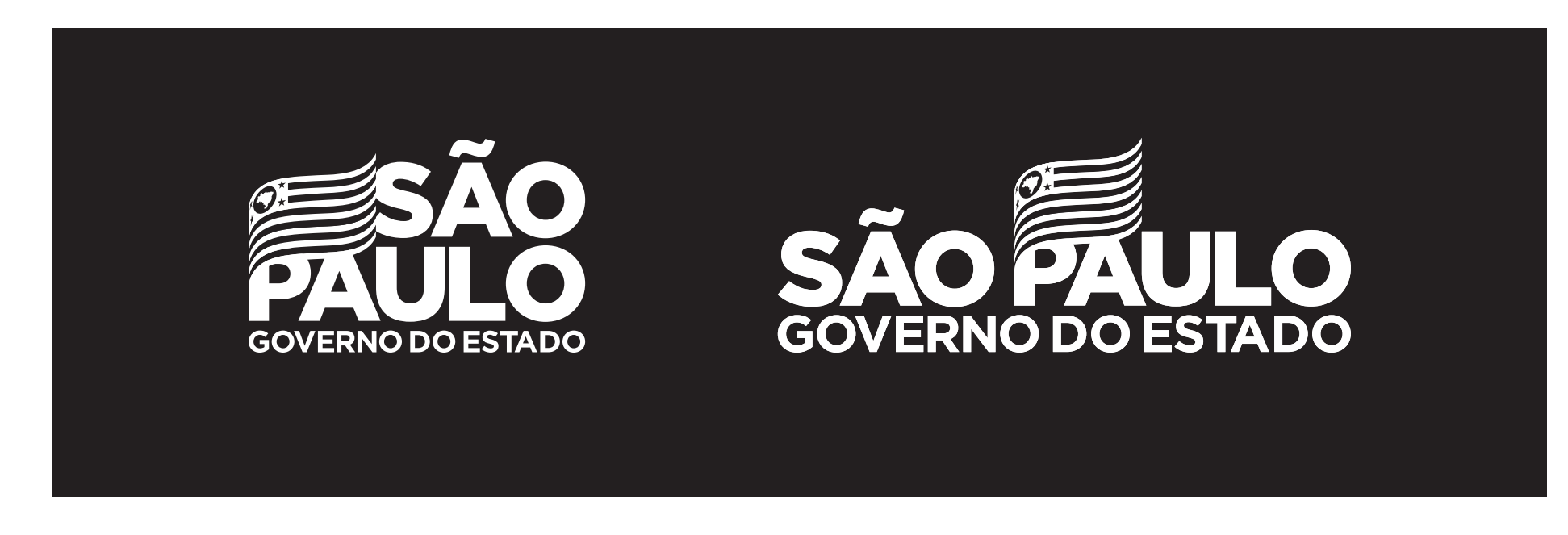

#### **ASSINATURAS EM VERSÕES ESPECIAIS**

As versões de logotipo do GOVERNO DO ESTADO DE SÃO PAULO estão disponíveis na língua inglesa. Esse modelo de logotipo assinará materiais traduzidos de acordo com a necessidade do evento.

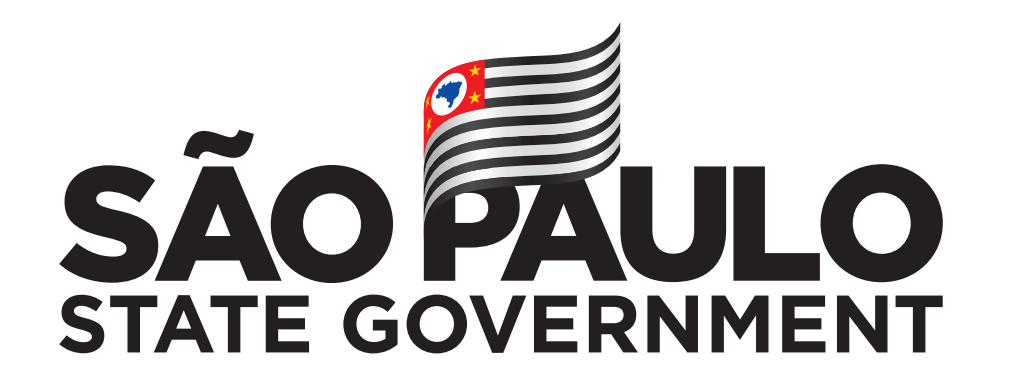

**STATE GOVERNMENT** 

Horizontal Vertical

#### **PALETA DE CORES**

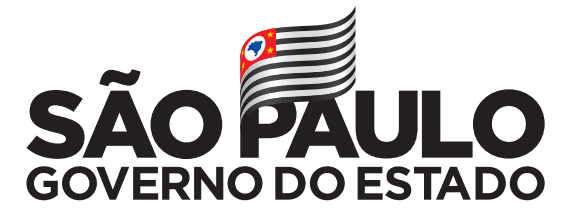

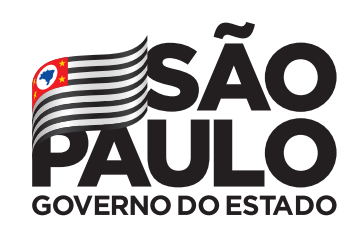

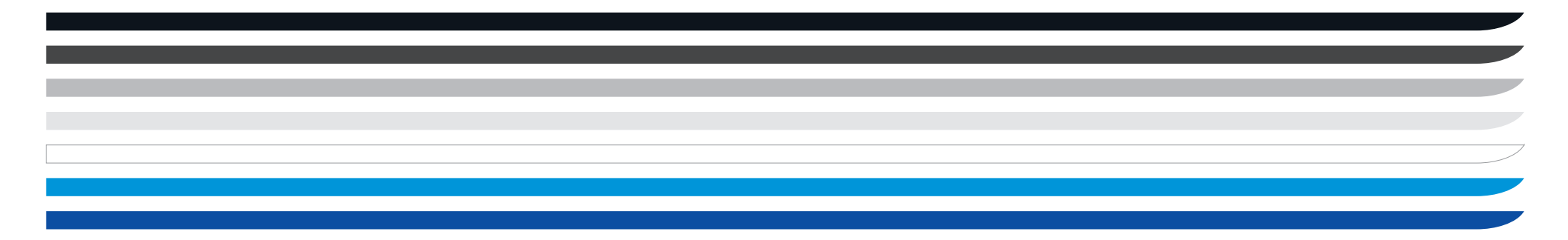

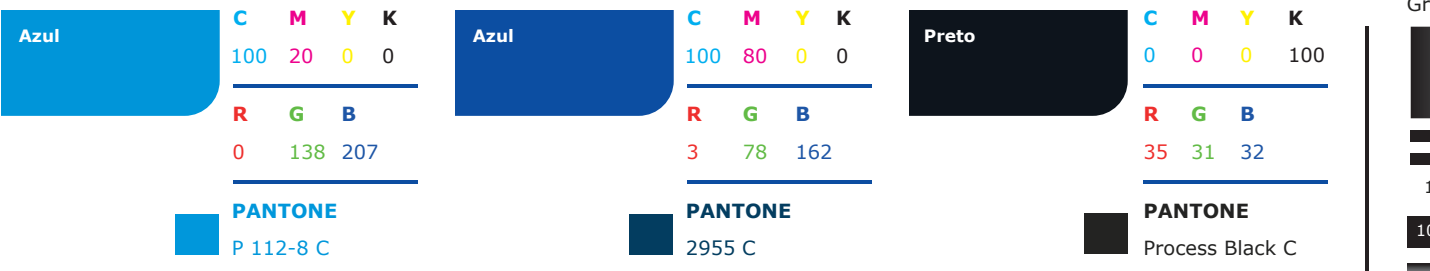

Gradiente de relevo da bandeira – em Grayscale

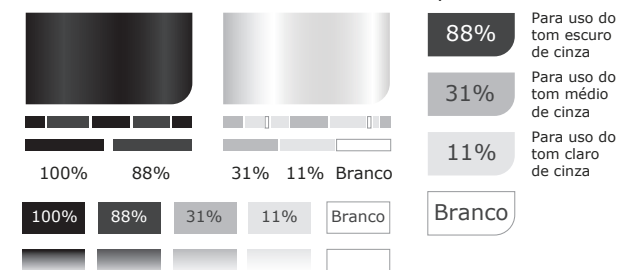

#### **A EXPRESSÃO DAS CORES**

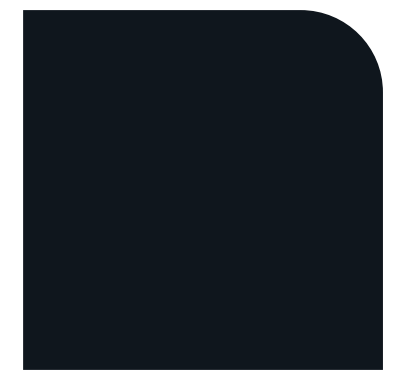

O preto é definido como a ausência de todas as cores. Sua força confere nobreza e elegância à comunicação do Governo do Estado de São Paulo.

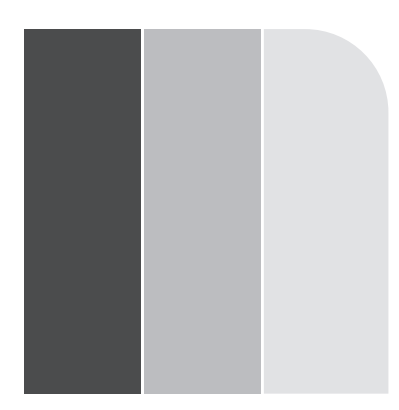

O cinza e suas variantes fornecem equilíbrio entre outros tons dispostos, gerando uma certa neutralidade sensorial e cognitiva. A cor remete a uma sensação mais polida, concisa e límpida.

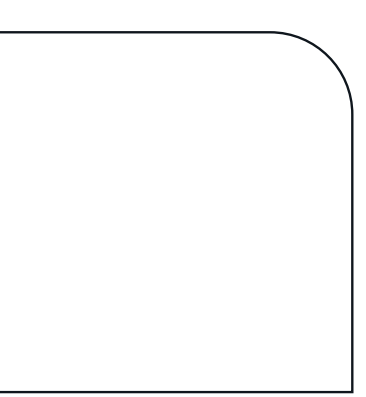

A cor branca é a mistura de todas as cores. Na nossa comunicação, ela reflete a paz, o equilíbrio e a serenidade que buscamos no nosso dia a dia.

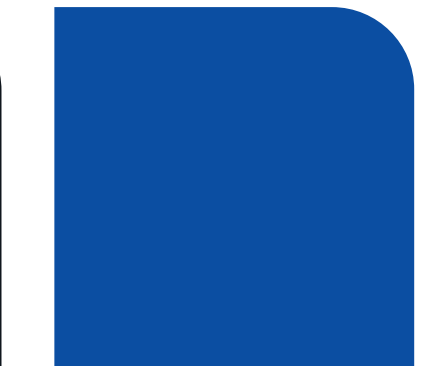

O azul é uma base que sugere calma, equilíbrio e conforto óptico. Oferece um contraponto à agitação e carga visual do entorno das grandes cidades e aglomerados urbanos.

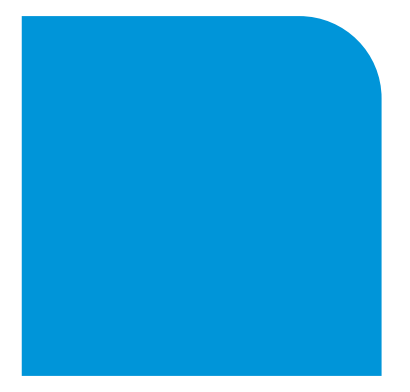

O azul de tom mais claro funciona como cor secundária para casos especiais em que seja necessária uma outra tonalidade mais clara de azul.

#### **GRID DE CONSTRUÇÃO**

Você provavelmente nunca precisará desenhar o logotipo do Governo do Estado, mas, se for necessário reproduzi-lo em alguma superfície que não aceite impressão por meios digitais, é bom saber por onde começar. Basta seguir o gráfico ao lado e você obterá a imagem na proporção correta.

Exemplos de situações em que você terá que desenhar o nosso logotipo: bordados artesanais, paredes pintadas, materiais desenhados e pintados à mão.

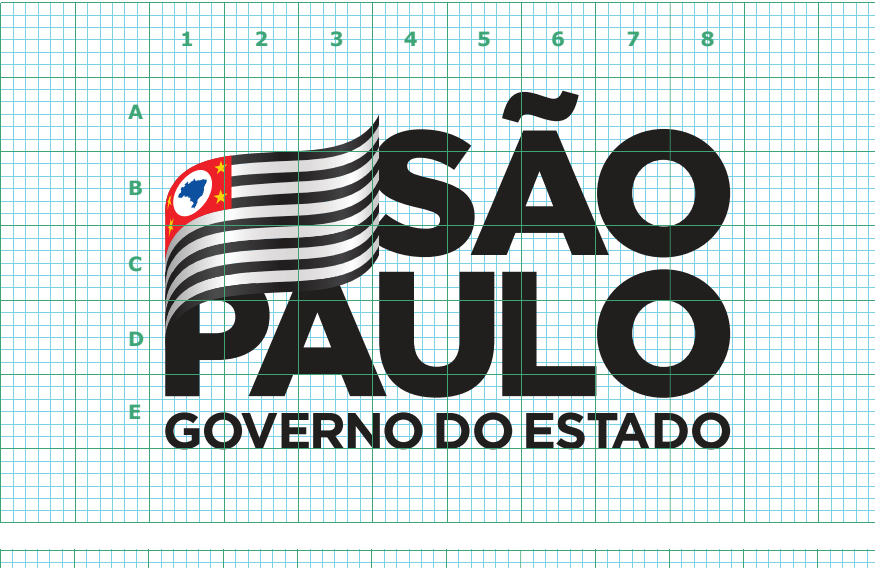

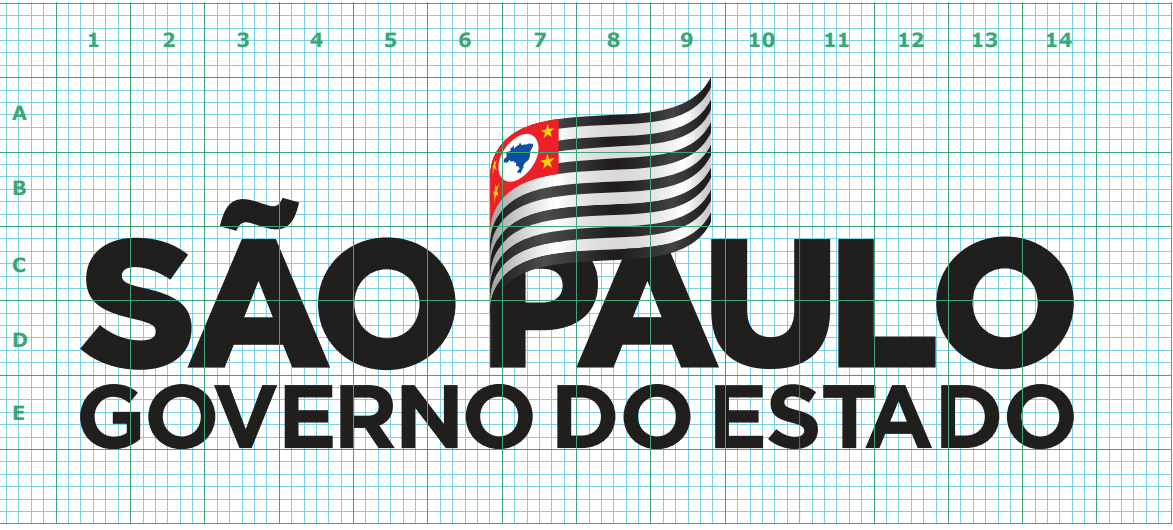

#### **MARGENS DE SEGURANÇA**

O nome deste item já diz tudo: é preciso manter uma margem em torno do logotipo do Governo do Estado de São Paulo para protegê-lo. Dessa maneira, você garante que ele não seja invadido por outros elementos ou que fique muito próximo às linhas de corte do material onde será aplicado, além de evitar vazamento de cores na hora da impressão.

Tanto a versão HORIZONTAL quanto a VERTICAL possuem o mesmo padrão de distância das margens. Para saber qual é o tamanho correto dessas margens, você deve utilizar a largura da letra "O" de "PAULO" como unidade de medida e um valor "X". As margens não possuem as mesmas medidas, fique atento. Os pontos que merecem atenção são as margens superior e inferior. Ambas começam a ser medidas a partir do alto da palavra "SÃO", mas DESCONSIDERANDO o acento " ~ " (til). Essa distância até a margem o acento "  $\sim$  " (til). Essa distância até a margem<br>é 2/3x (dois terços da letra "O" de "PAULO"). Não use o topo da bandeira como início da medida de distância. Esquerda e direita são medidas da própria marca até a margem como a largura do "O" de "PAULO", e como sendo o valor de "X".

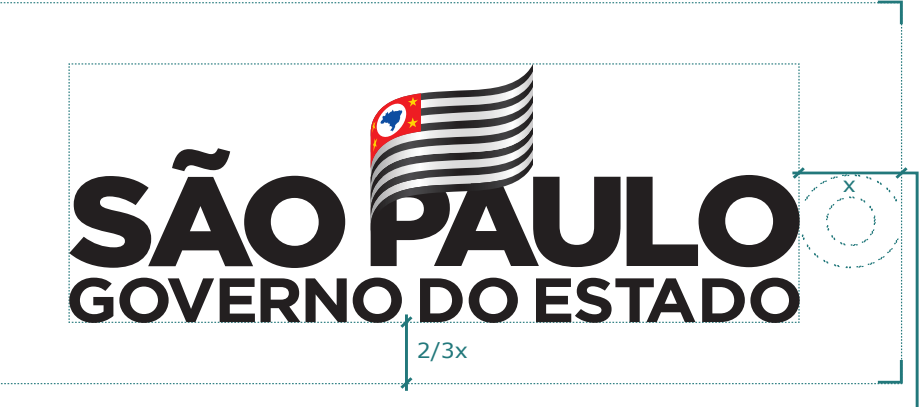

 $x =$  largura do "O" de PAULO

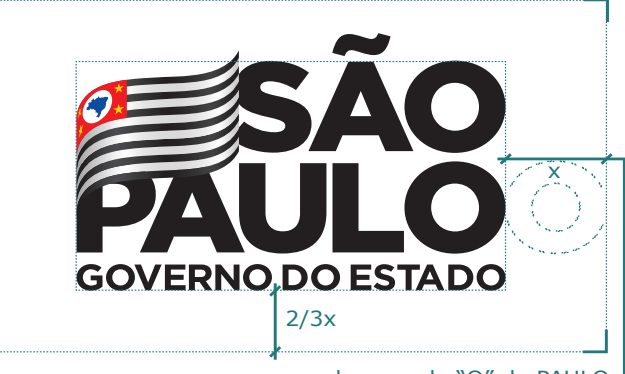

 $x =$  largura do "O" de PAULO

#### **REDUÇÃO DO LOGOTIPO**

A menor medida que o logotipo deve ter: 3 cm para a versão horizontal, 2,5 cm para a versão vertical.

**Atenção:** considere sempre essas medidas para a largura do logotipo e respeite esse tamanho mínimo para garantir visibilidade e leitura.

**Importante:** para reduzir o logotipo, deve-se levar em conta a sua largura, uma vez que a altura já é proporcional.

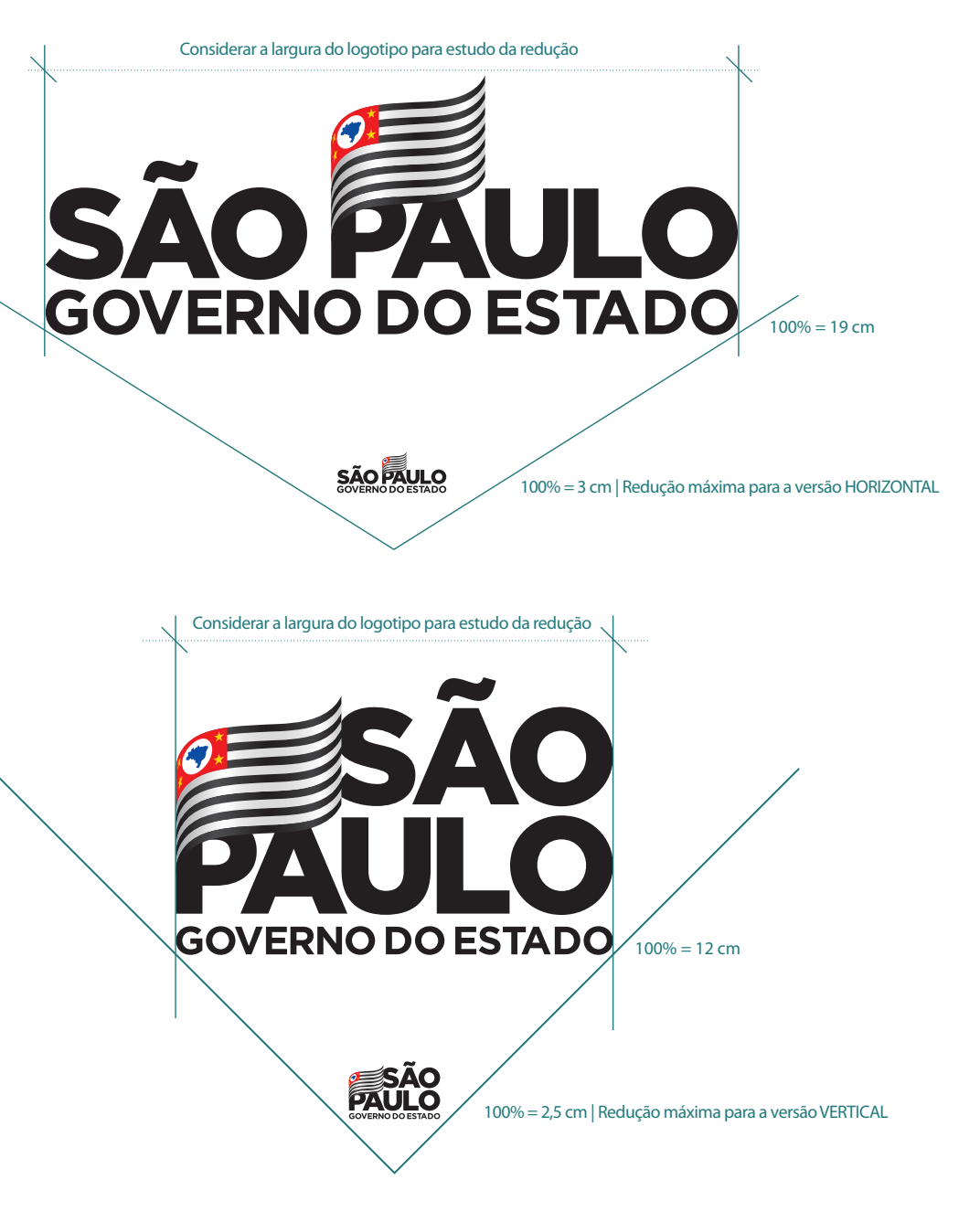

#### **USOS INDEVIDOS**

O nosso logotipo é um grande patrimônio do Governo do Estado de São Paulo. Portanto, todos os cuidados devem ser tomados na hora de fazer suas aplicações. Veja abaixo exemplos de aplicações que NÃO são permitidas.

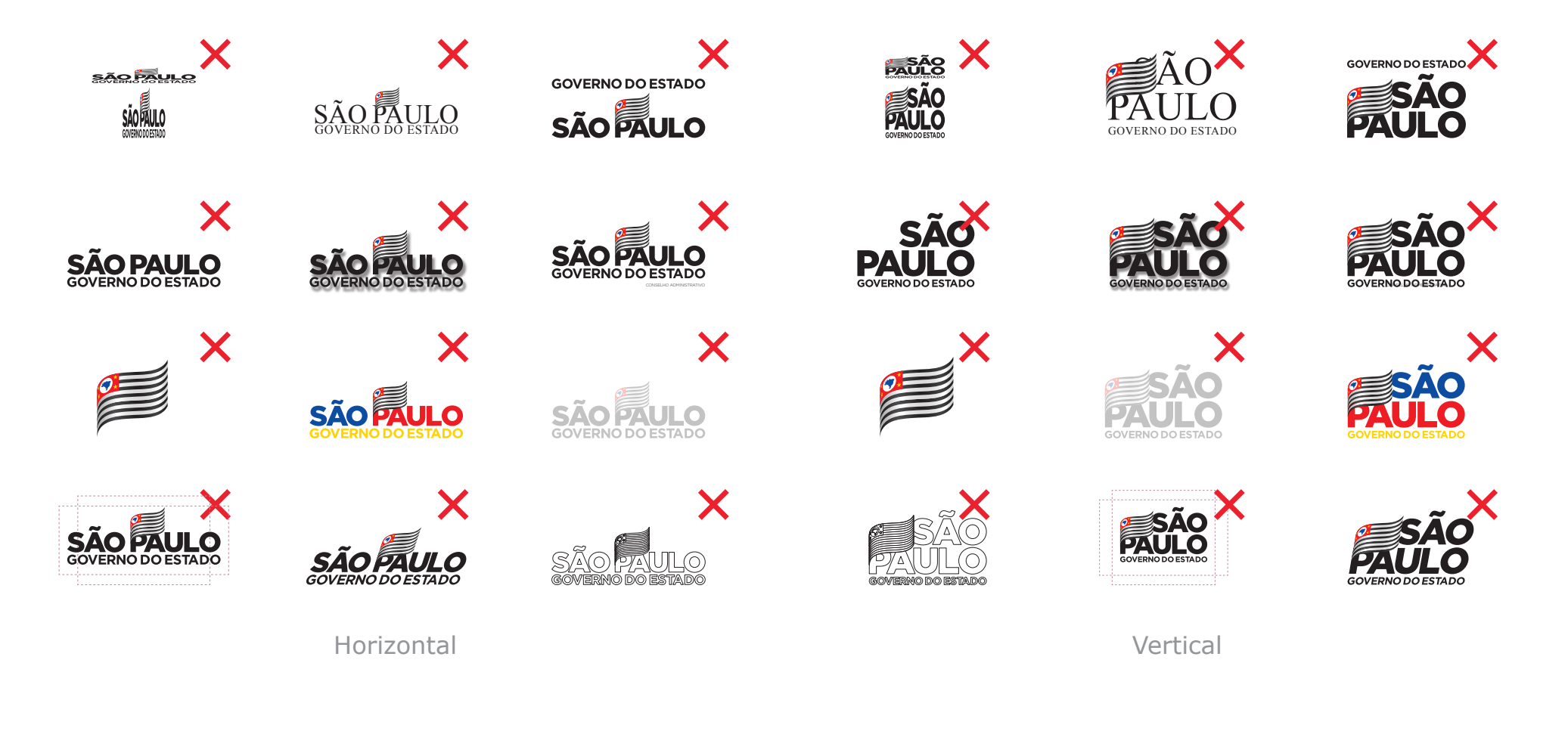

## **Tipologia**

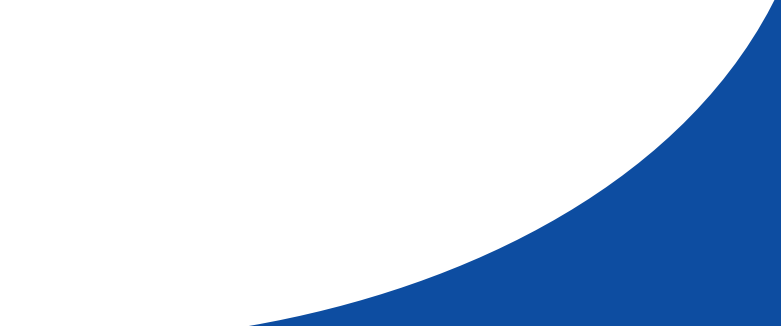

#### **TIPOLOGIA**

Para mantermos a unidade visual nos nossos materiais, precisamos definir uma fonte tipográfica que seja adotada por todos. Elegemos a fonte Verdana como oficial para as comunicações do Governo do Estado de São Paulo e suas secretarias. A fonte Verdana é encontrada pela maioria dos sistemas operacionais dos computadores e oferece: • Design limpo.

- Fácil leitura.
- Linhas elegantes e modernas.
- Fácil composição em blocos de texto.
- Leitura arejada.

Além das assinaturas das secretarias, sempre que possível, procure usar a fonte Verdana na sua comunicação: apresentações, anúncios, textos, formulários etc. O padrão deve ser em regular e bold. As versões em itálico também podem ser usadas em situações específicas, mas de forma obrigatória, como: sinalizar um termo, palavra, expressões, frases etc.

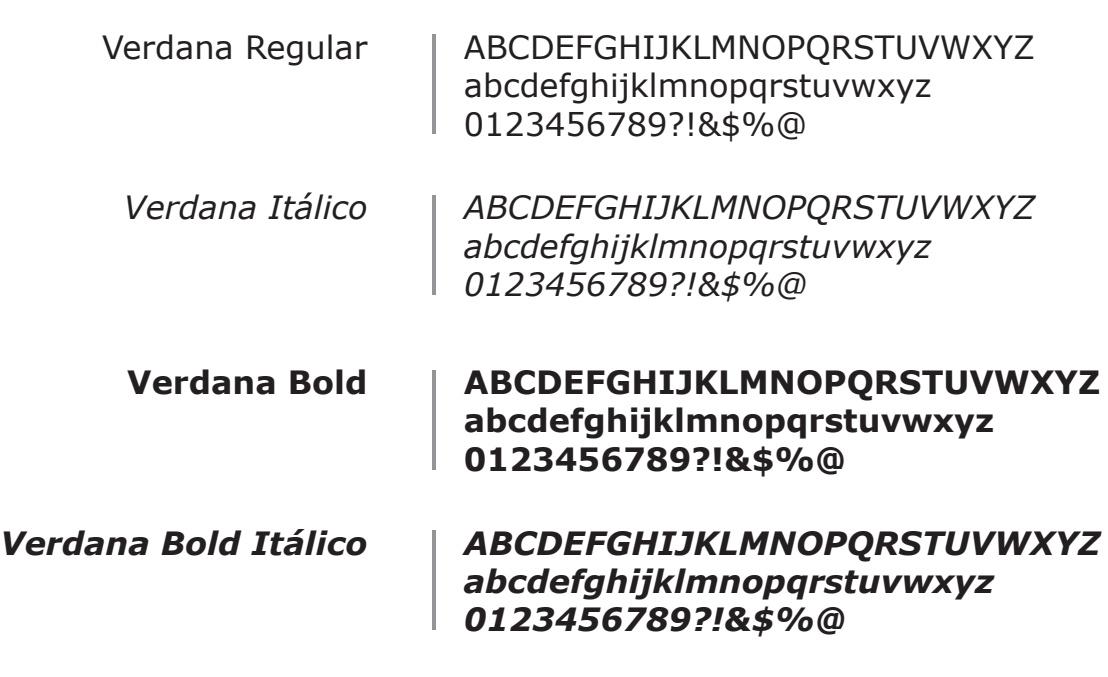

*Nota: nos arquivos que acompanham este manual, você encontra a família-padrão de fontes.*

**Padronizando o Logotipo**

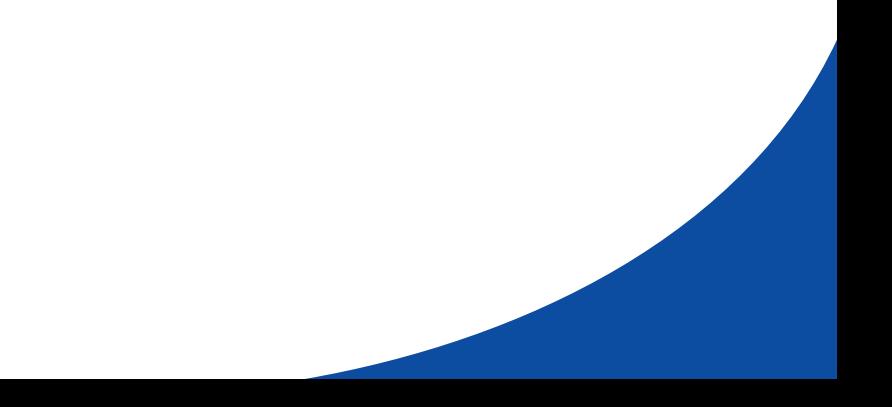

## **A BARRA EVOLUÇÃO**

**DA** novo suporte que firma esse movimento Expressando mobilidade, constante avanço e base que movem ao desenvolvimento contínuo e crescente do Governo do Estado de São Paulo, a **barra da evolução** é o – da ascensão social, da política e da economia. Como trilhos, sob todas as marcas aplicadas a ela, se torna o sustento e o direcionamento da parceria e da integração guiados pela gestão do novo Governo.

> A **barra da evolução** surge de um corte limpo da elevação da flâmula da bandeira e se compõe como uma seta moderna e ágil.

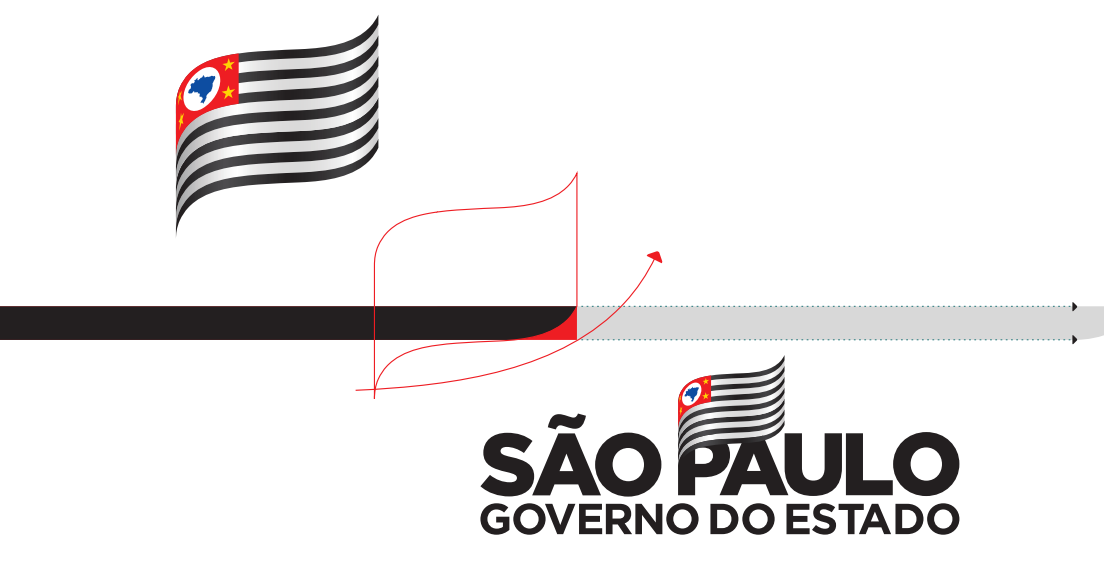

#### **PADRONIZANDO ASSINATURAS LOGOTIPO VERSÃO HORIZONTAL**

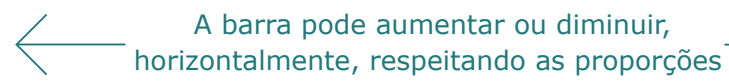

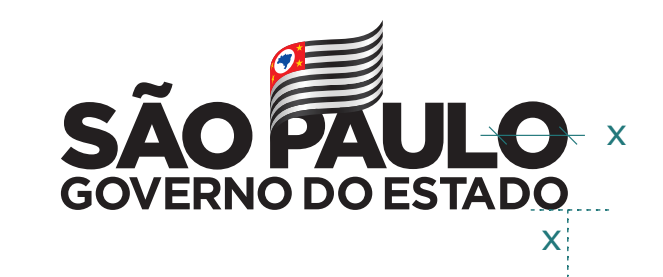

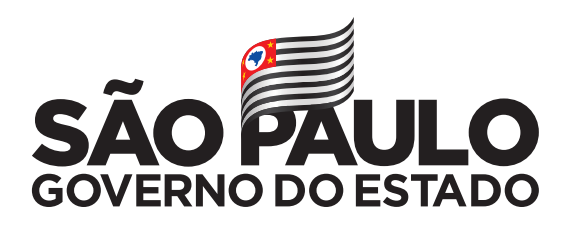

A distância do topo da barra de evolução até a base do logotipo = x, onde x é a largura da letra "O" de PAULO

Manual de Identidade Visual | **Governo do Estado de São Paulo 31**

#### **PADRONIZANDO ASSINATURAS LOGOTIPO VERSÃO VERTICAL**

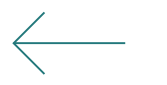

A barra pode aumentar ou diminuir, horizontalmente, respeitando as proporções

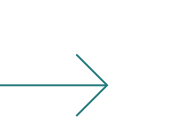

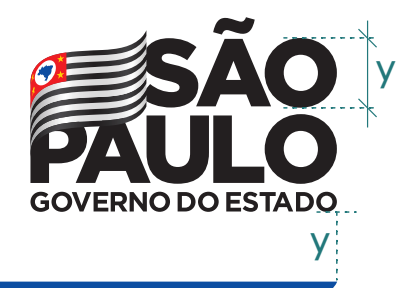

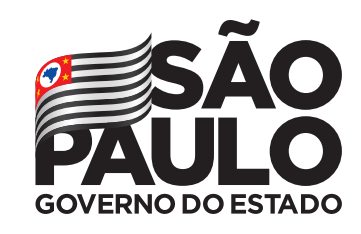

A distância do topo da barra de evolução até a base do logotipo = y, onde y é a altura da letra "O" de PAULO

Manual de Identidade Visual | **Governo do Estado de São Paulo 32**

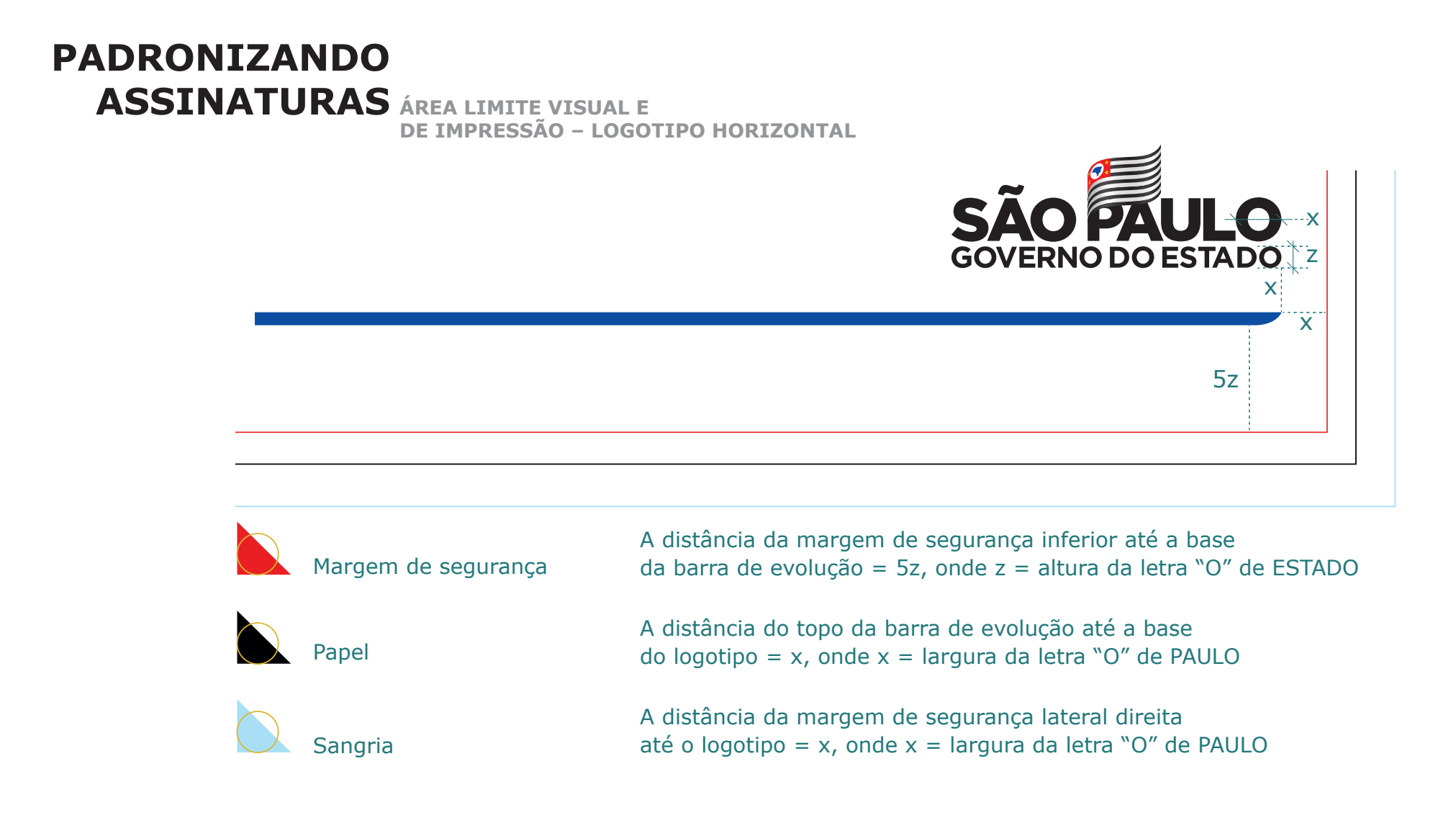

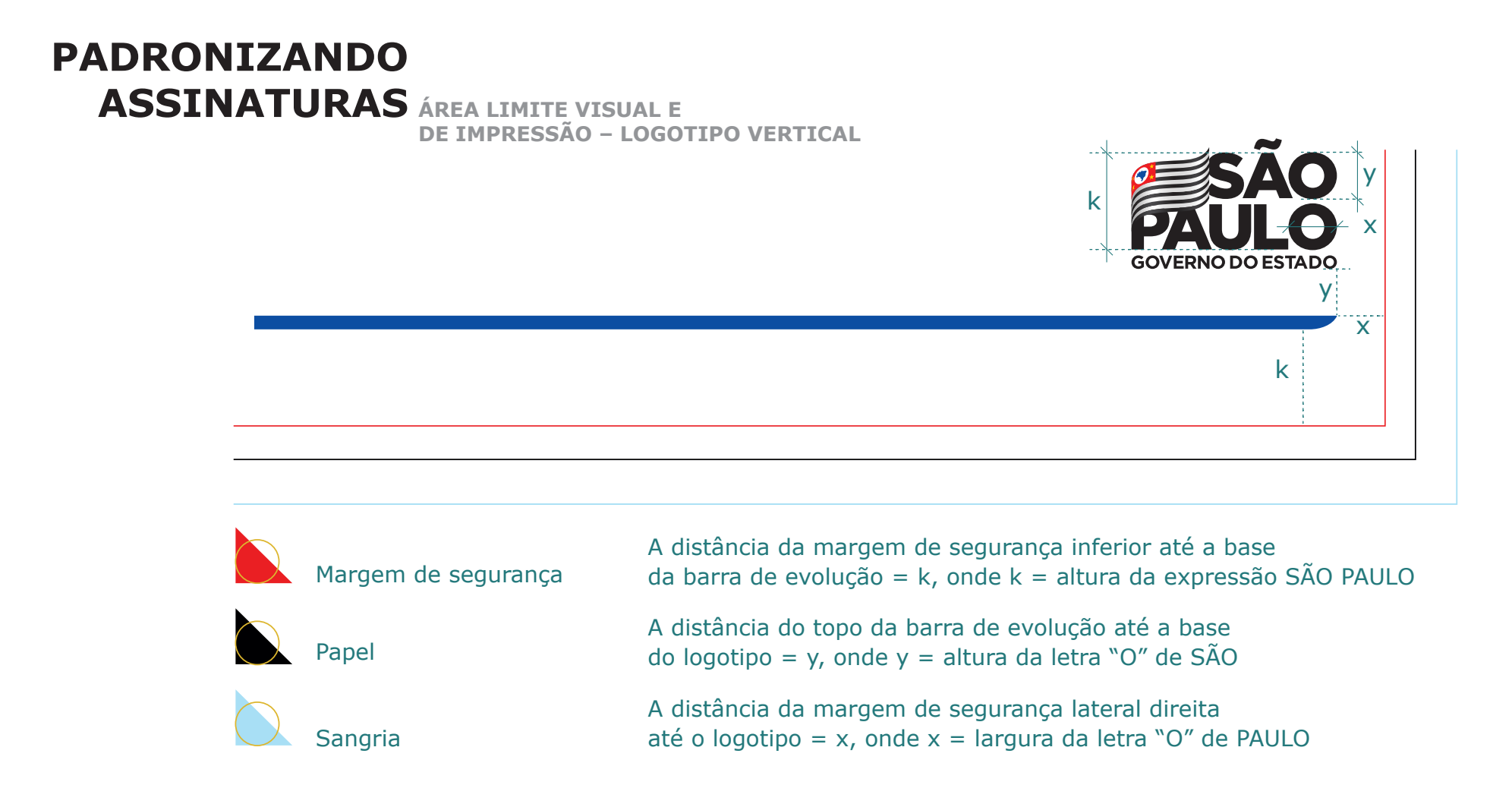

#### **PADRONIZANDO ASSINATURAS LOGOTIPO PRINCIPAL E OUTROS LOGOTIPOS**

**Importante:** a ordem de hierarquia de outros logotipos, ou a ordem de importância, parte SEMPRE do logotipo do Governo, caso este seja patrocinador, apoiador, realizador da obra ou evento, principalmente em materiais publicados pelo próprio Governo do Estado de São Paulo.

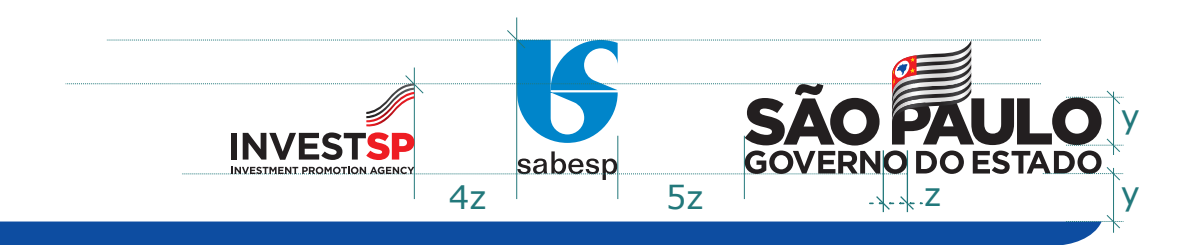

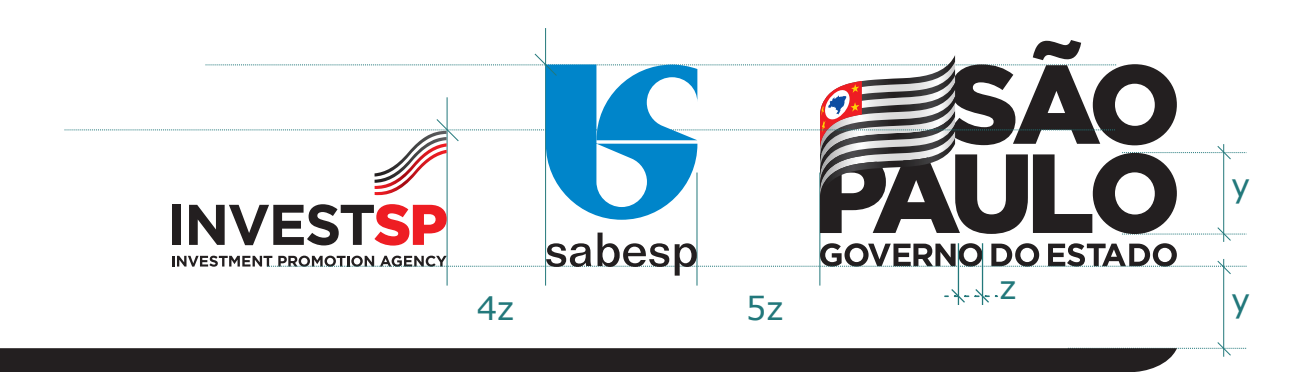

#### **PADRONIZANDO ASSINATURAS LOGOTIPO PRINCIPAL HORIZONTAL, ASSINATURA DE SECRETARIA E OUTROS LOGOTIPOS**

Quando houver disposição de outros logotipos lateralizados, OBRIGATORIAMENTE, o(s) nome(s) da(s) secretaria(s) DEVE(M) ser assinado(s) do lado ESQUERDO do logotipo do GOVERNO DO ESTADO DE SÃO PAULO.

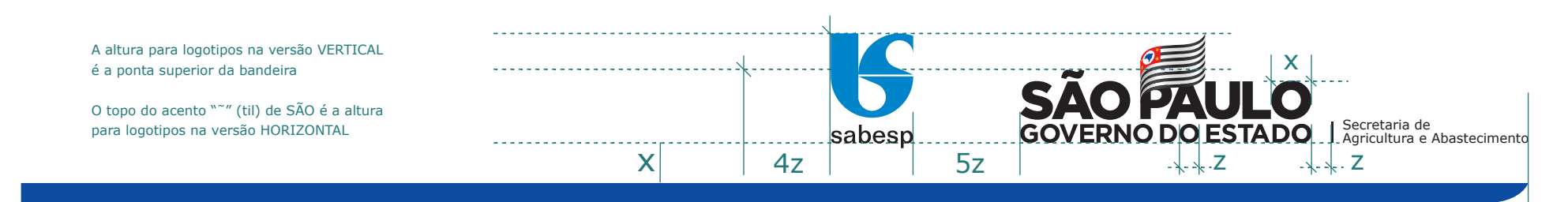

O final da barra da evolução SEMPRE permanece alinhado ao final do nome da secretaria

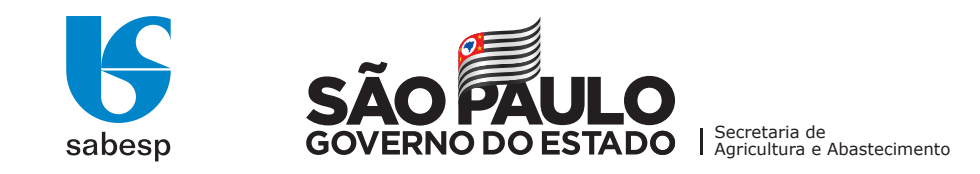
#### **PADRONIZANDO ASSINATURAS LOGOTIPO PRINCIPAL VERTICAL, ASSINATURA DE SECRETARIA E OUTROS LOGOTIPOS**

Caso haja mais de uma secretaria, estas assinarão de forma sequencial.

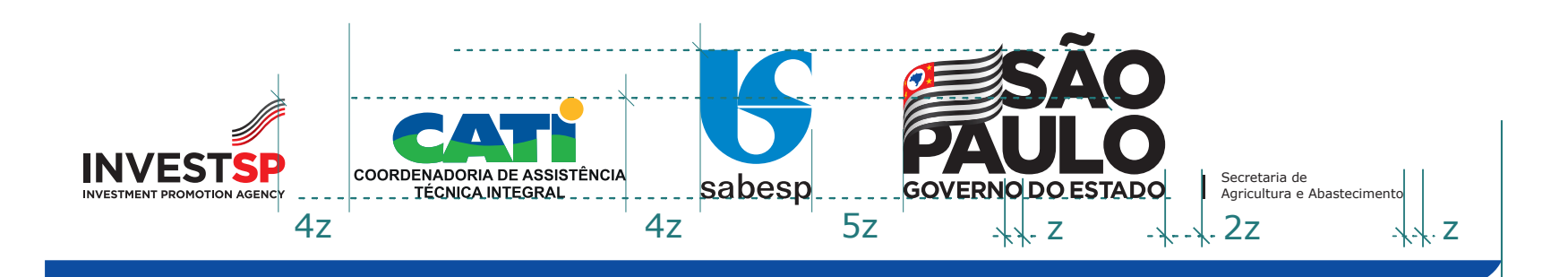

O final da barra da evolução SEMPRE permanece alinhado ao final do nome da secretaria

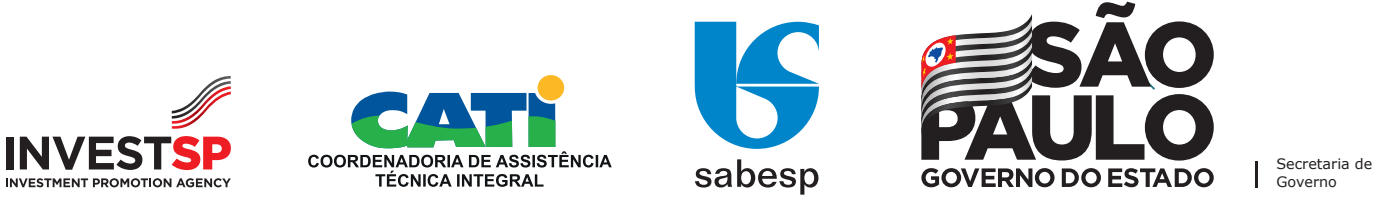

Secretaria de Agricultura e Abastecimento

#### **PADRONIZANDO ASSINATURAS LOGOTIPO PRINCIPAL, ASSINATURA DE SECRETARIA E OUTROS LOGOTIPOS**

Caso haja mais de uma secretaria, estas assinarão de forma sequencial.

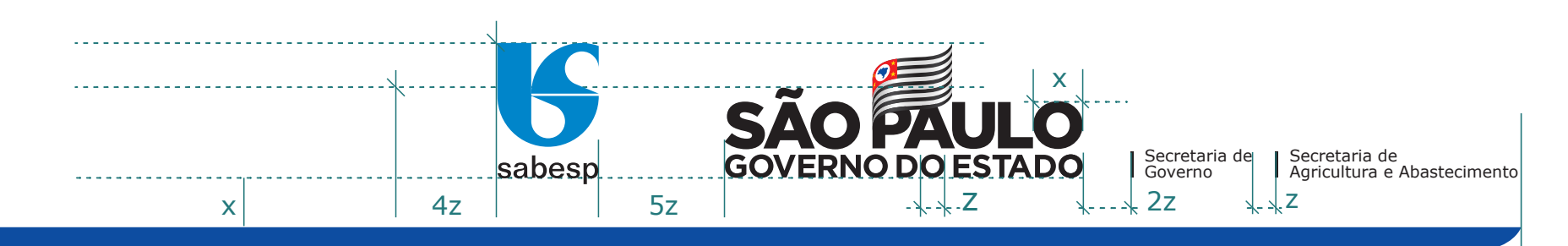

O final da barra da evolução SEMPRE permanece alinhado ao final do nome da secretaria

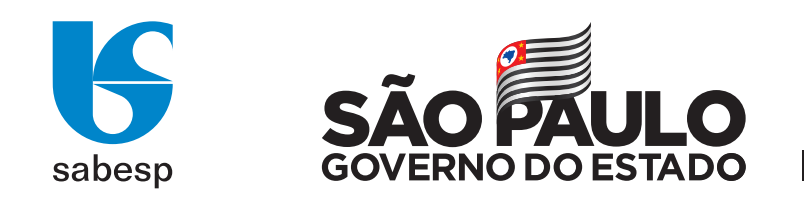

Secretaria de Governo Secretaria de Agricultura e Abastecimento

#### **PADRONIZANDO ASSINATURAS OUTRAS DISPOSIÇÕES DE ASSINATURAS**

O logotipo do Governo na versão vertical com uma secretaria pode ser assinado com outros logotipos, lateralmente, desde que obedecida a disposição exemplificada abaixo:

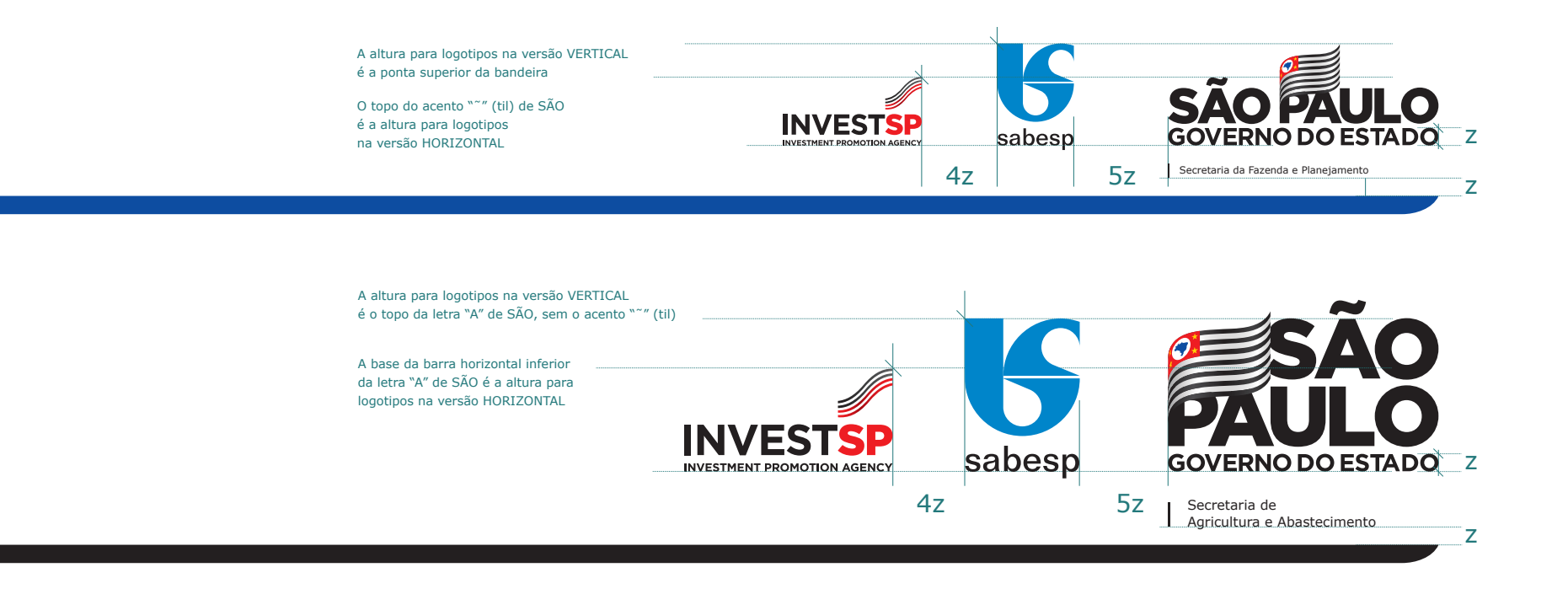

#### **PADRONIZANDO ASSINATURAS USO INCORRETO DA ASSINATURA DE SECRETARIA COM OUTROS LOGOTIPOS**

Quando houver disposição de outros logotipos lateralizados, o(s) nome(s) da(s) secretaria(s) NÃO DEVE(M) ser assinado(s) do lado ESQUERDO do logotipo do GOVERNO DO ESTADO DE SÃO PAULO.

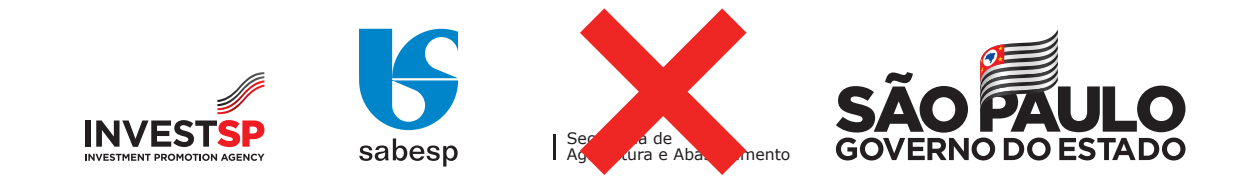

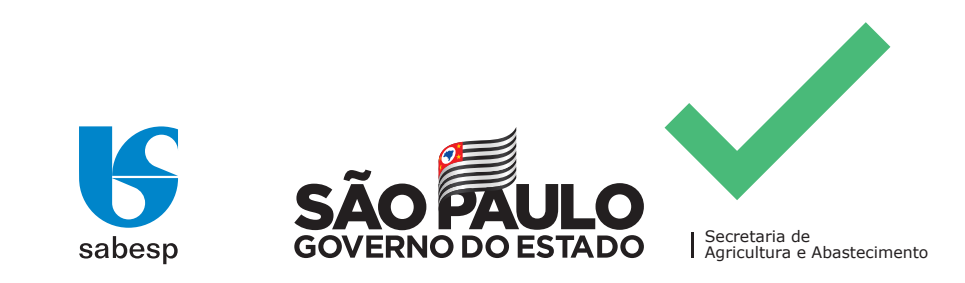

**Padronizando Secretarias**

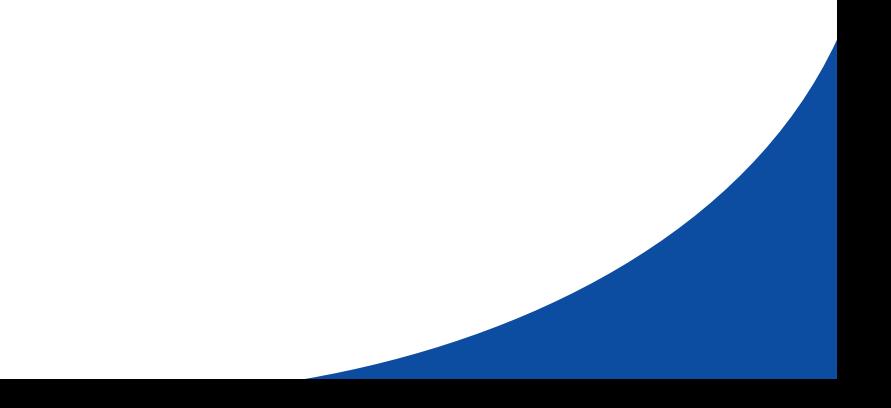

### **PADRONIZANDO ASSINATURAS ESTUDO COM UM**

**OU MAIS NOMES DAS SECRETARIAS**

Uma forma mais específica de assinar uma ou mais secretarias para que o logotipo não se apresente redundante nas publicações é assiná-la lateralmente, à ESQUERDA do logotipo principal e, esta, sempre na versão HORIZONTAL.

APLICAÇÃO DE UMA ÚNICA SECRETARIA

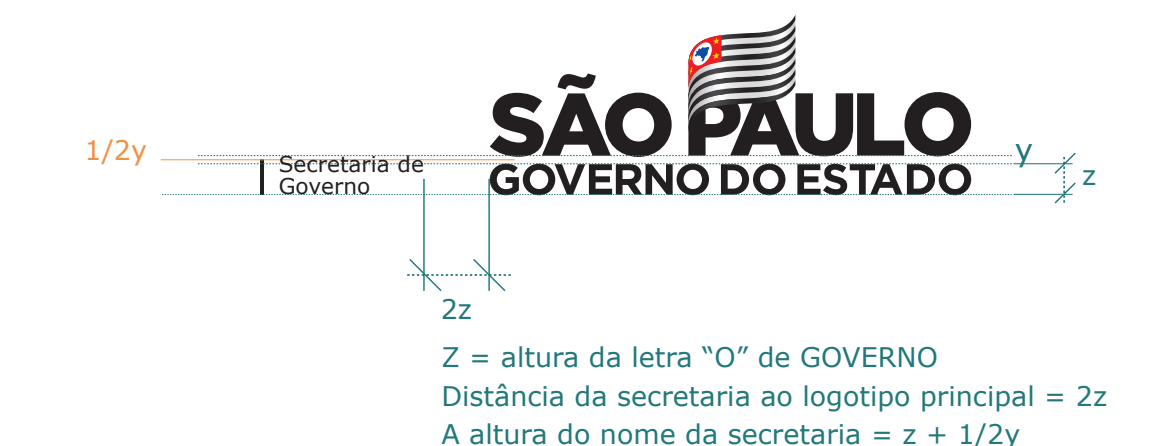

APLICAÇÃO DE MAIS DE UMA SECRETARIA

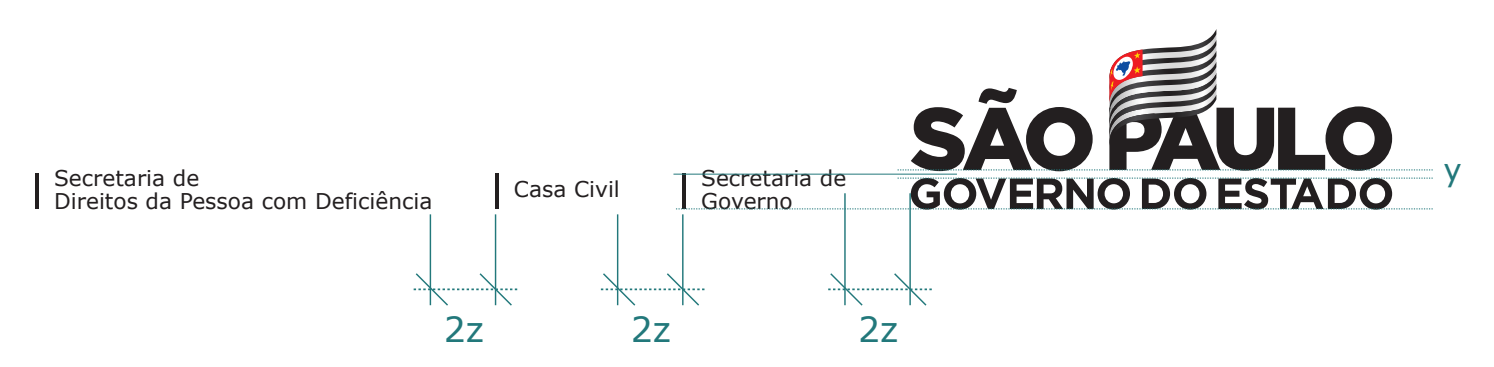

#### **PADRONIZANDO ASSINATURAS**

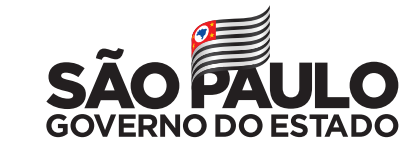

Secretaria de Governo

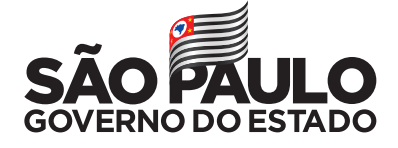

Secretaria de Direitos da Pessoa com Deficiência

Casa Civil | Secretaria de<br>| Governo

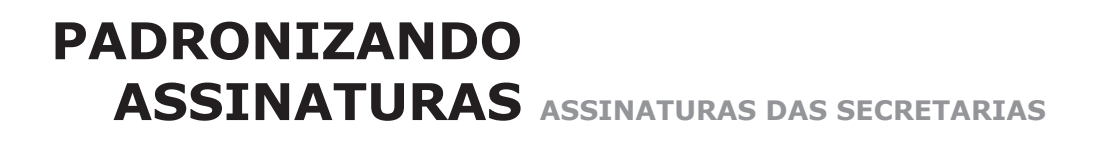

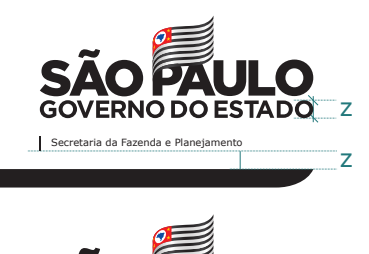

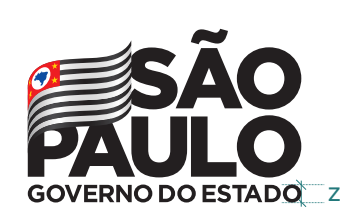

**GOVERNO DO ESTADO Z** Secretaria da Fazenda e Planejamento

z Secretaria de Agricultura e Abastecimento

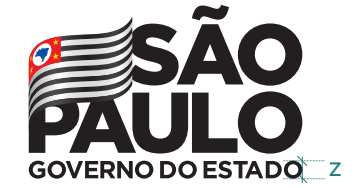

Secretaria de Agricultura e Abastecimento

Manual de Identidade Visual | **Governo do Estado de São Paulo 44**

z

# **PADRONIZANDO**

#### **ASSINATURAS ESTUDO DAS ASSINATURAS DAS SECRETARIAS**

As Secretarias de Estado são órgãos vitais, representantes do trabalho do Governo; por esse motivo, seus nomes devem estar sempre associados ao logotipo do Governo do Estado de São Paulo. Isso agrega mais força à assinatura de ambos.

**Importante:** segue abaixo a ordem de utilização dos logotipos. Prioritariamente, a versão horizontal (1) como padrão, seguida pela versão vertical (2) e a versão para casos especiais (3).

**1)** Versão principal do logotipo

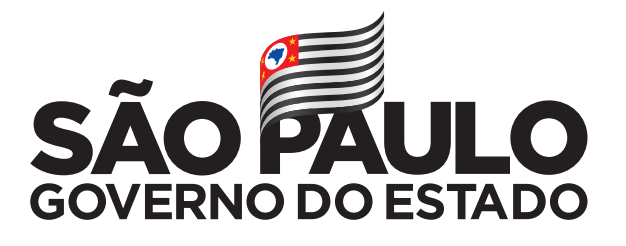

Justiça e Cidadania Secretaria da Justiça e Cidadania Secretaria da Justiça e Cidadania Secretaria da Justiça e Cidadania

**2)** Versão secundária do logotipo **3)** Outra disposição

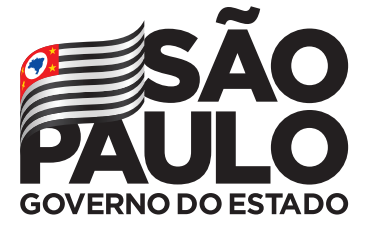

Secretaria da<br>Justica e Cidadania

do logotipo

Secretaria de Governo

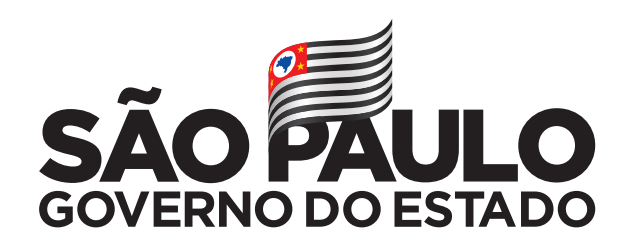

#### **PADRONIZANDO ASSINATURAS ESTUDO DAS ASSINATURAS**

## **DAS SECRETARIAS**

O refinamento estético para as distâncias entre os elementos na composição do logotipo com as secretarias traz leveza e uma concisão visual harmoniosa. Esse equilíbrio tem um suporte fixo – a **barra vertical de início**. Existe uma considerável variação de caracteres para as denominações das secretarias, e essa variação parecia deixar o nome da secretaria "solto", abaixo do logotipo principal. Agora se tornou mais sólido e consistente.

A **barra vertical de início** conota que as secretarias são colunas vitais que, unidas, são sustentáculos da força do patrimônio do povo, representantes do Governo.

A origem das informações parte dela, o ponto de partida (sugere-se que as informações saiam por detrás dela, animação, vinheta, filme etc.). Ela também introduzirá os títulos em peças publicitárias (anúncio, banner, cartaz etc.).

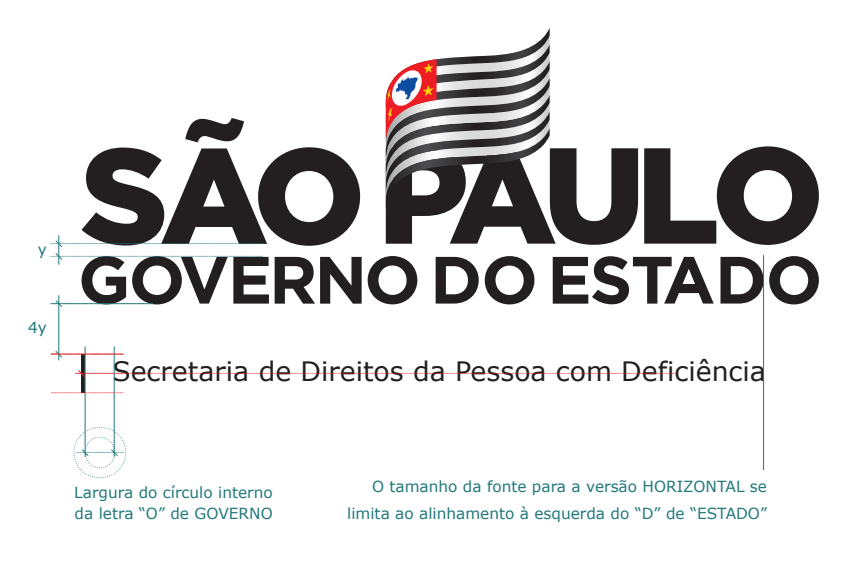

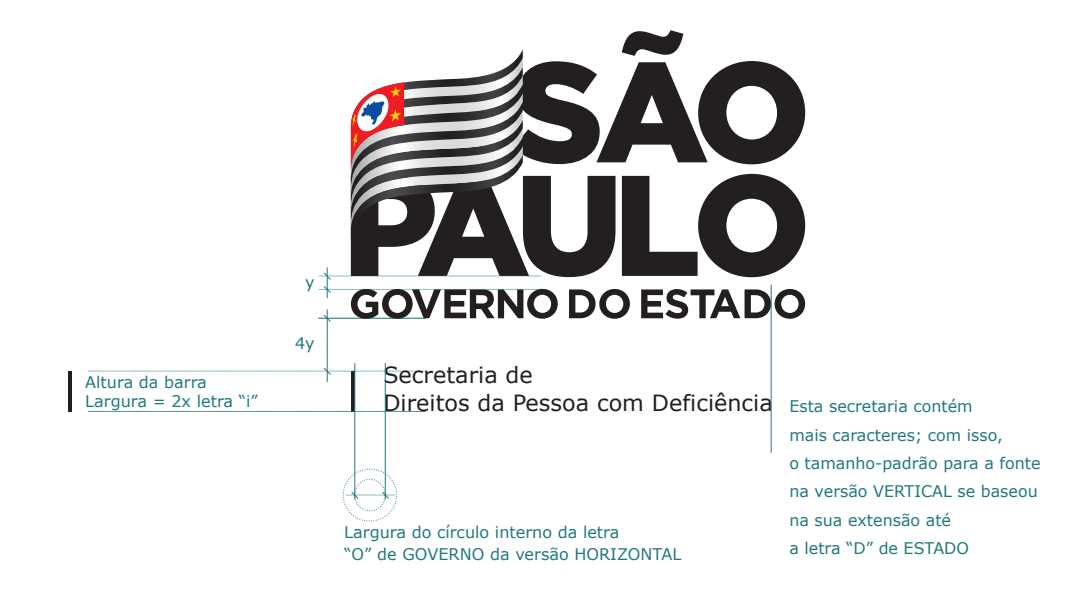

### **CRITÉRIOS PARA ASSINATURAS NA VERSÃO HORIZONTAL VERSÃO PRINCIPAL DO LOGOTIPO**

Para melhor equilíbrio com o logotipo principal,  $\blacktriangleright$ opta-se pela assinatura de secretaria em uma única linha.

Assinatura SEMPRE alinhada ao centro da barra.

A distância da barra ao nome da secretaria é SEMPRE a largura do círculo interno da letra "O" de ESTADO.

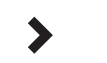

 $\blacktriangleright$ 

Para uma melhor leitura, a redução máxima do logotipo quando assinar secretaria DEVE ser de 5,5 cm de largura.

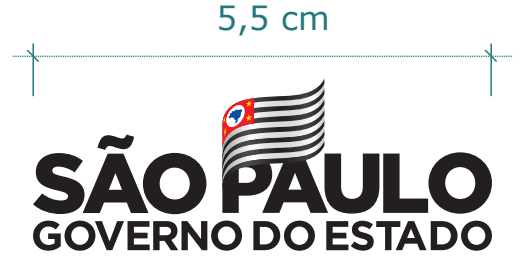

Secretaria de Direitos da Pessoa com Deficiência

### **CRITÉRIOS PARA ASSINATURAS NA VERSÃO VERTICAL VERSÃO SECUNDÁRIA DO LOGOTIPO**

Secretaria de **1ª linha**  $\blacktriangleright$ Denominação da secretaria **2ª linha**

 $\blacktriangleright$ 

- $\blacktriangleright$ NUNCA ultrapassar duas linhas para o nome da secretaria.
- A distância da barra ao nome da secretaria é SEMPRE  $\blacktriangleright$ a largura do círculo interno da letra "O" de ESTADO.
- Para uma melhor leitura, a redução máxima do logotipo  $\blacktriangleright$ quando assinar secretaria DEVE ser de 4 cm de largura.

Casa, setor, seção, divisão, universidade, autarquias, órgãos, procuradoria, fundações etc. alinhados ao centro da barra em uma única linha, caso NÃO ultrapassem a largura do logotipo.

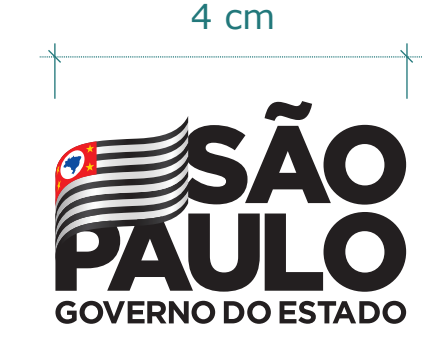

Secretaria de Direitos da Pessoa com Deficiência

### **CRITÉRIOS PARA ASSINATURAS NA VERSÃO ESPECIAL OUTRAS DISPOSIÇÕES DE ASSINATURAS**

Secretaria de **1ª linha**  $\blacktriangleright$ Denominação da secretaria **2ª linha**

- $\blacktriangleright$ NUNCA ultrapassar duas linhas para o nome da secretaria.
- A distância da barra ao nome da secretaria é SEMPRE  $\blacktriangleright$ a largura do círculo interno da letra "O" de ESTADO.
- Para uma melhor leitura, a redução máxima do logotipo  $\blacktriangleright$ quando assinar secretaria DEVE ser de 6 cm de largura.

 $\blacktriangleright$ 

Casa, setor, seção, divisão, universidade, autarquias, órgãos, procuradoria, fundações etc. alinhados ao centro da barra em uma única linha, caso NÃO ultrapassem a largura do logotipo.

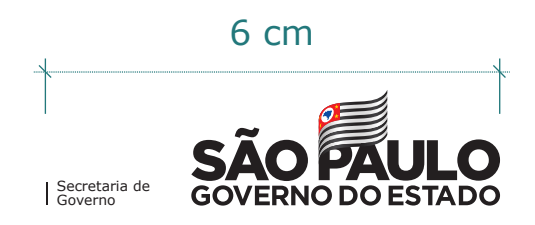

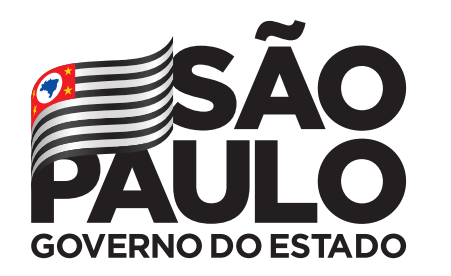

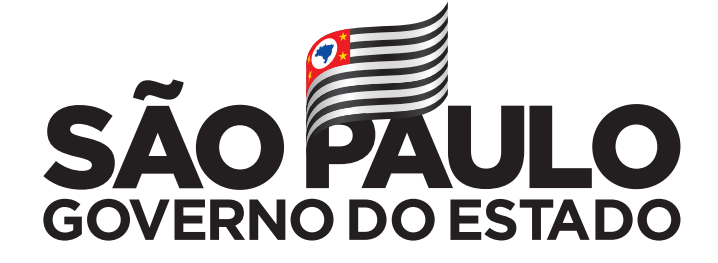

Casa Civil Casa Civil

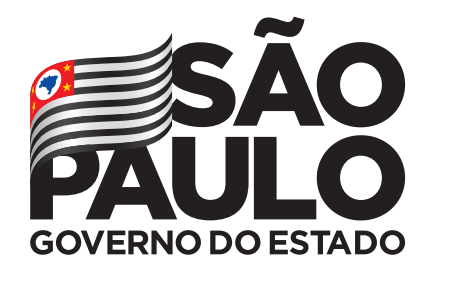

Governo

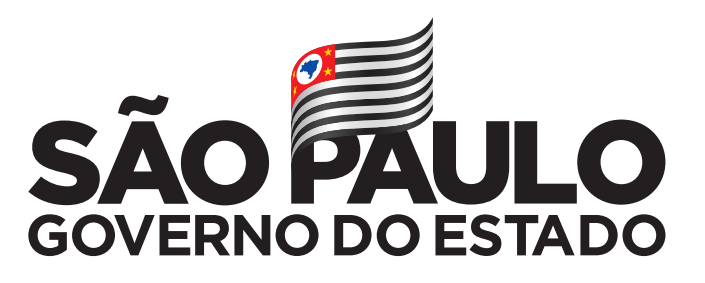

Secretaria de Coverno Secretaria de Governo de Governo de Governo de Governo de Governo de Governo de Governo de Secretaria de Governo de Secretaria de Governo de Secretaria de Governo de Secretaria de Governo de Secretari

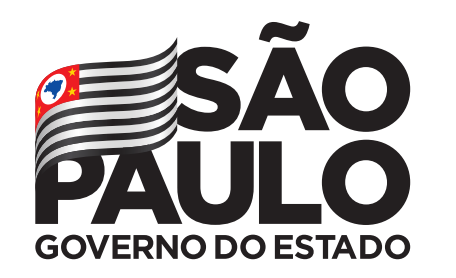

Secretaria de Desenvolvimento Regional

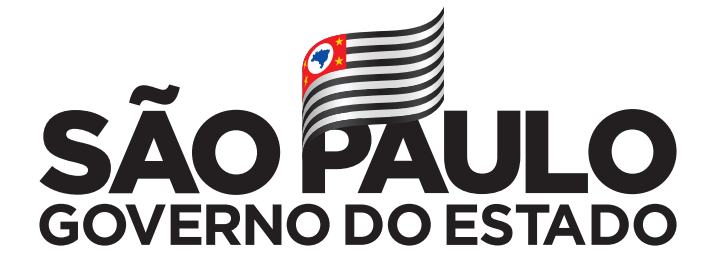

Secretaria de Desenvolvimento Regional

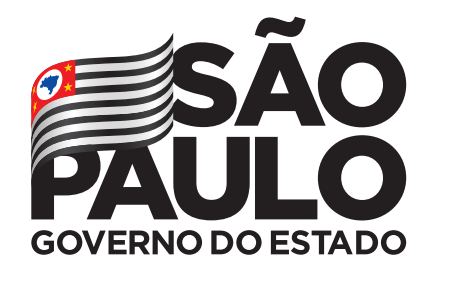

Infraestrutura e Meio Ambiente

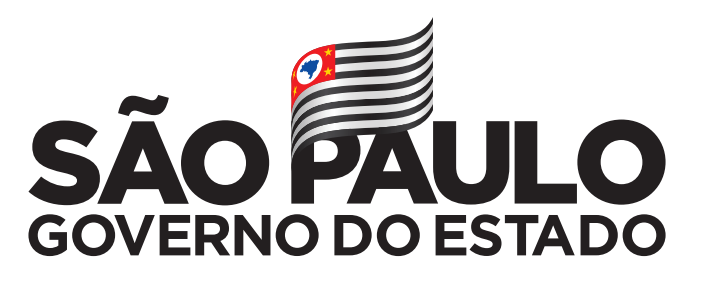

Secretaria de **Infraestrutura e Meio Ambiente Neuralista de Infraestrutura e Meio Ambiente** Secretaria de Infraestrutura e Meio Ambiente

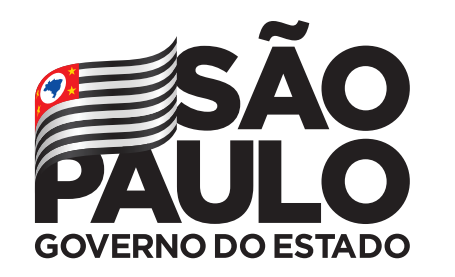

Secretaria da<br>I Justica e Cidadania

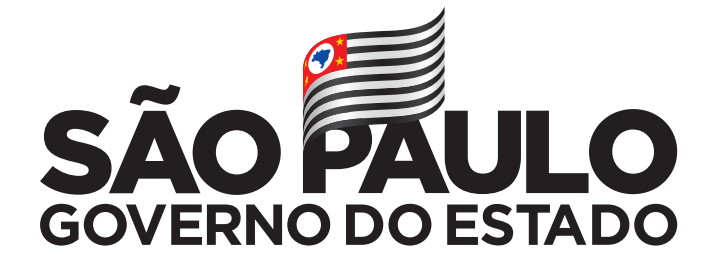

Secretaria da Justiça e Cidadania

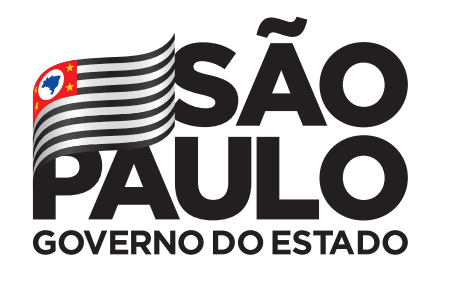

Secretaria de Desenvolvimento Social

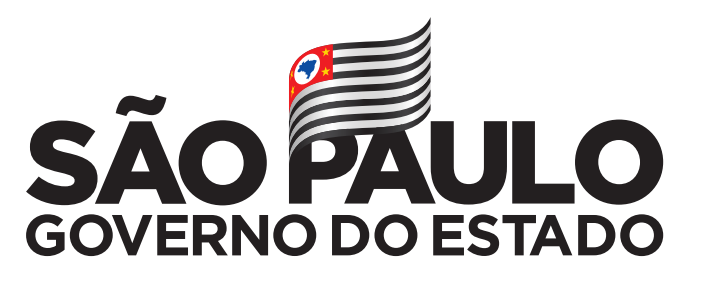

Secretaria de Desenvolvimento Social

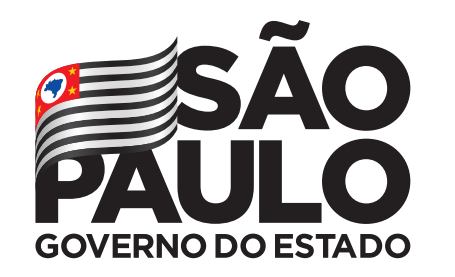

Secretaria da<br>Segurança Pública

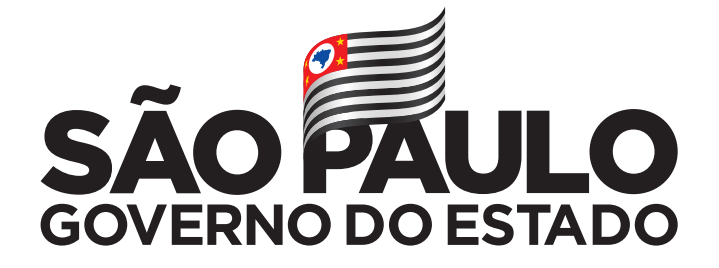

Secretaria da Segurança Pública

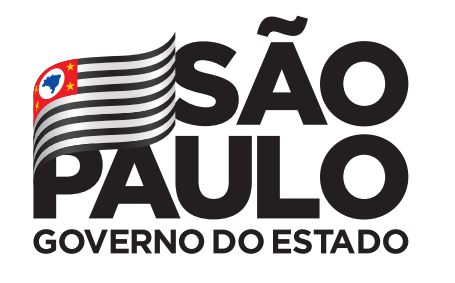

Secretaria da Administração Penitenciária

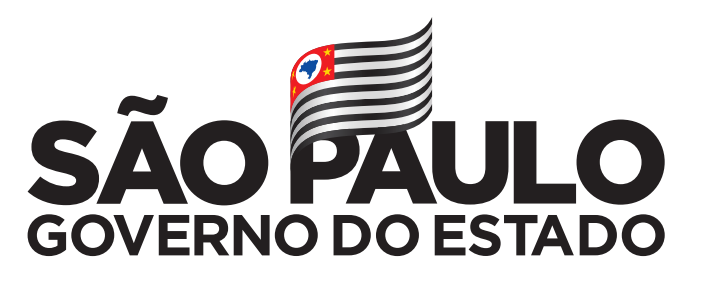

Secretaria da Administração Penitenciária

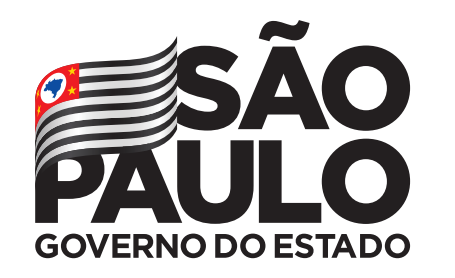

Secretaria da<br>Fazenda e Planeiamento

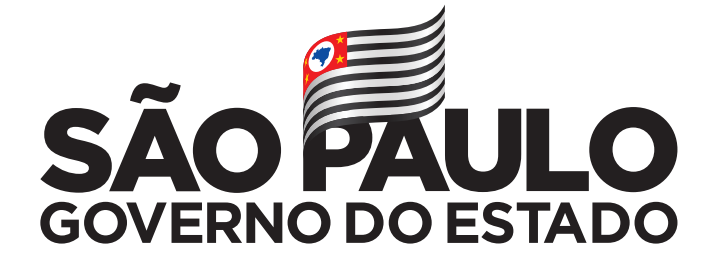

Secretaria da Fazenda e Planejamento

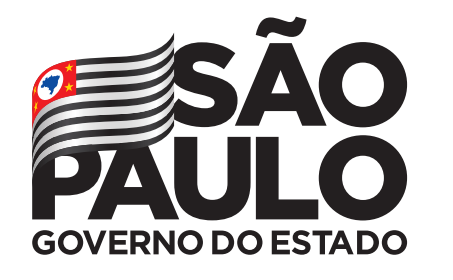

Secretaria de Agricultura e Abastecimento

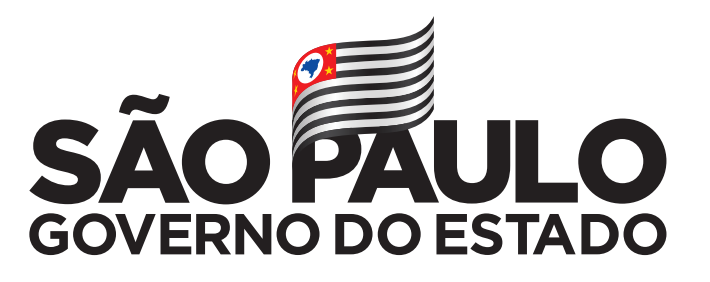

Secretaria de Agricultura e Abastecimento

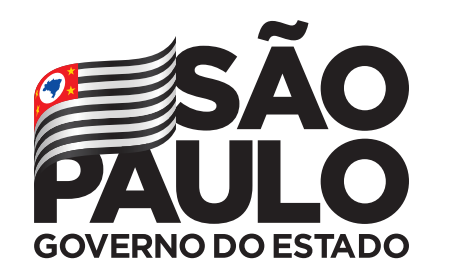

Secretaria de<br>Direitos da Pessoa com Deficiência

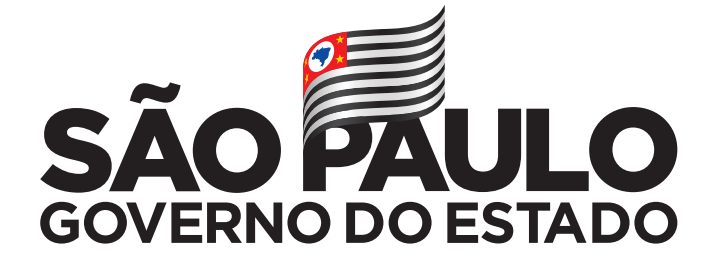

Secretaria de Direitos da Pessoa com Deficiência

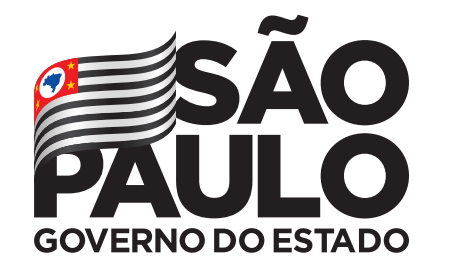

Secretaria de Educação

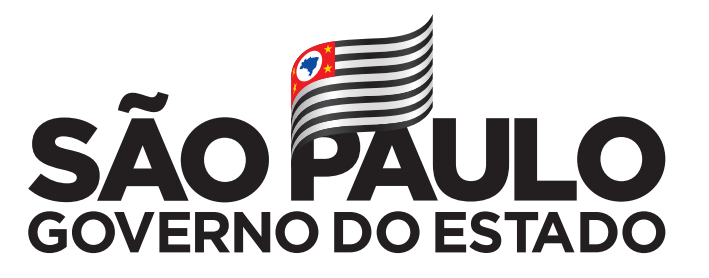

Secretaria de Educação

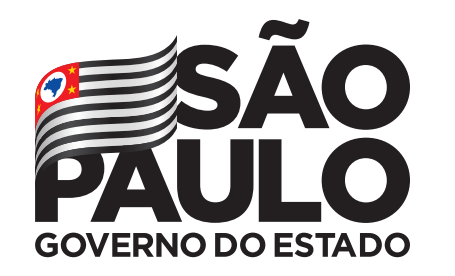

Secretaria da

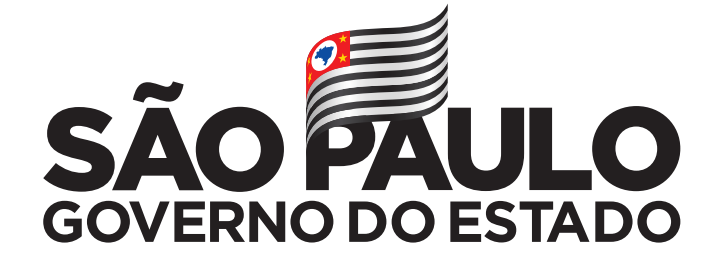

Secretaria da Saúde

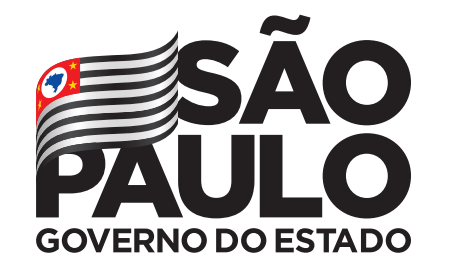

Secretaria de Logística e Transportes

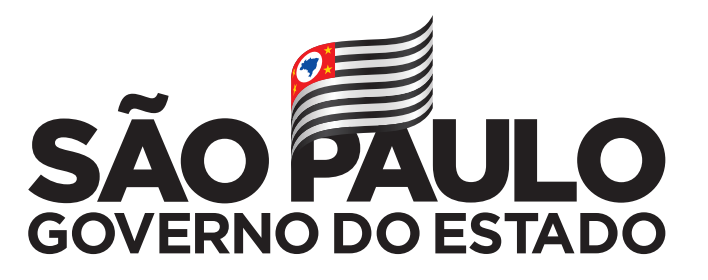

Secretaria de Logística e Transportes

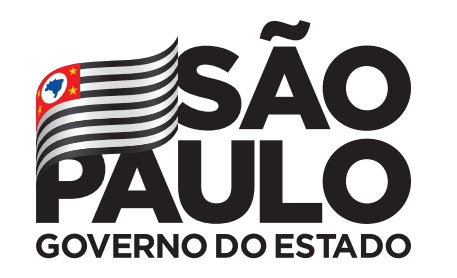

Secretaria de<br>Cultura e Economia Criativa

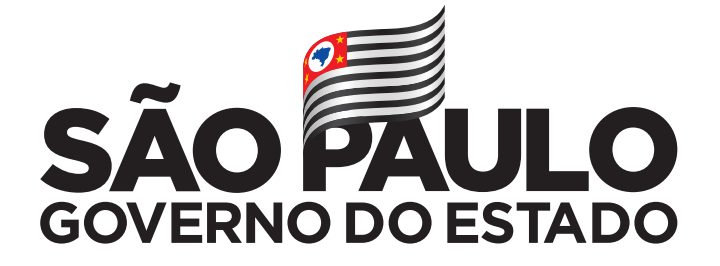

Secretaria de Cultura e Economia Criativa

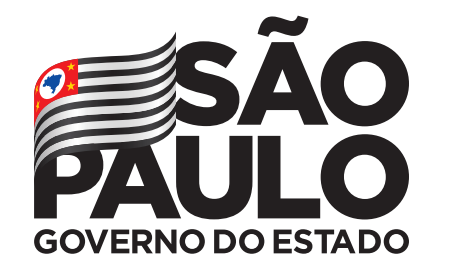

Secretaria de Desenvolvimento Econômico

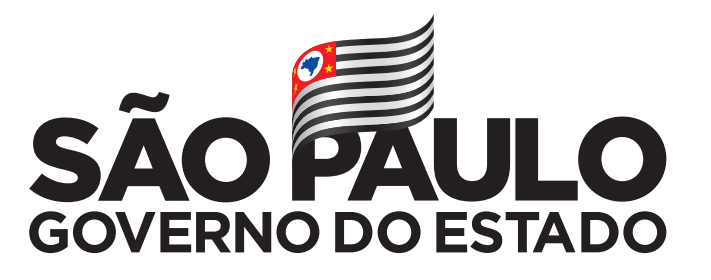

Secretaria de Desenvolvimento Econômico

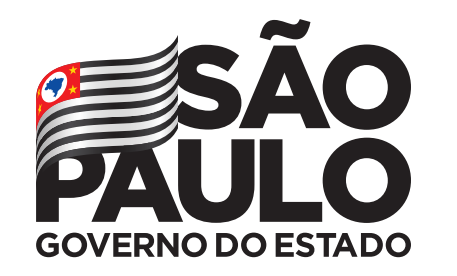

Secretaria de<br>Esportes

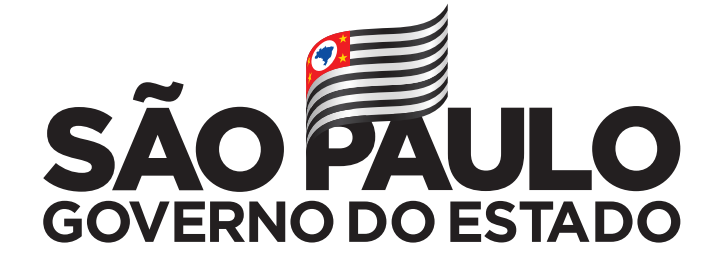

Secretaria de Esportes

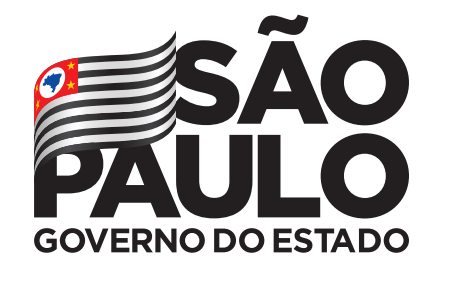

Secretaria de Habitação

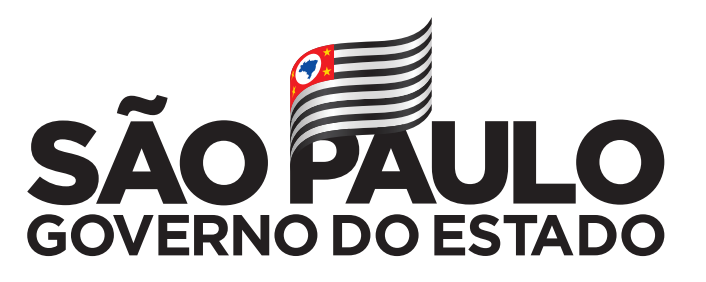

Secretaria de Habitação

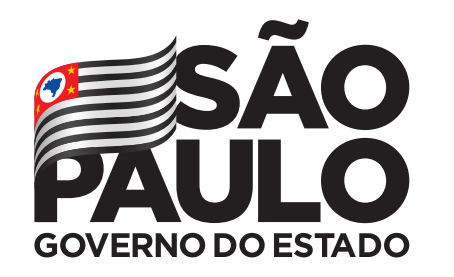

Procuradoria Geral do Estado

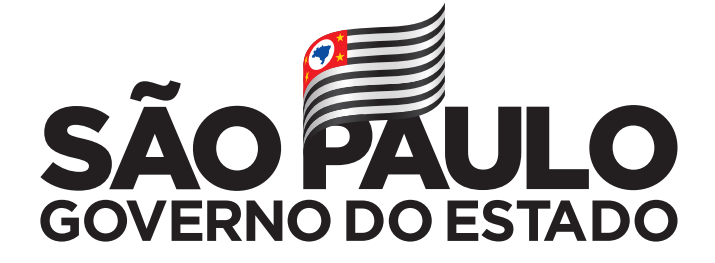

Procuradoria Geral do Estado

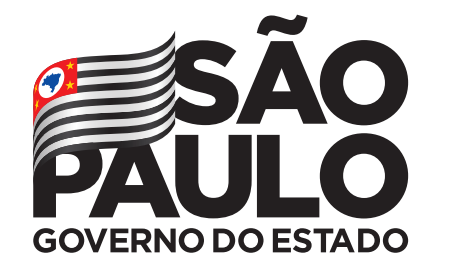

Secretaria de Transportes Metropolitanos

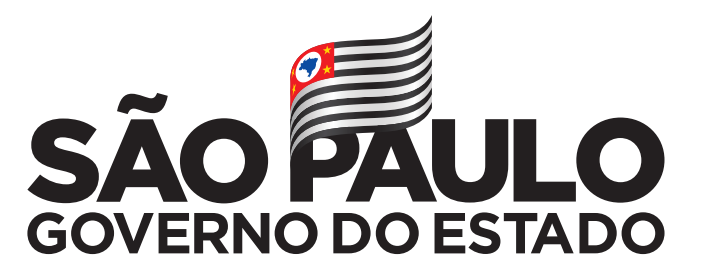

Secretaria de Transportes Metropolitanos

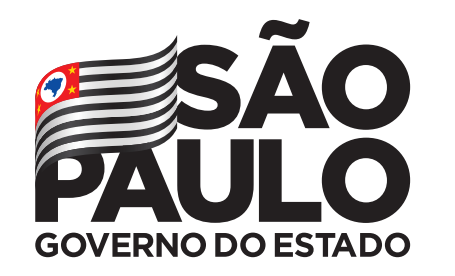

Secretaria de<br>Turismo

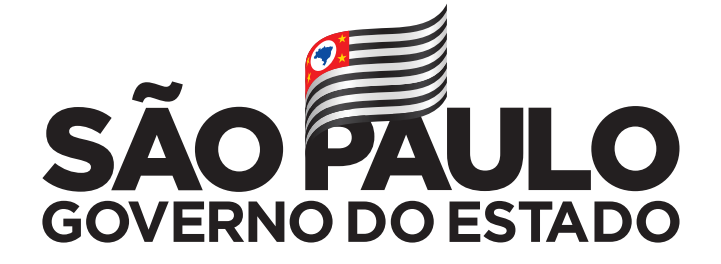

Secretaria de Turismo

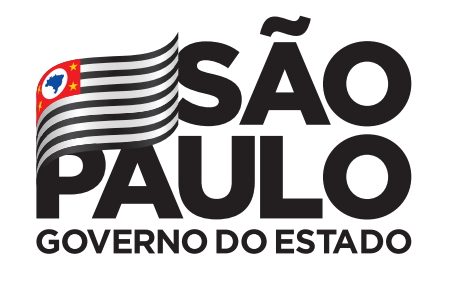

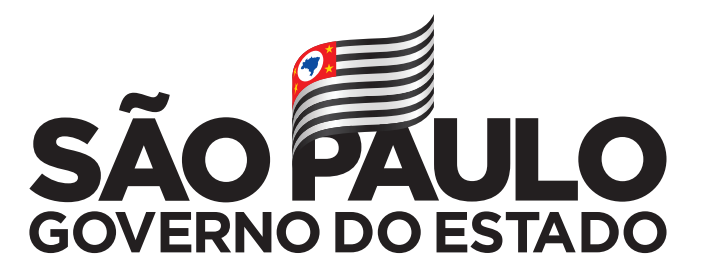

Universidade de São Paulo **National Estado Estado e Universidade de São Paulo** 

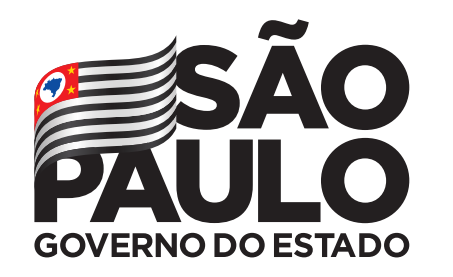

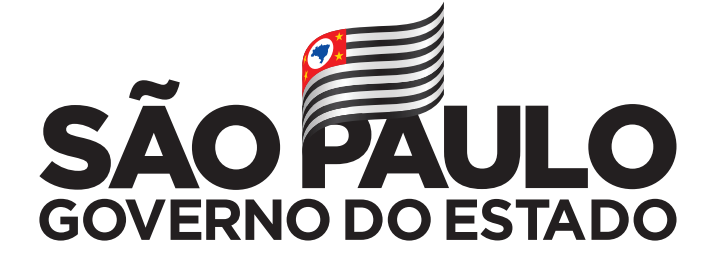

Universidade Estadual de Campinas Universidade Estadual de Campinas

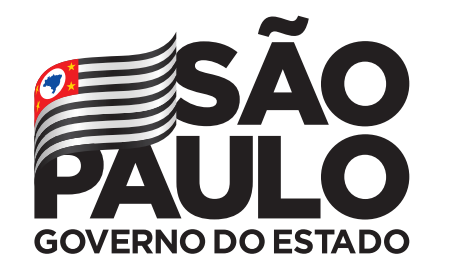

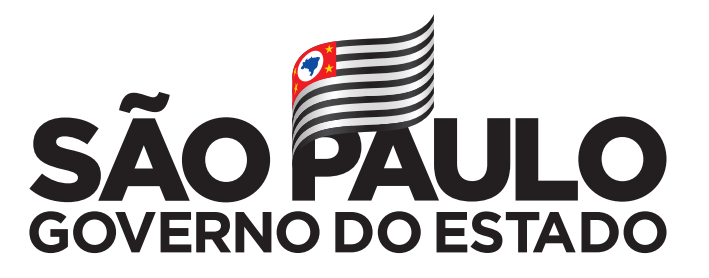

Universidade Estadual Paulista **Network State and Terminal Paulista** Universidade Estadual Paulista

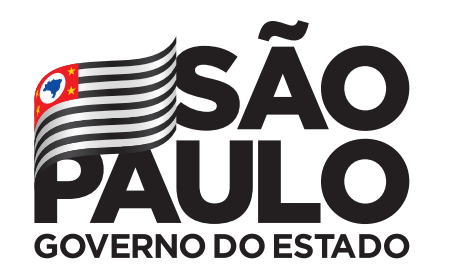

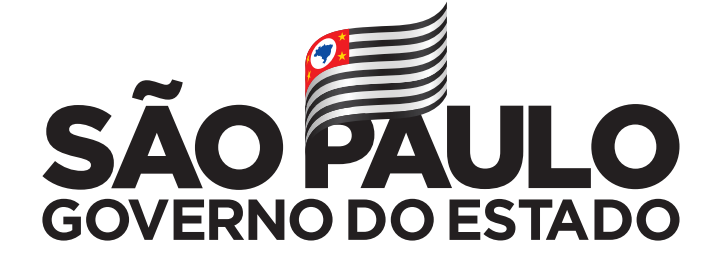

Defensoria Pública do Estado **Defensoria Pública do Estado** 

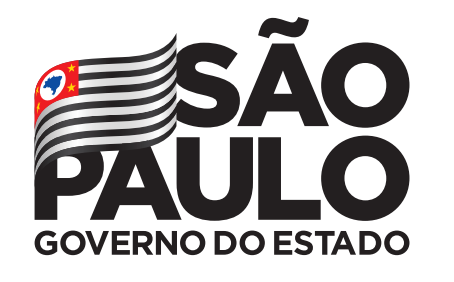

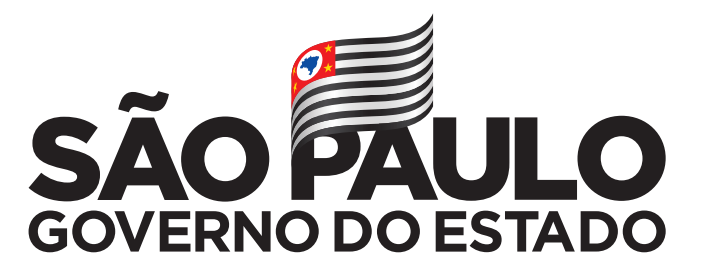

Casa Militar e Defesa Civil **Casa Militar e Defesa Civil** Casa Militar e Defesa Civil

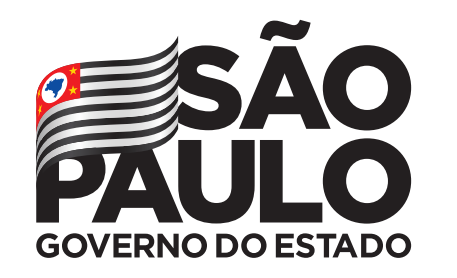

Secretaria de<br>Relações Internacionais

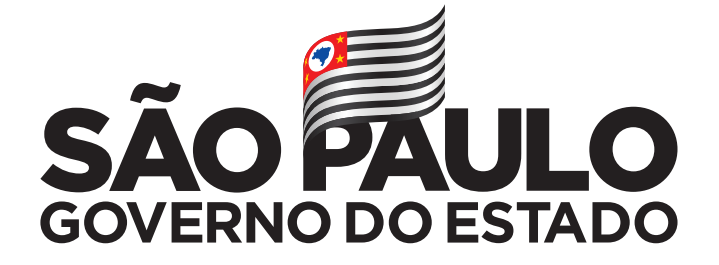

Secretaria de Relações Internacionais

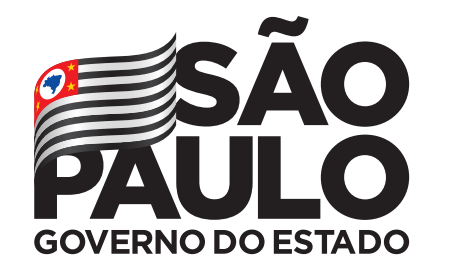

Secretaria<br>Especial de Comunicação

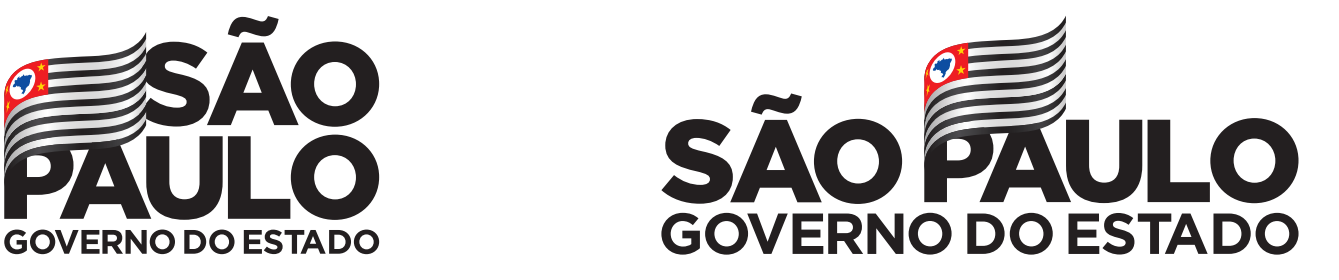

Secretaria Especial de Comunicação

**Módulo III** Comunicação Institucional

| **Governo do Estado de São Paulo 64**

### **COMUNICAÇÃO VISUAL PARA WEB**

O padrão visual, as relações entre as páginas de interface, a versão de sítio web, wireframe e todas as estruturas de plataformas on-line e digitais estão no Manual WEB.

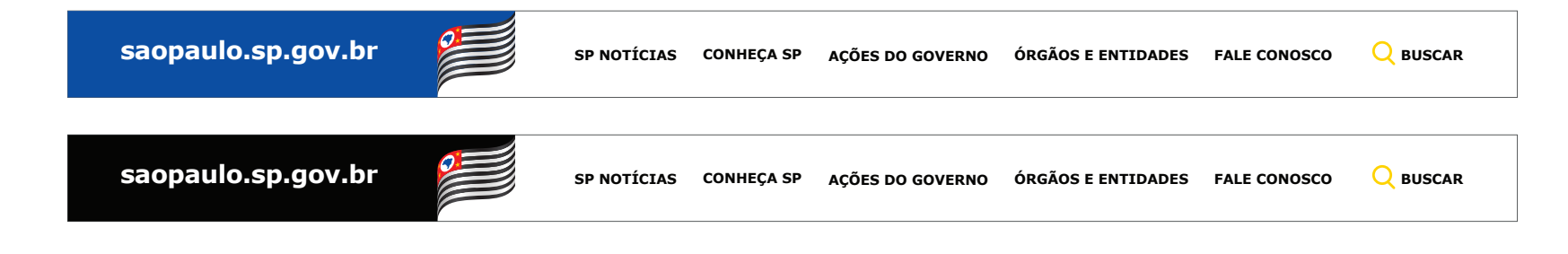

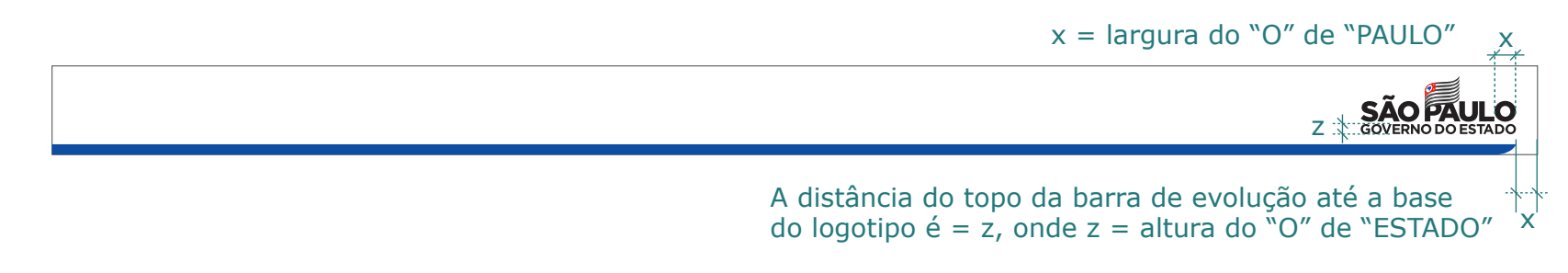

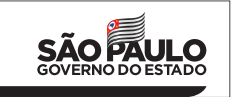

#### **BACKGROUND PARA POWERPOINT VERSÃO FUNDO PRETO**

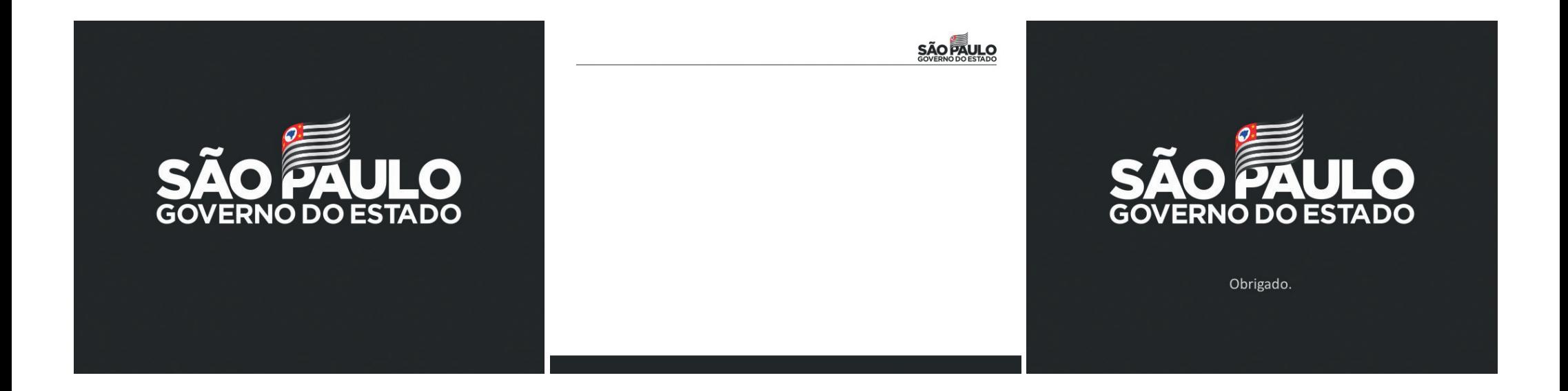

*Nota: nos arquivos que acompanham este manual, você encontra o arquivo com o modelo de apresentação.*

#### **BACKGROUND PARA POWERPOINT VERSÃO FUNDO AZUL**

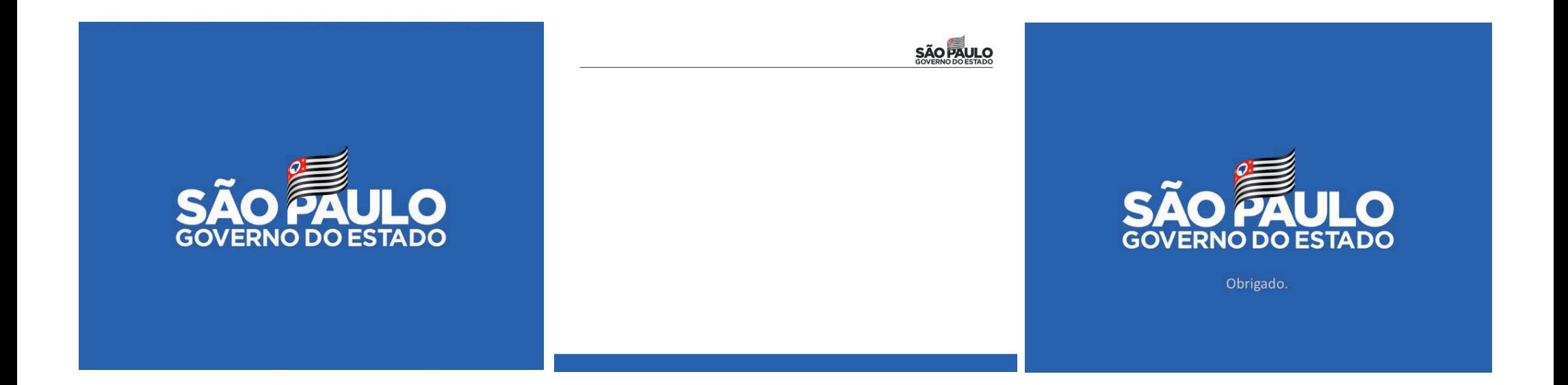

*Nota: nos arquivos que acompanham este manual, você encontra o arquivo com o modelo de apresentação.*

#### **ASSINATURA DE E-MAIL**

Caso você tenha interesse, apresentamos abaixo um modelo de assinatura de e-mail que segue a nova identidade visual do Governo do Estado de São Paulo. Para os textos, deve-se usar a fonte Verdana, em caixa alta e baixa, nos tamanhos: Nome – 10 pt – Bold. Cargo – 8 pt – Regular. Órgão ou secretaria – 6,5 pt – Regular. Contato e endereço – 7 pt – Regular.

Na solicitação do arquivo para edição, este deve ser fornecido nas especificações: 372 x 104 px ou 13,12 x 3,67 cm com 72 DPIs, JPG.

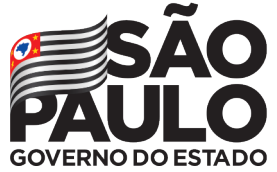

**Nome Sobrenome** 

Cargo Órgão ou Secretaria

email@sp.gov.br | (11) 0000-0000 | (11) 0000-0000 NO DO ESTADO Av. Morumbi, 4.500 - São Paulo - SP

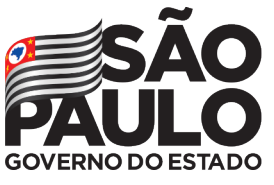

**Nome Sobrenome** 

Cargo Órgão ou Secretaria

email@sp.gov.br | (11) 0000-0000 | (11) 0000-0000 Av. Morumbi, 4.500 - São Paulo - SP

**IO DO ESTADO f** C **I** C **f** C **D in** /governosp

Versão com ícones das redes sociais

*Nota: nos arquivos que acompanham este manual, você encontra a assinatura em versão editável.*

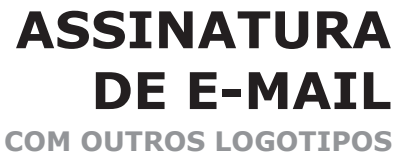

Caso você tenha interesse, apresentamos abaixo um modelo de assinatura de e-mail que segue a nova identidade visual do Governo do Estado de São Paulo. Para os textos, deve-se usar a fonte Verdana, em caixa alta e baixa, nos tamanhos: Nome – 10 pt – Bold. Cargo – 8 pt – Regular. Órgão ou secretaria – 6,5 pt – Regular. Contato e endereço – 7 pt – Regular.

Na solicitação do arquivo para edição, este deve ser fornecido nas especificações: 372 x 104 px ou 13,12 x 3,67 cm com 72 DPIs, JPG.

**Importante:** a altura dos outros logotipos aplicados não pode ultrapassar a altura do logotipo do GOVERNO DO ESTADO DE SÃO PAULO.

#### **Inserindo um logotipo secundário**

- A altura para logotipos na versão VERTICAL é o topo da letra "A" de SÃO, sem o acento "˜" (til)
- A base da barra horizontal inferior da letra "A" de SÃO é a altura para logotipos na versão HORIZONTAL
- A barra da evolução se inicia com o logotipo secundário

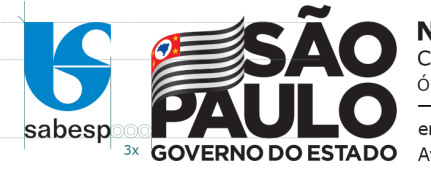

**Nome Sobrenome** Cargo

Órgão ou Secretaria

email@sp.gov.br | 11 0000-0000 | 11 0000-0000 Av. Morumbi, 4.500 - São Paulo - SP

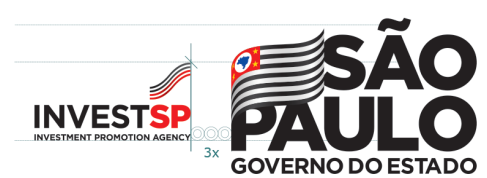

#### **Nome Sobrenome** Cargo

Órgão ou Secretaria

email@sp.gov.br | (11) 0000-0000 | (11) 0000-0000 Av. Morumbi, 4.500 - São Paulo - SP

 $f$  $F$  $F$  $F$  $F$  $\Theta$  in /governosp

Versão com ícones das redes sociais

*Nota: nos arquivos que acompanham este manual, você encontra a assinatura em versão editável.*

## **CARTÃO DE**

**VISITA** Verdana, em caixa alta e baixa, Modelo de cartão de visita que segue a nova identidade visual do Governo do Estado de São Paulo. Para os textos, deve-se usar a fonte nos tamanhos: Nome – 8 pt – Bold. Cargo – 7 pt – Regular. Endereço – 6,5 pt – Regular, sendo telefone(s), e-mail e site em Bold. Formato: 9,5 x 5,5 cm.

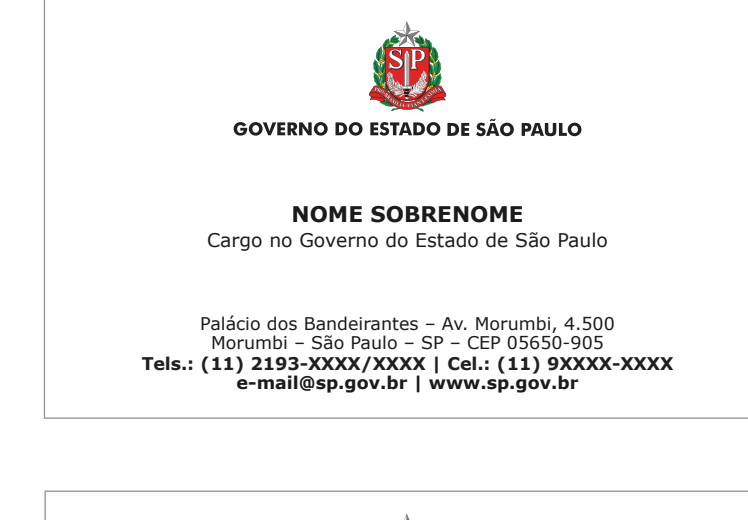

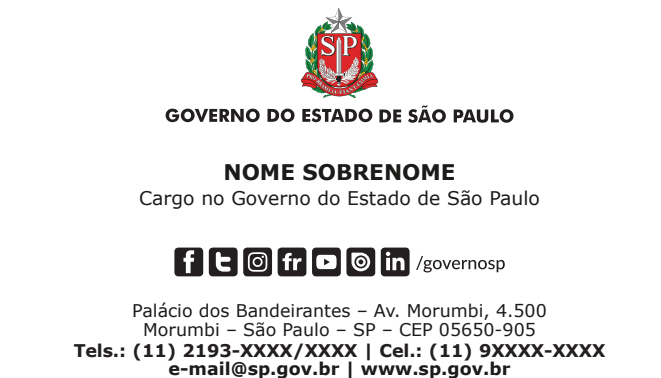

Versão com ícones das redes sociais

*Nota: nos arquivos que acompanham este manual, você encontra o cartão de visita em versão editável.*

#### **CARTÃO DE VISITA COM OUTROS LOGOTIPOS**

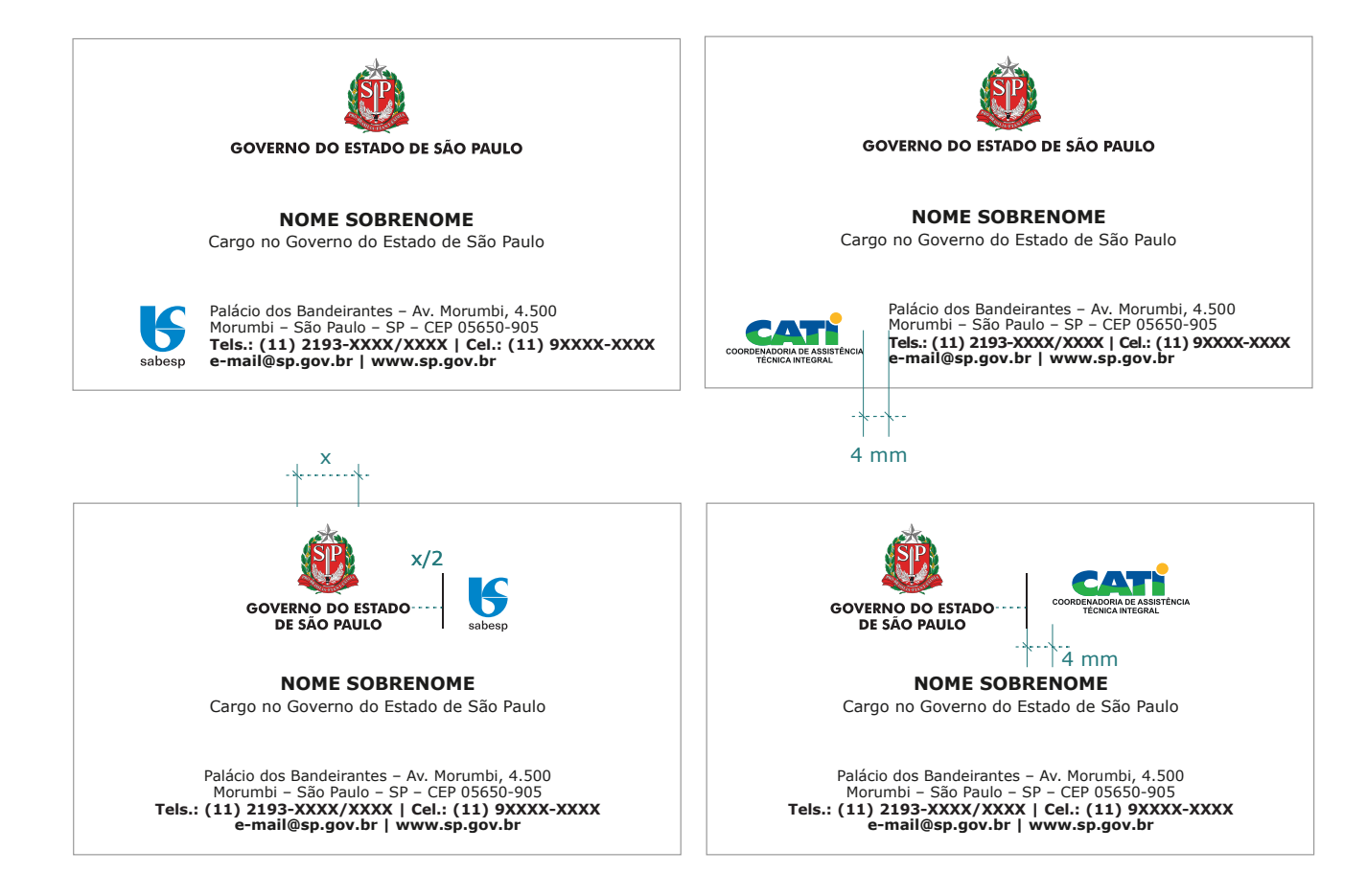

*Nota: nos arquivos que acompanham este manual, você encontra o cartão de visita em versão editável.*

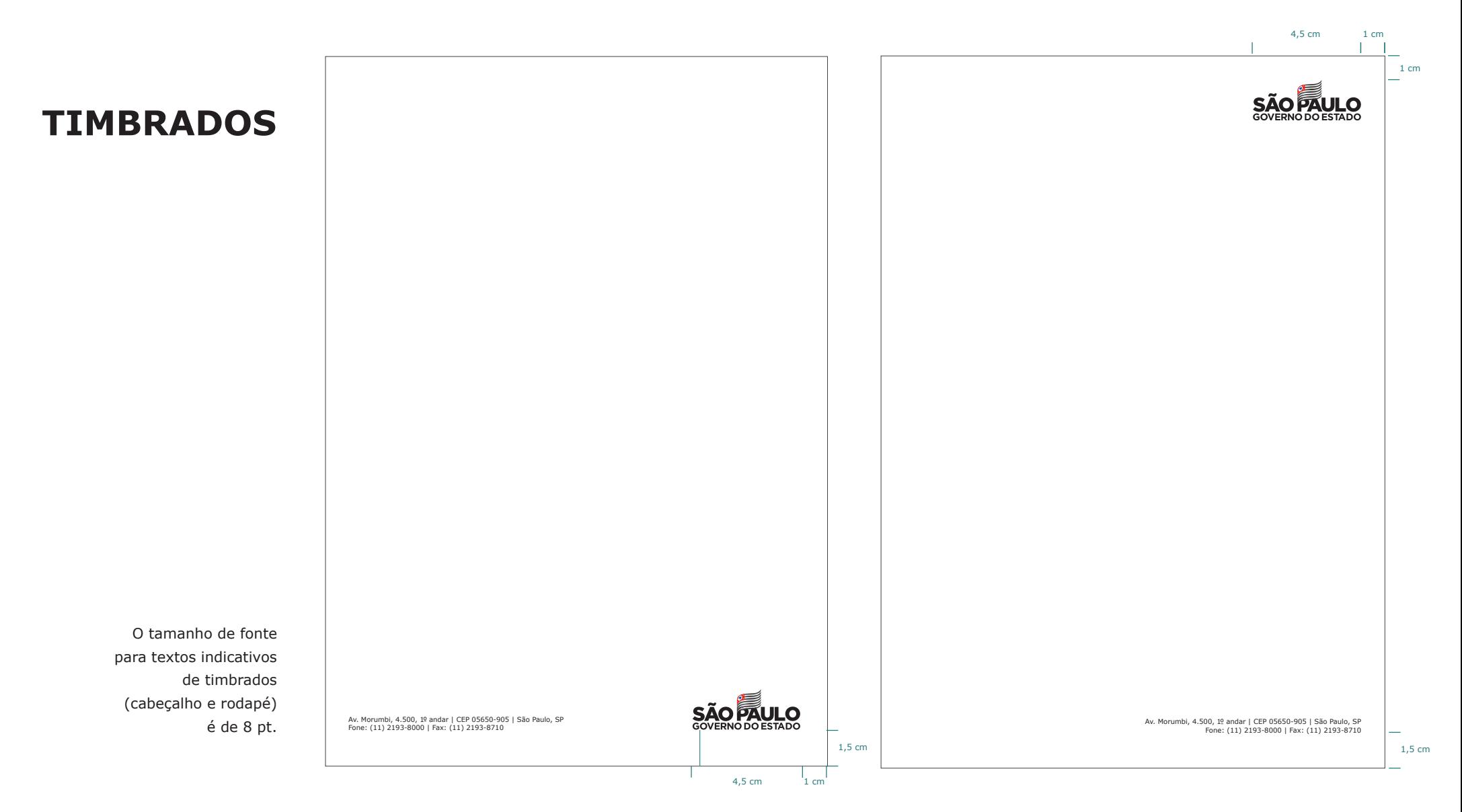

*Nota: nos arquivos que acompanham este manual, você encontra timbrados em versão editável.*
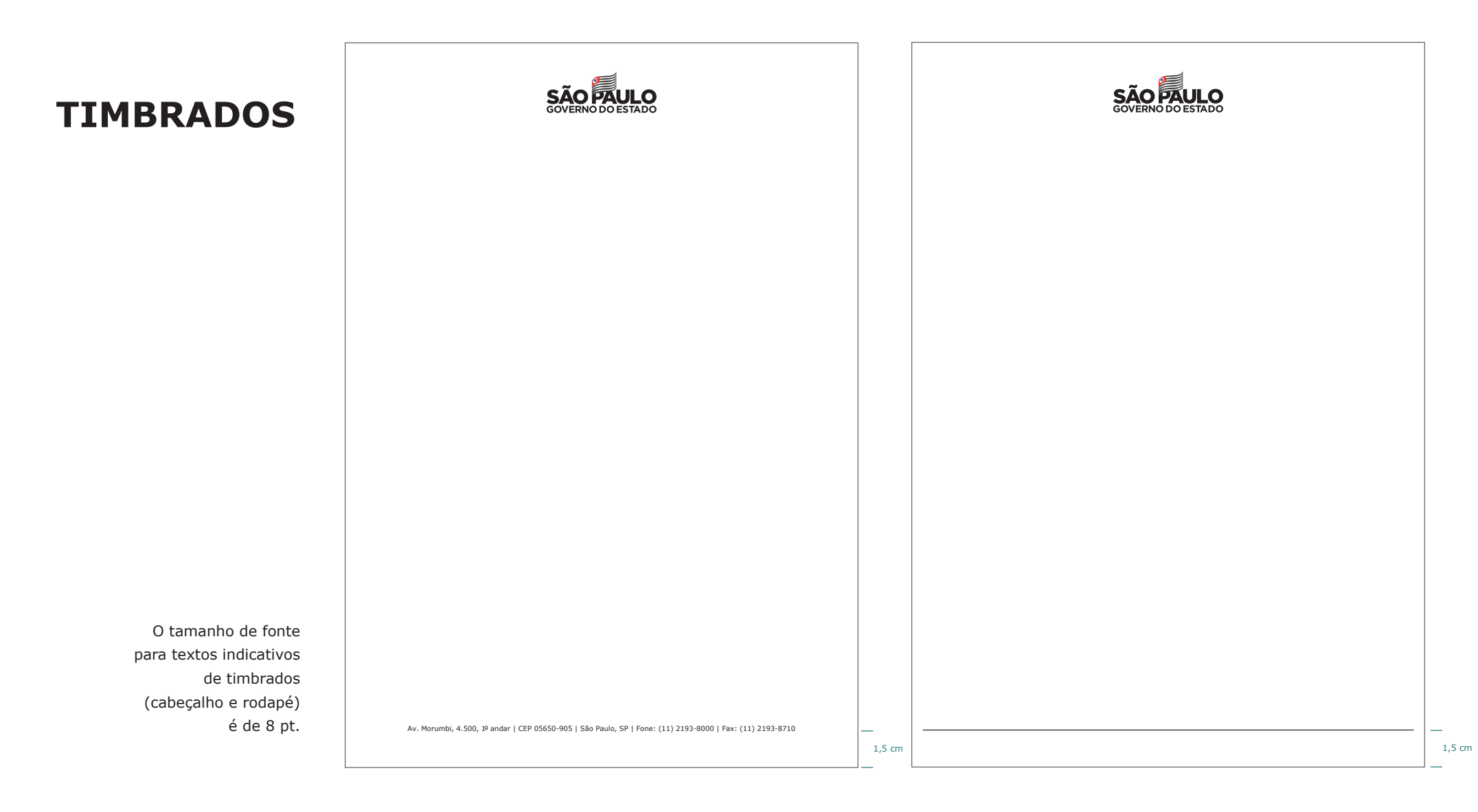

*Nota: nos arquivos que acompanham este manual, você encontra timbrados em versão editável.*

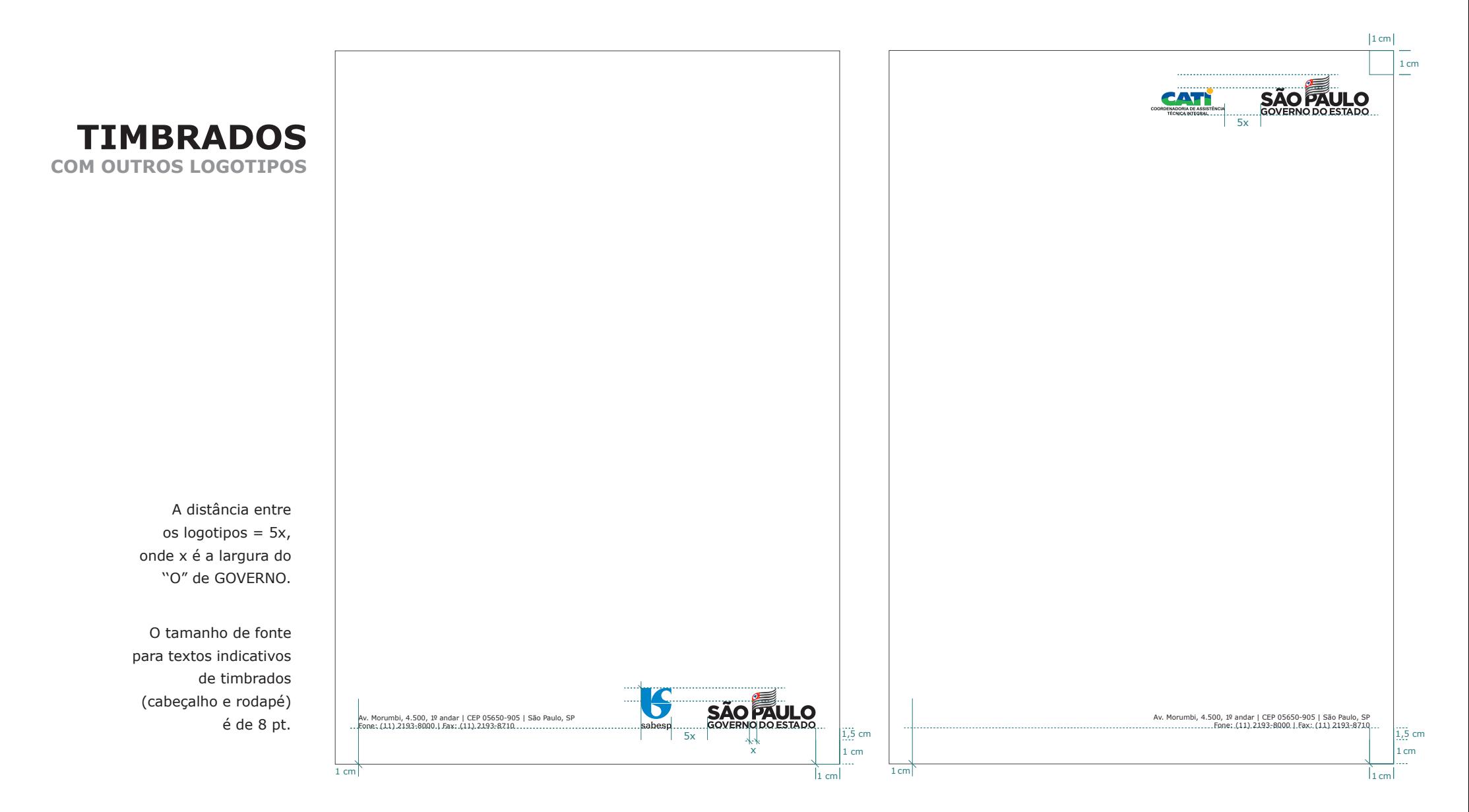

*Nota: nos arquivos que acompanham este manual, você encontra timbrados em versão editável.*

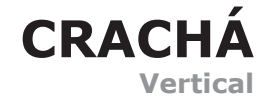

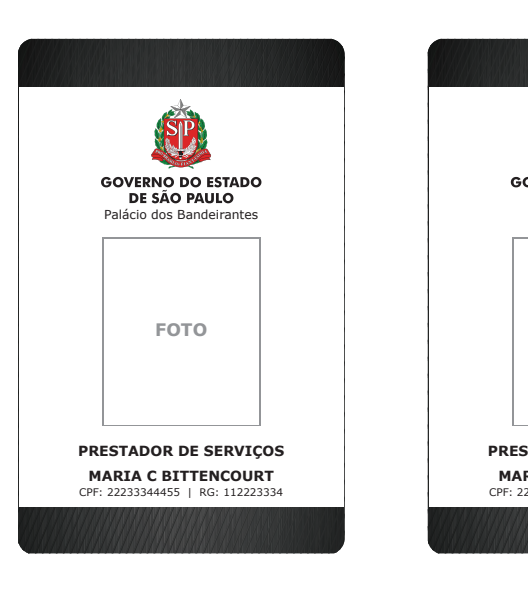

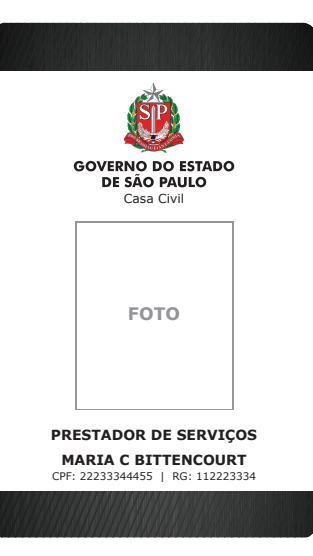

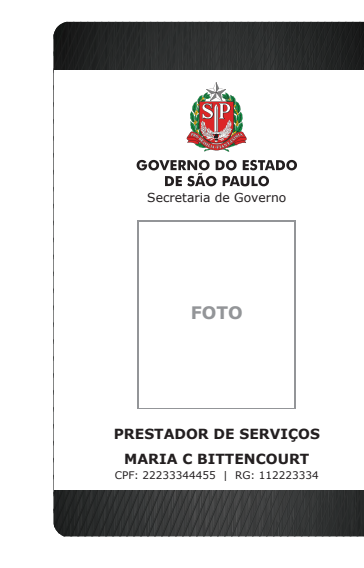

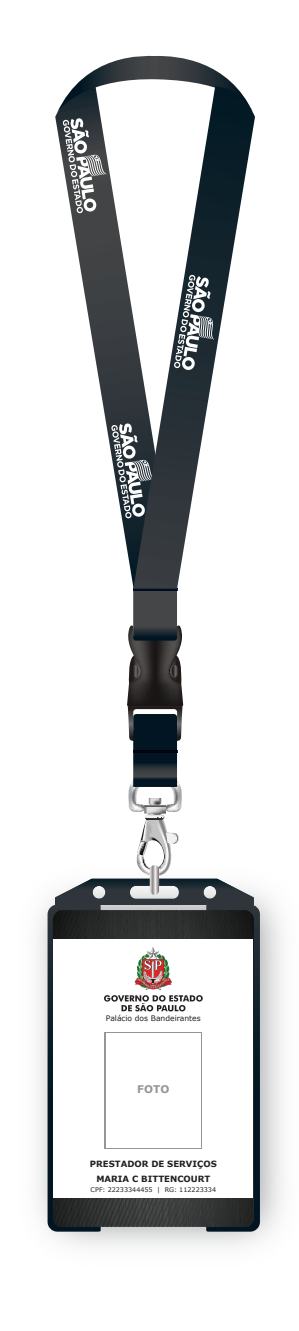

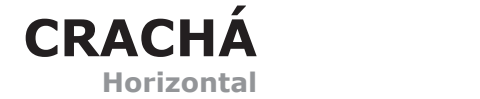

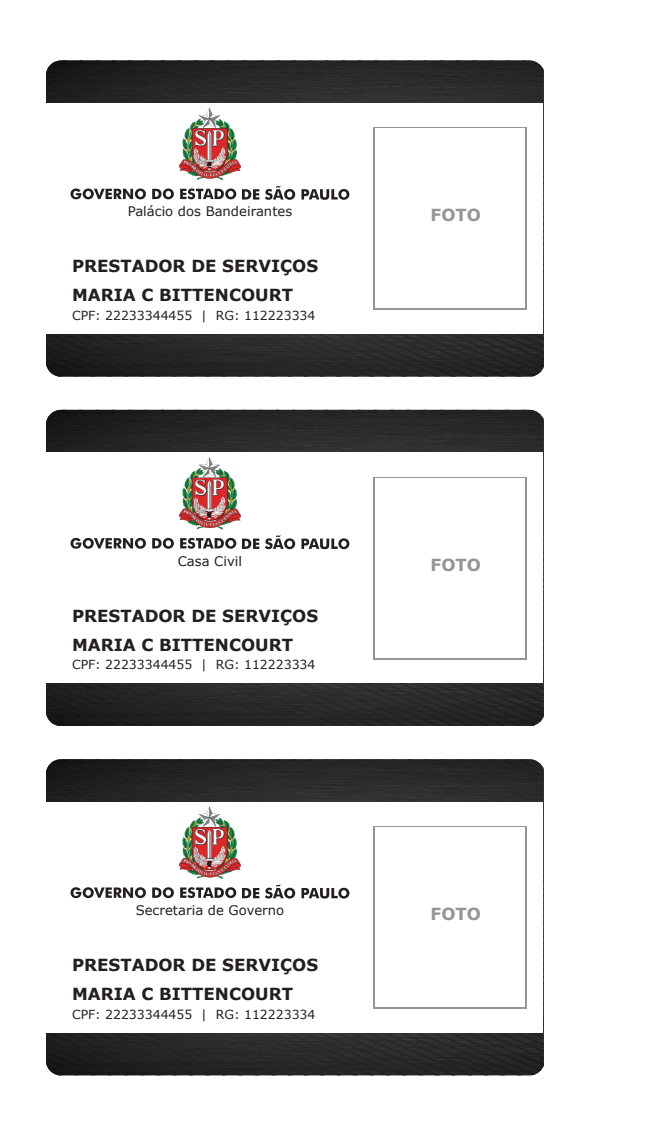

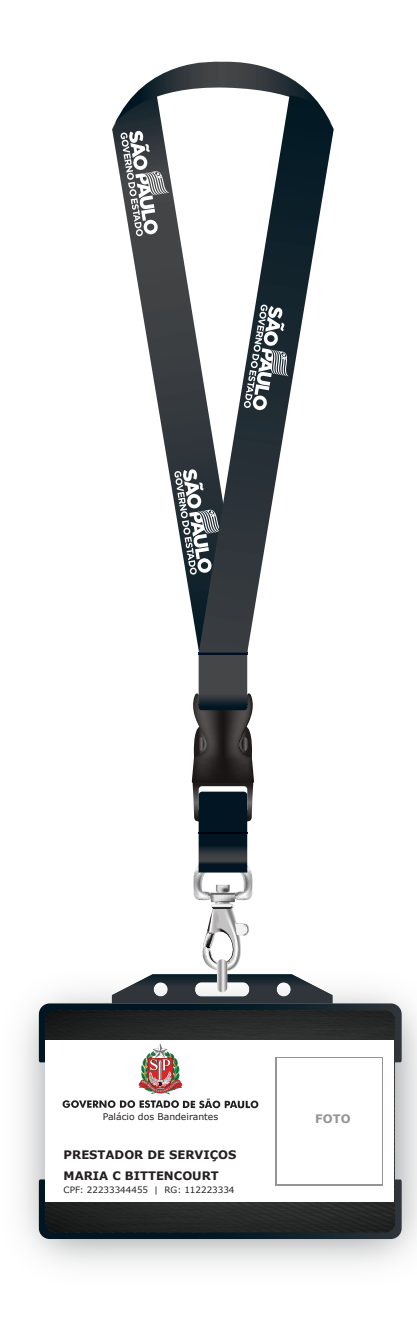

**ICONOGRAFIA DAS REDES SOCIAIS**

# $\bf{f}$   $\bf{e}$   $\bf{e}$   $\bf{f}$   $\bf{e}$   $\bf{e}$   $\bf{h}$  /governosp

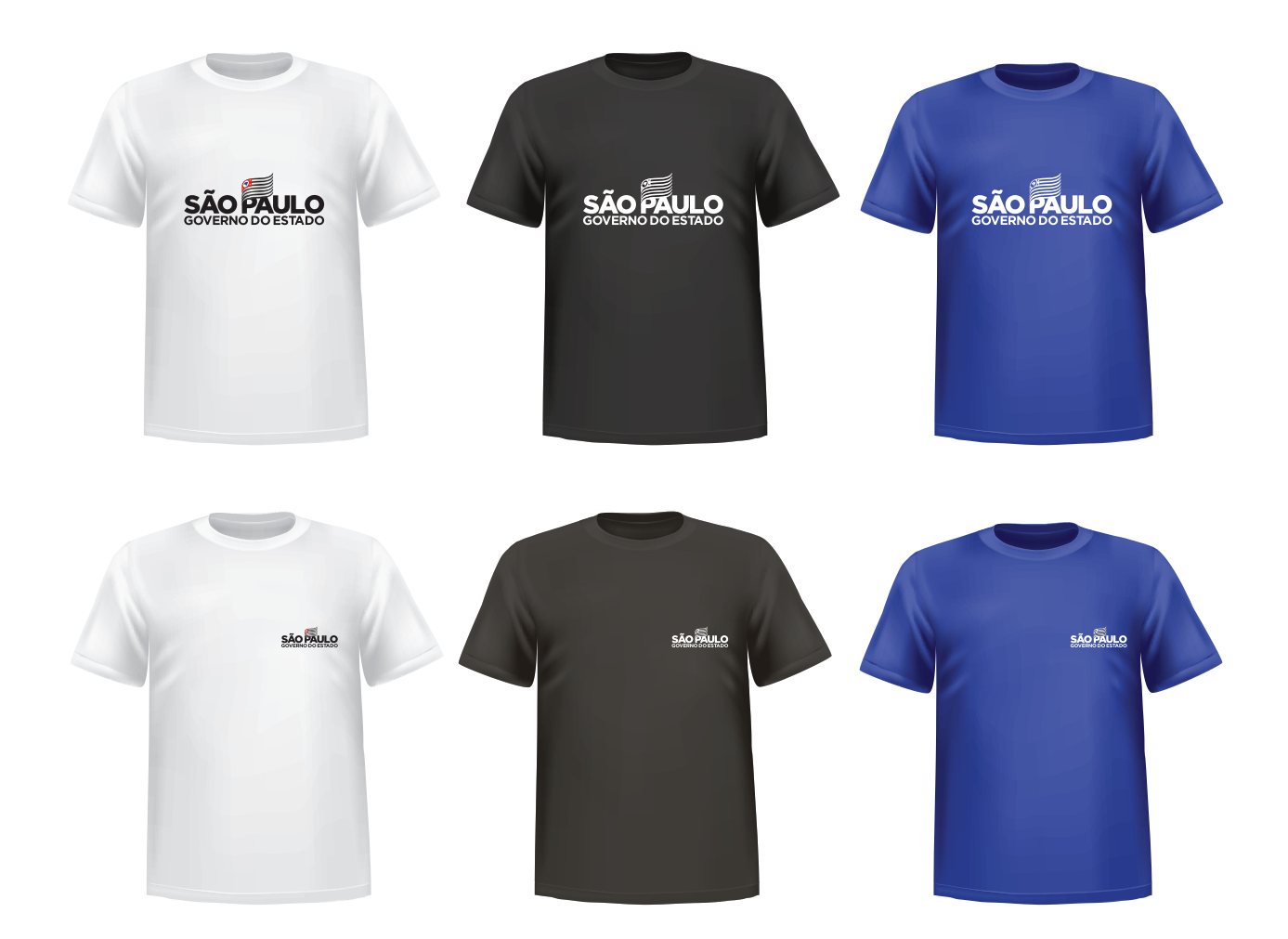

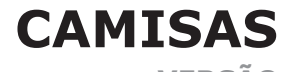

**VERSÃO LOGOTIPO HORIZONTAL**

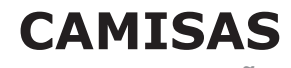

**VERSÃO LOGOTIPO VERTICAL**

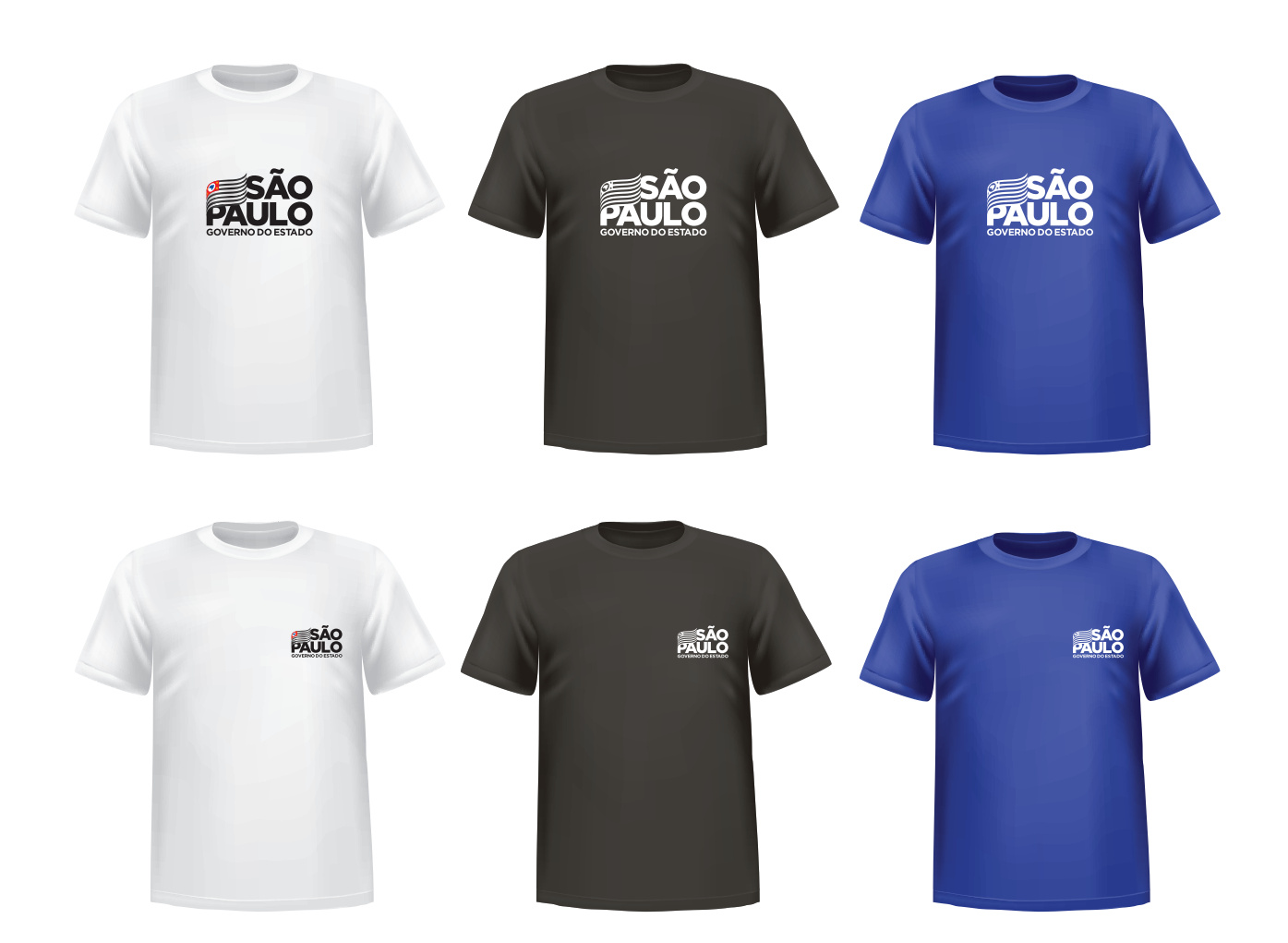

#### **PLACAS DE INAUGURAÇÃO**

Esta é uma placa de aço escovado com os logotipos e as informações gravados por fotocorrosão e pintados com as cores-padrão do Governo do Estado de São Paulo. Os textos devem ser escritos com a fonte Verdana Bold. Especificações:

• Aço escovado.

- Medidas: 0,50 m de largura por 0,70 m de altura.
- Não aplicar nomes de secretarias junto ao logotipo do Governo do Estado de São Paulo.

**Atenção:** sempre que possível, encaminhe a placa de inauguração para a aprovação da Secretaria Especial de Comunicação. Assim, poderemos auxiliar você em todos os casos e dúvidas.

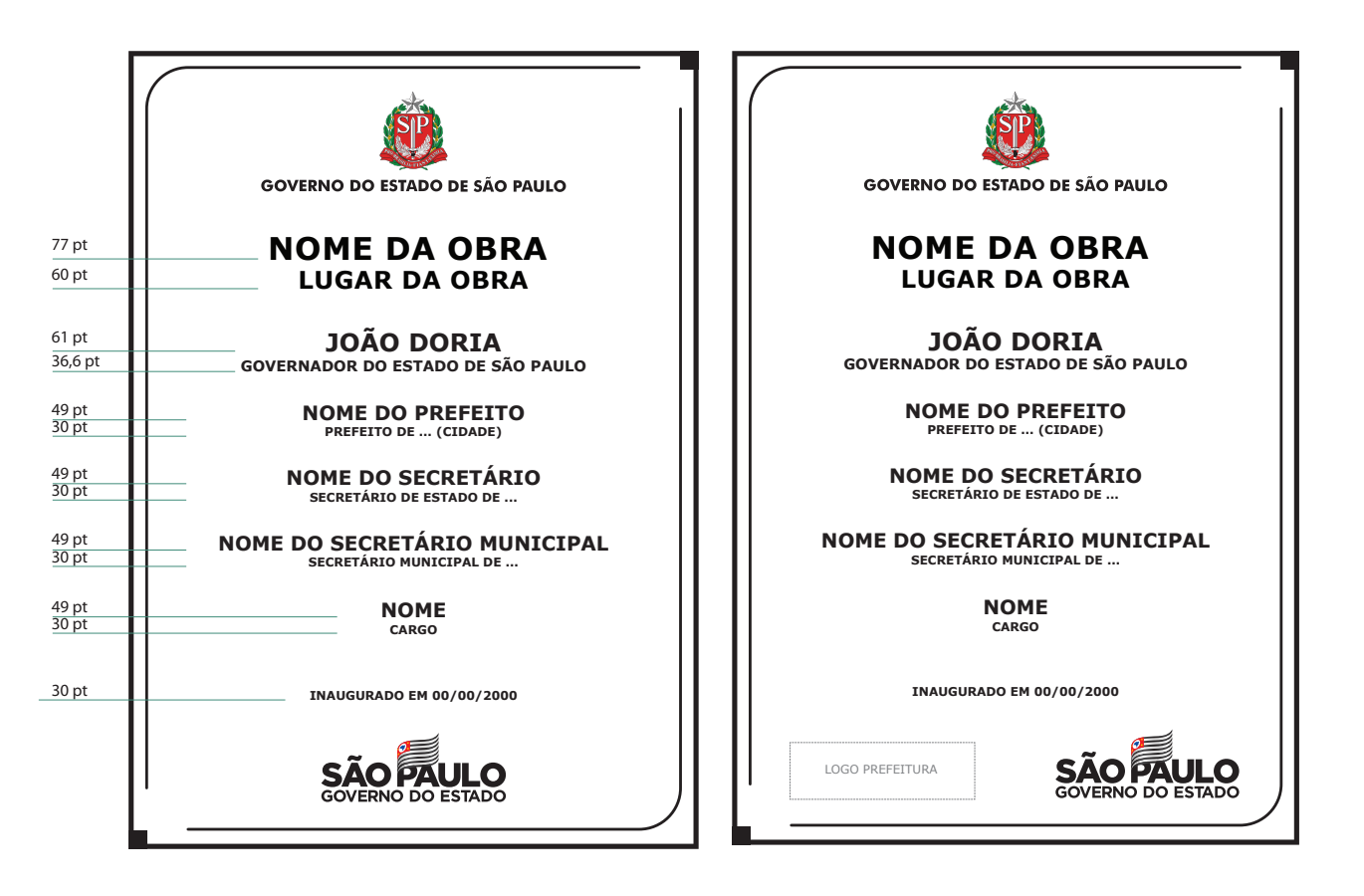

*Nota: nos arquivos que acompanham este manual, você encontra as placas em versão editável.*

#### **PAINEL INSTITUCIONAL 800X300 CM**

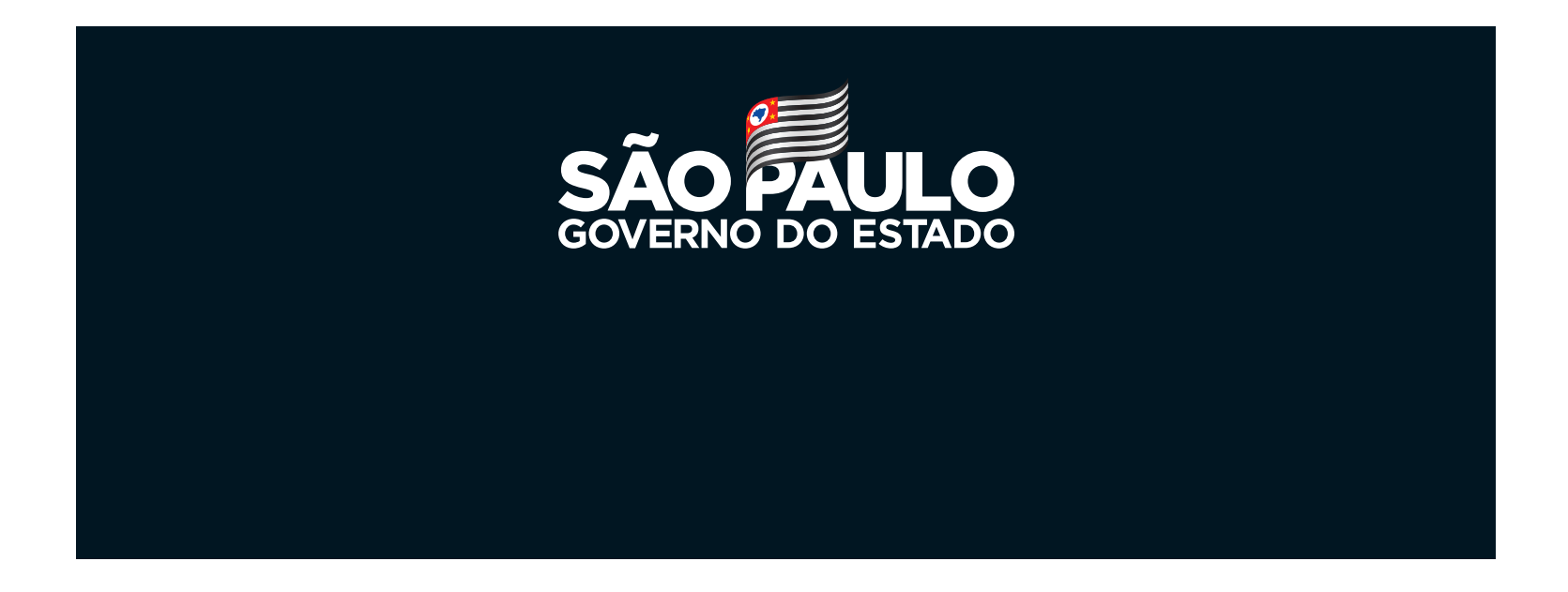

#### **PAINEL INSTITUCIONAL 800X400 CM**

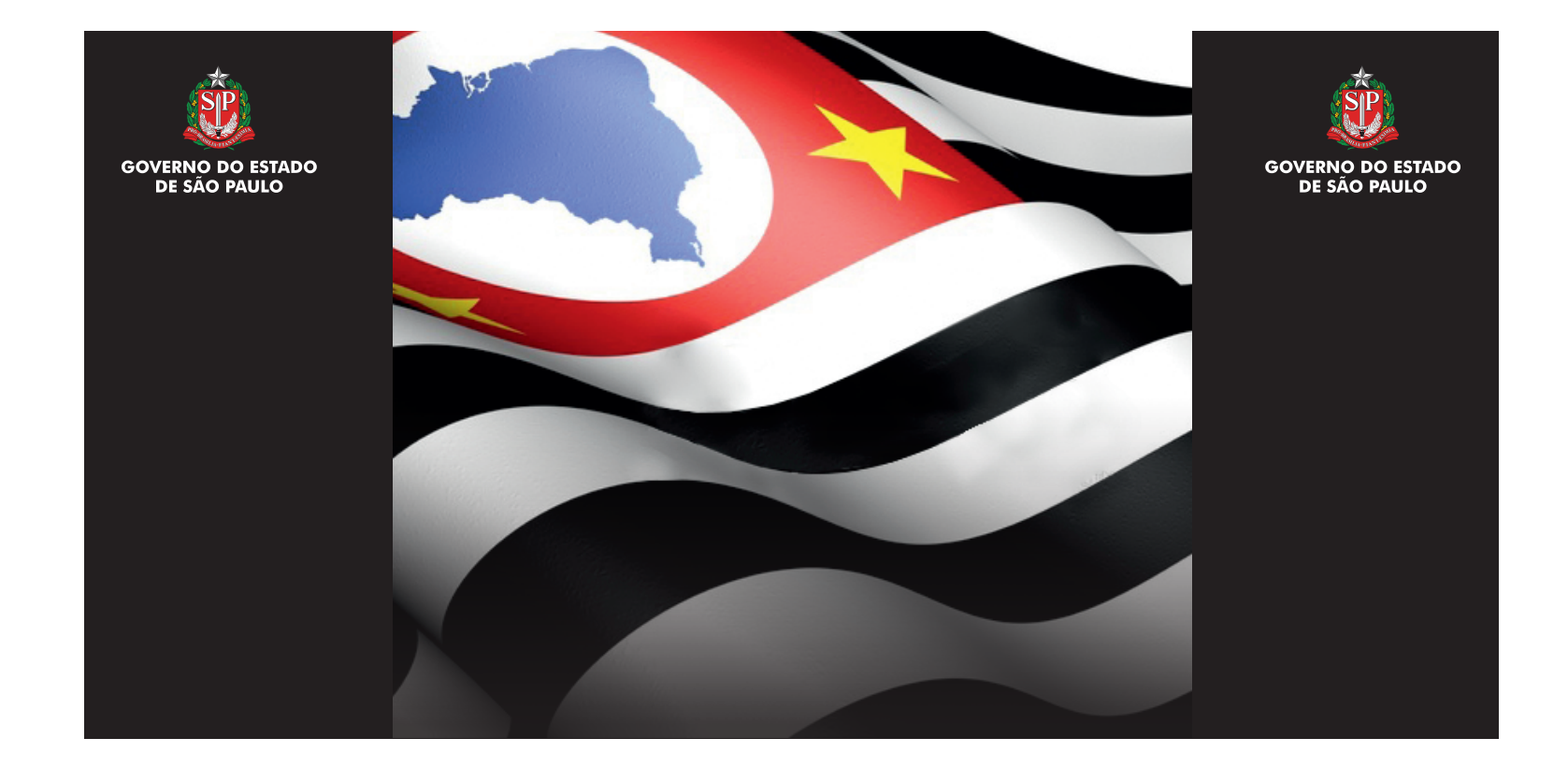

#### **PLACA DE OBRA**

Para identificar as obras do Governo do Estado de São Paulo, sempre são colocadas duas placas: uma maior denominada "principal" e uma menor que chamamos de "placa de apoio".

Na principal, o nome da obra deve aparecer em destaque. Na placa de apoio, devem ser colocadas as informações complementares. O detalhamento das informações de cada placa é definido pela secretaria responsável, juntamente com a Secretaria Especial de Comunicação.

Preste atenção, porque isto é muito importante: as duas placas têm que estar, obrigatoriamente, lado a lado. O ideal é que sejam duas placas independentes, instaladas com 15 cm de distância entre elas.

**Atenção:** os nomes da obra e da secretaria aplicados são meramente ilustrativos.

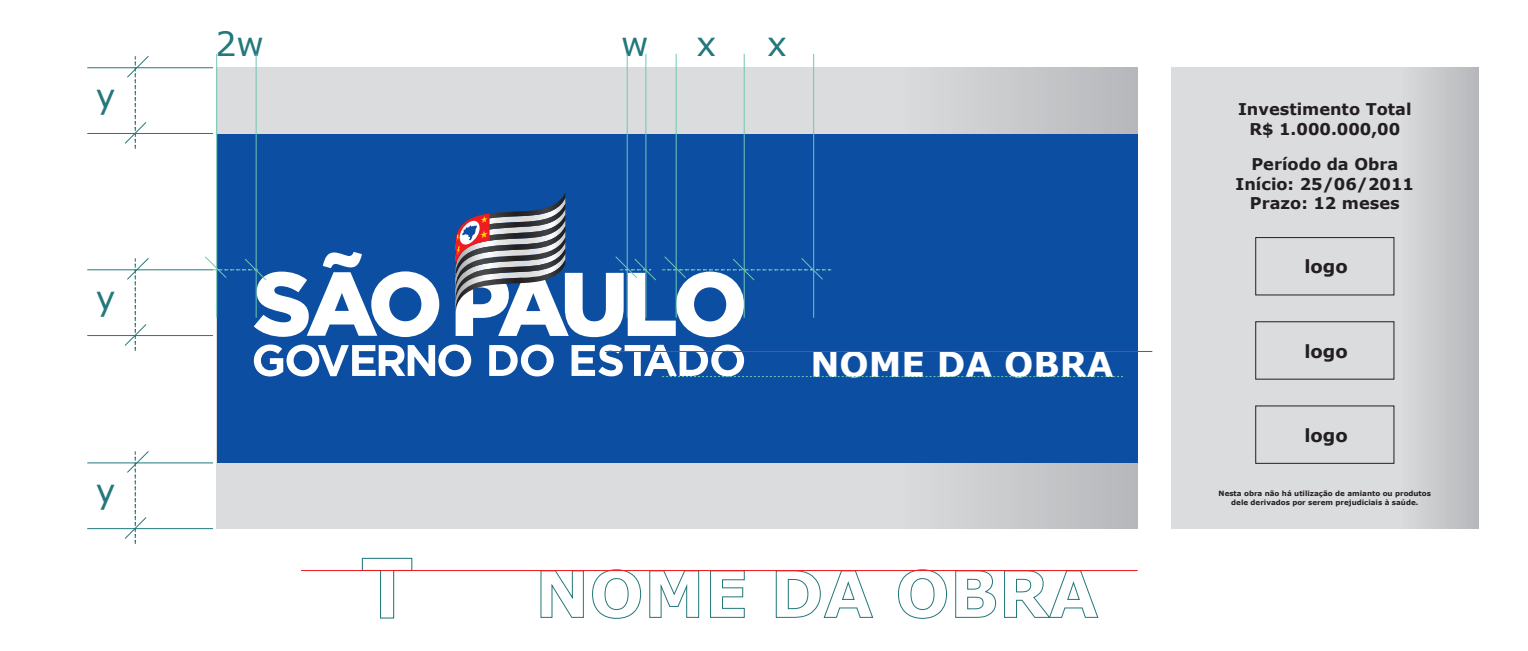

#### **PLACA PRINCIPAL**

As proporções, como exemplificadas na figura ao lado, tomam como unidade de medida (x) a largura da letra "O" de SÃO PAULO.

**Atenção:** é muito importante respeitar essas proporções, principalmente nos casos em que há necessidade de redução ou ampliação do tamanho-padrão da placa.

#### **Alguns critérios:**

A distância entre o logotipo e o nome da obra = letra " $O''$  de PAULO.

O nome da obra deve estar SEMPRE alinhado à base do logotipo principal e em fonte maior, mas, relativamente, menor que GOVERNO DO ESTADO.

Uma forma de dimensionar o tamanho da fonte é alinhá-la da base do logotipo à base do "braço" da letra "T" de ESTADO, como o exemplo ao lado.

Caso necessite de duas ou mais linhas para o nome da obra, o espaço entre uma linha e outra = altura da letra "O" de ESTADO.

**Importante:** o uso da letra "O" de PAULO como parâmetro de medida para a área de segurança não se aplica às placas. Usa-se como parâmetro de medida 2w para a distância entre a borda da placa e o logotipo do Governo do Estado de São Paulo, onde w = largura da haste da letra ''L'' de PAULO.

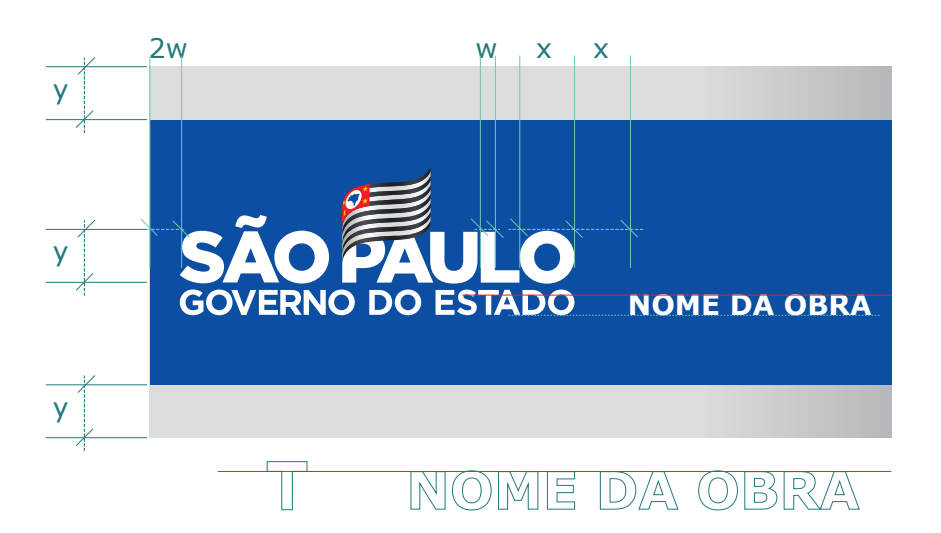

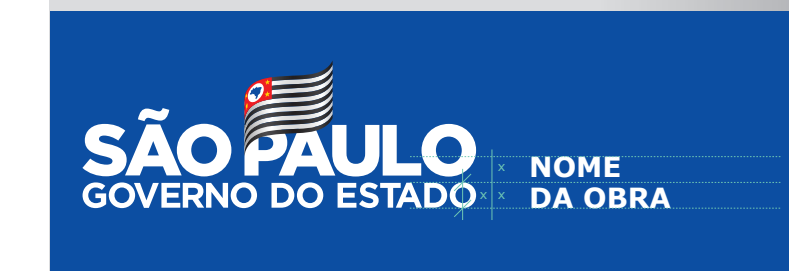

*Nota: nos arquivos que acompanham este manual, você encontra o arquivo com o modelo da placa principal.*

#### **PLACA DE APOIO**

O tamanho-padrão da placa de apoio é de 2 m de largura por 3 m de altura. Para os textos, deve-se usar a fonte Verdana em caixa alta e baixa, nos tamanhos: Texto principal – 300 pt ou 8 cm de altura. Título: bold. Informação: regular. Texto rodapé – 135 pt ou 3,5 cm de altura.

**Atenção:** o tamanho mínimo permitido para a placa de apoio é de 1 m de largura por 1,5 m de altura.

Nas placas de apoio, é permitida a aplicação dos logotipos de parceiros de acordo com a necessidade de cada obra. Se for necessário eliminar parte das informações, respeite a priorização apresentada ao lado.

**Importante:** é obrigatório o uso da frase "Nesta obra não há utilização de amianto ou produtos dele derivados por serem prejudiciais à saúde", desde 26 de julho de 2007, de acordo com a Lei Estadual n.º 12.684. **Investimento Total R\$ 1.000.000,00**

> **Município São Paulo**

**Objetivo Recapeamento do km 12 ao km 18**

**Período da Obra Início: 25/06/2011 Prazo: 12 meses**

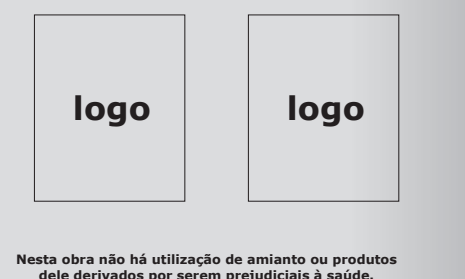

*Nota: nos arquivos que acompanham este manual, você encontra o arquivo com o modelo da placa de apoio.*

#### **PLACA DE APOIO PRIORIDADE DE INFORMAÇÕES**

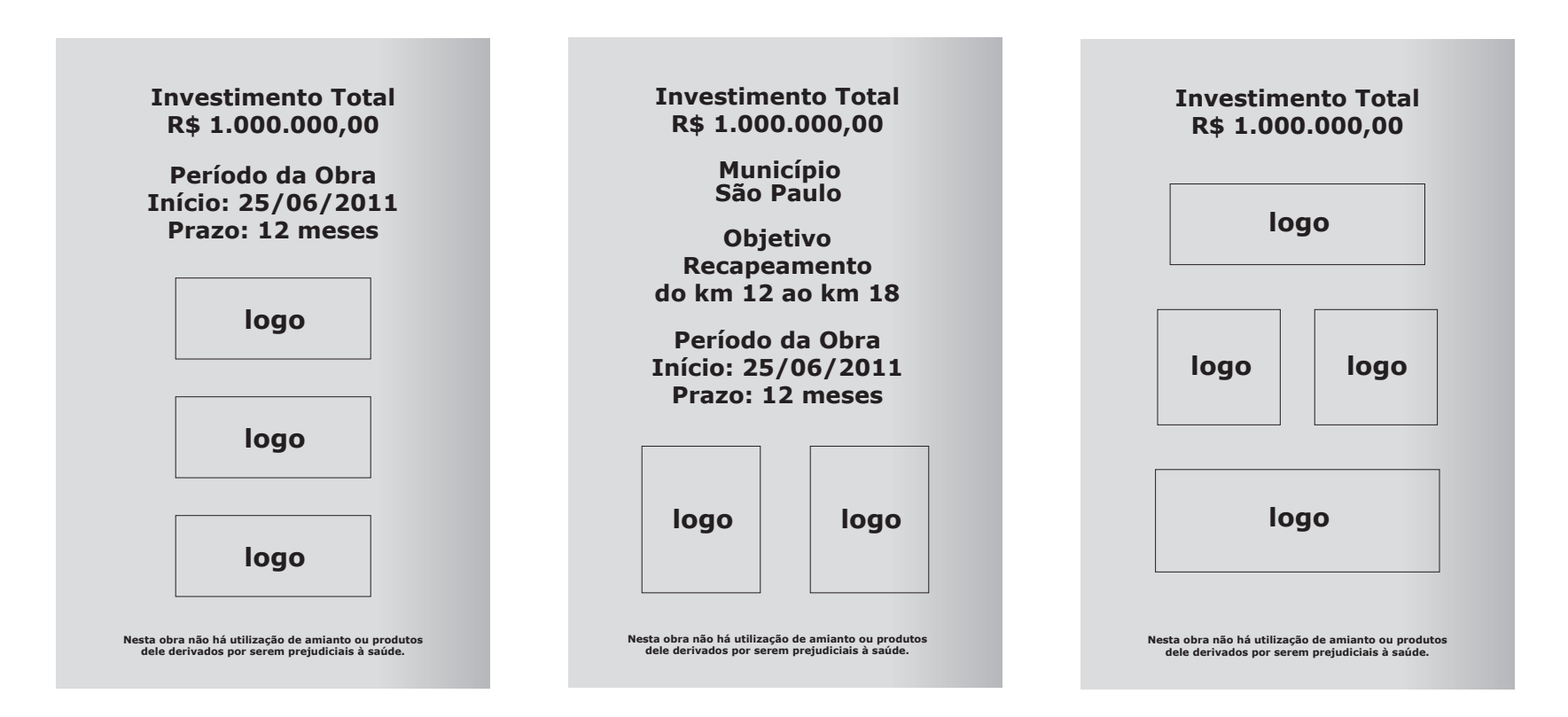

#### **PLACA DE OBRA PARA TODO O ESTADO DE SÃO PAULO – DIMENSÕES**

Na impossibilidade de instalar as duas placas separadamente, é permitida a utilização de uma única placa, porém acrescida de uma linha branca vertical com 7 cm de largura. Essa linha não deve invadir a área destinada à placa principal, e sim à de apoio.

#### **Importante:**

Placa de obra padrão: 6x3 m.

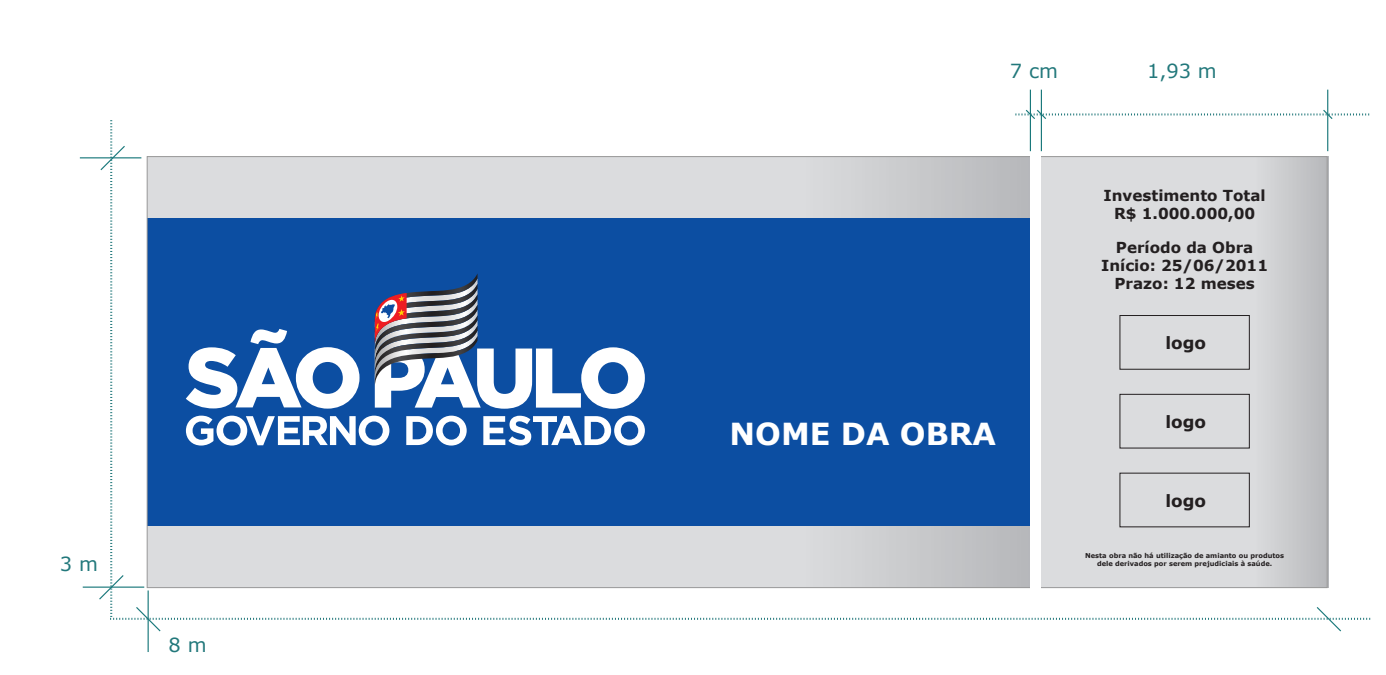

*Nota: nos arquivos que acompanham este manual, você encontra o arquivo com o modelo da placa de obra.*

#### **PLACA DE OBRA PARA TODA A CIDADE DE SÃO PAULO – DIMENSÕES**

Na impossibilidade de instalar as duas placas separadamente, é permitida a utilização de uma única placa, porém acrescida de uma linha branca vertical com 7 cm de largura. Essa linha não deve invadir a área destinada à placa principal, e sim à de apoio.

#### **Importante:**

Modelo de placa para o município de São Paulo com as dimensões da Lei Cidade Limpa (Lei n.º 14.223): 5x2 m  $(10 \text{ m}^2 \text{ a cada } 40 \text{ m})$ .

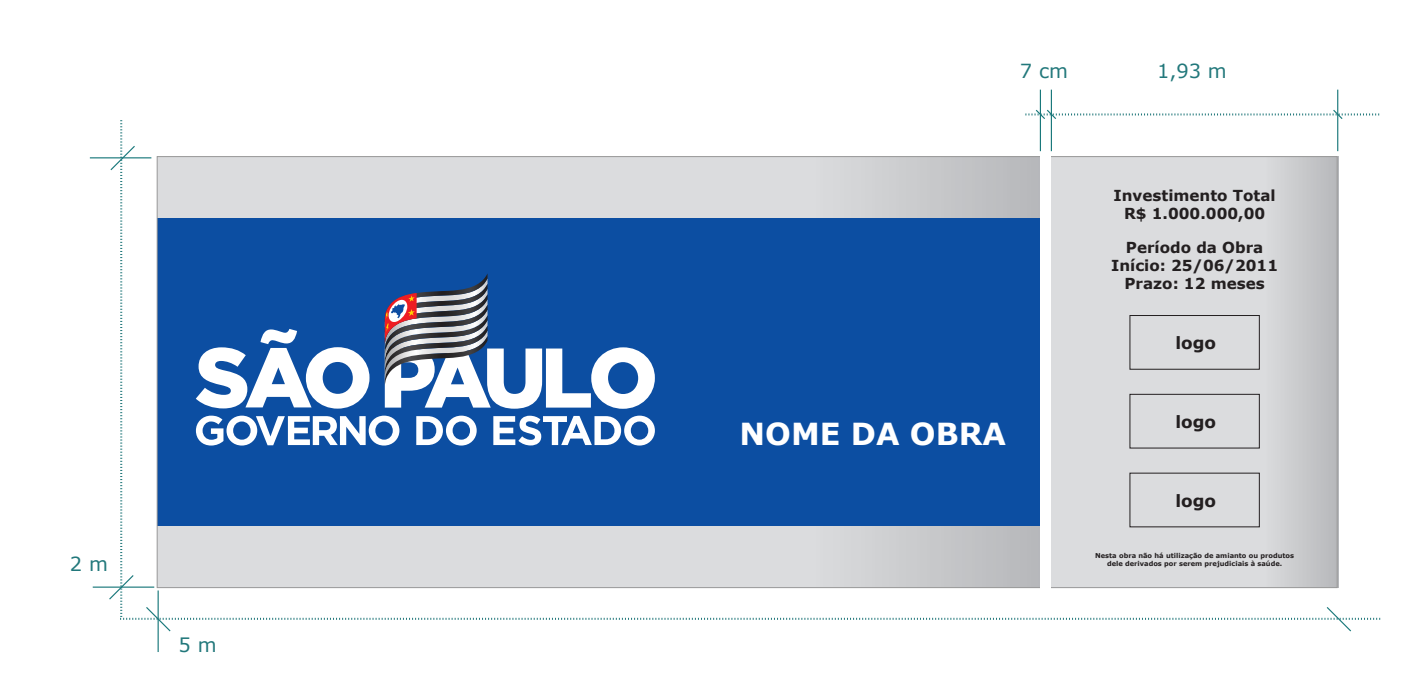

*Nota: nos arquivos que acompanham este manual, você encontra o arquivo com o modelo da placa de obra.*

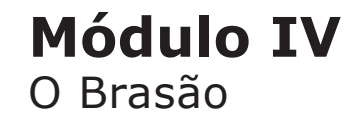

| **Governo do Estado de São Paulo 89**

# **UM SÍMBOLO OFICIAL**

**IMPORTANTE** Todo o brasão traz significados marcantes A versão original, esculpida por Luís Morrone, está no acervo do Palácio dos Bandeirantes. em cada um dos elementos que o compõe.

> Heráldica é a arte de descrever um brasão de armas, como você pode ver a seguir: "Brasão de Armas do Estado de São Paulo: em escudo português de goles, uma espada com o punho brocante sobre o cruzamento de um ramo de louro à destra e um de carvalho à sinistra, passados em aspa na ponta, e acostada em chefe das letras S e P, tudo de prata; timbre: uma estrela de prata; suportes: dois ramos de cafeeiro frutificados, de sua cor, passados em aspa na ponta; divisa: em listel de goles, brocante sobre o cruzamento dos suportes, 'PRO BRASILIA FIANT EXIMIA', de prata." "Pelo Brasil façam-se grandes coisas." É a tradução da frase em latim.

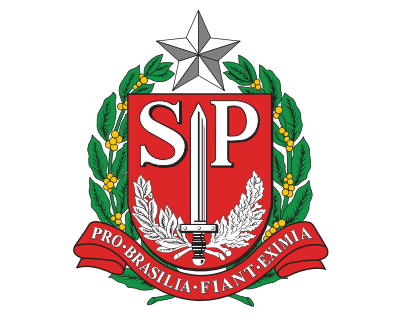

**GOVERNO DO ESTADO DE SÃO PAULO** 

**SUAS** Versão vertical: o texto "Governo"<br>do Estado de São Paulo" quebrado **VARIAÇÕES** duas linhas, a partir da palavra "Estado", do Estado de São Paulo" quebrado em é centralizado. O brasão é aplicado acima do texto, também centralizado.

> **Versão horizontal:** o texto "Governo do Estado de São Paulo" disposto em apenas uma linha, com o brasão aplicado acima, centralizado.

**Atenção:** deve-se priorizar a aplicação horizontal sempre que o material permitir.

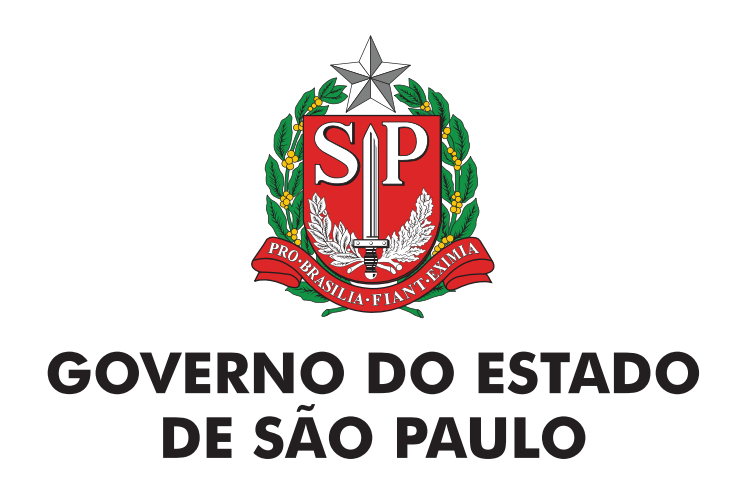

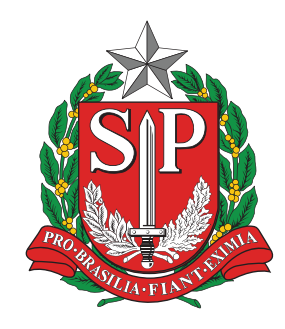

### **GOVERNO DO ESTADO DE SÃO PAULO**

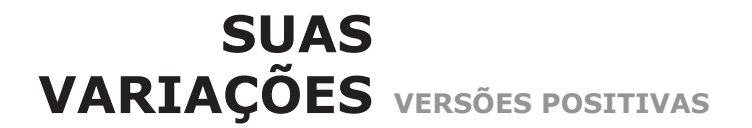

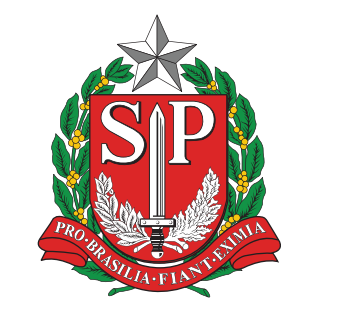

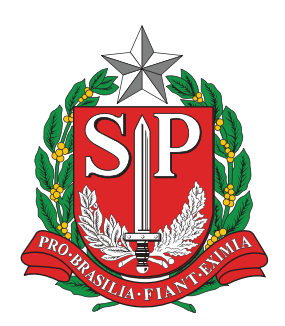

### **GOVERNO DO ESTADO** DE SÃO PAULO

## **GOVERNO DO ESTADO DE SÃO PAULO**

VERTICAL HORIZONTAL

*Nota: nos arquivos que acompanham este manual, você encontra os logotipos em diferentes extensões.*

## **VERSÕES NEGATIVAS COM HERÁLDICA COLORIDA**

Assim como o logotipo do Governo do Estado de São Paulo, o brasão também possui duas aplicações para fundos branco e preto, como você pode ver nos exemplos abaixo.

**Atenção:** na utilização do brasão em branco sobre fundo preto, atente para a definição das linhas finas da imagem vetorizada.

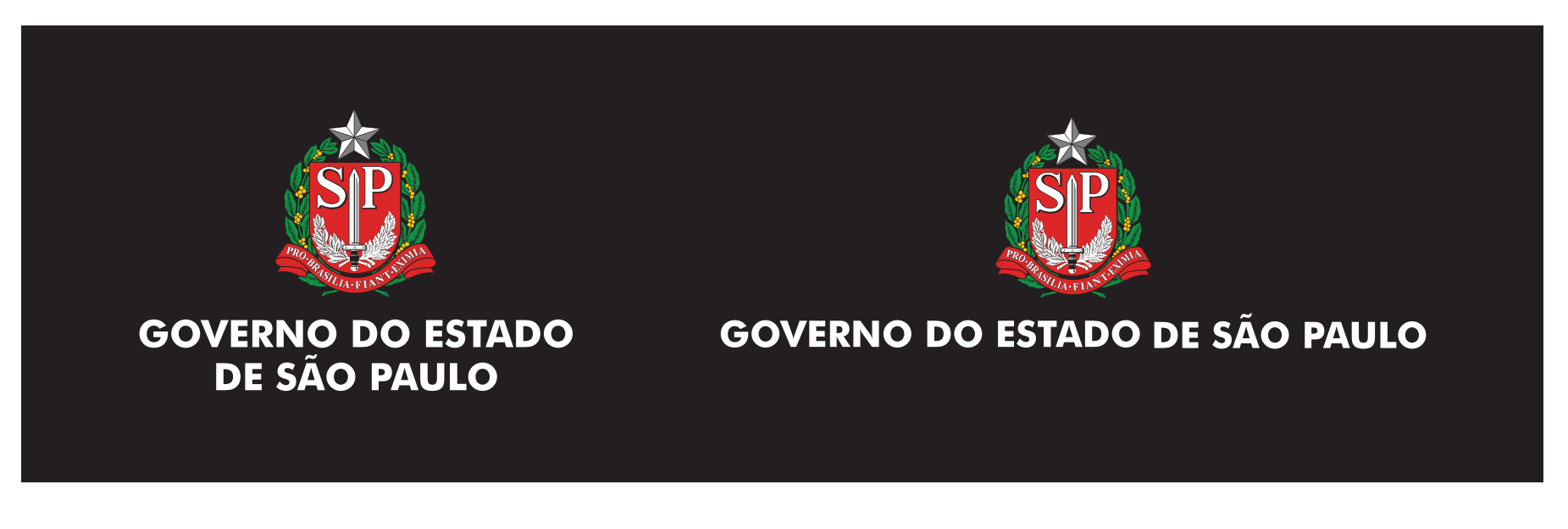

VERTICAL HORIZONTAL

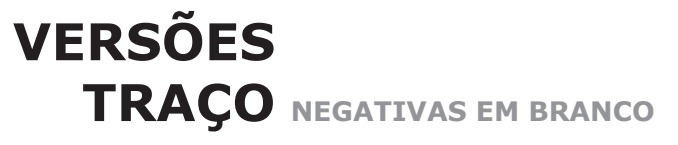

**Atenção:** na utilização do brasão em branco sobre fundo preto, atente para a definição das linhas finas da imagem vetorizada.

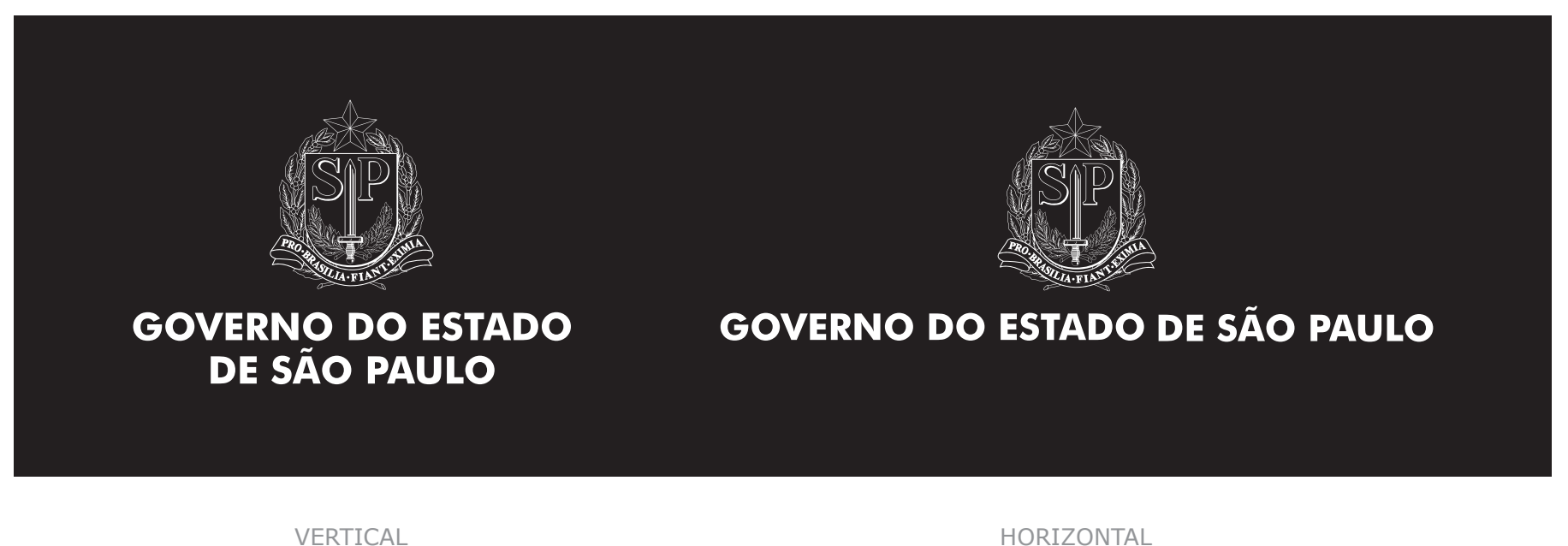

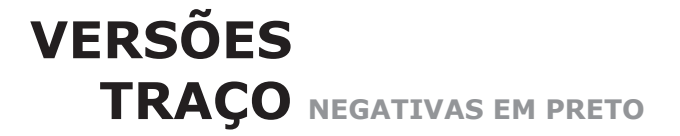

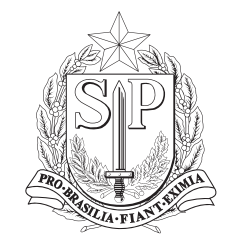

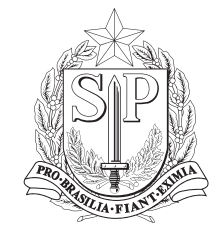

#### **GOVERNO DO ESTADO DE SÃO PAULO**

#### **GOVERNO DO ESTADO DE SÃO PAULO**

VERTICAL HORIZONTAL

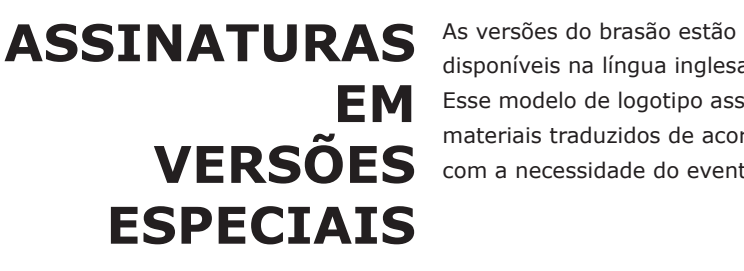

WERSÕES com a necessidade do evento. disponíveis na língua inglesa. Esse modelo de logotipo assinará com a necessidade do evento.

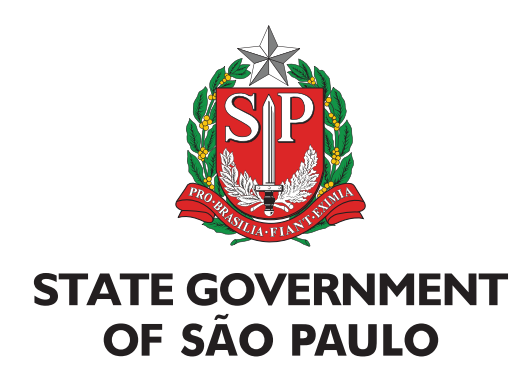

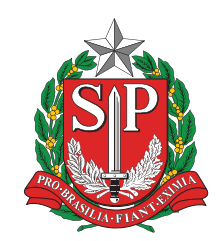

#### STATE GOVERNMENT OF SÃO PAULO

VERTICAL HORIZONTAL

#### **ASSINATURAS EM VERSÕES ESPECIAIS NEGATIVAS EM**

**FUNDOS PRETO**

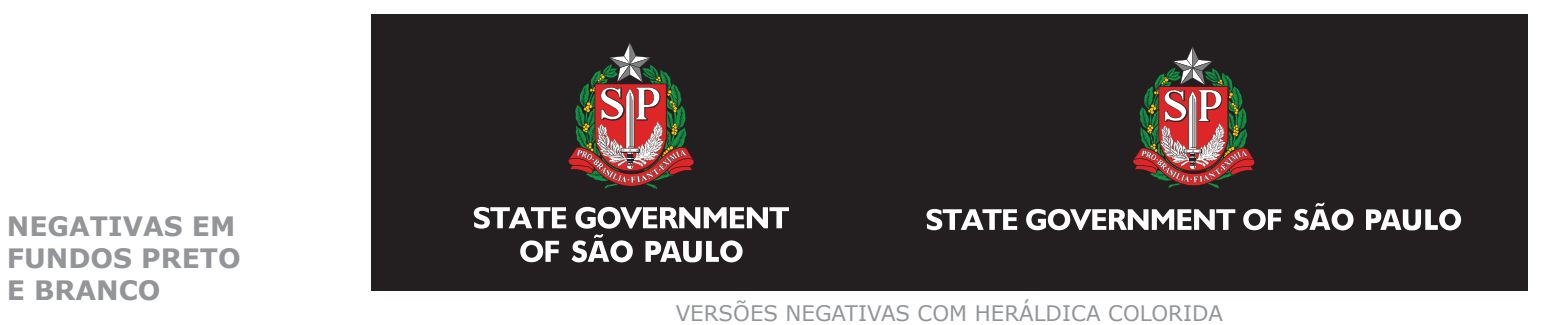

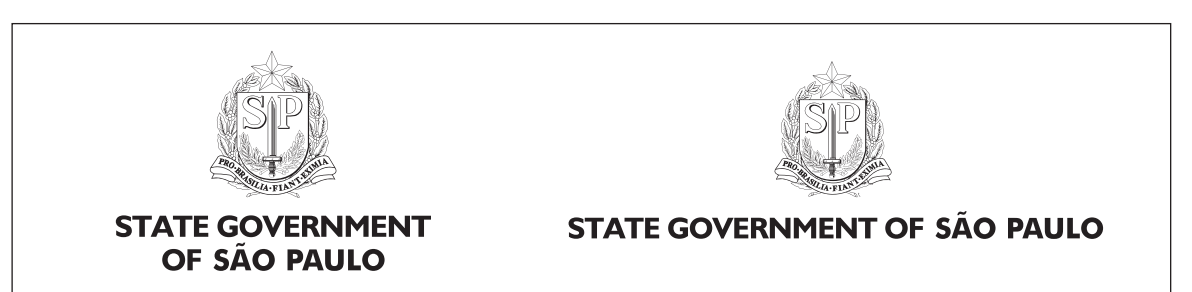

VERSÕES NEGATIVAS SOBRE FUNDO BRANCO

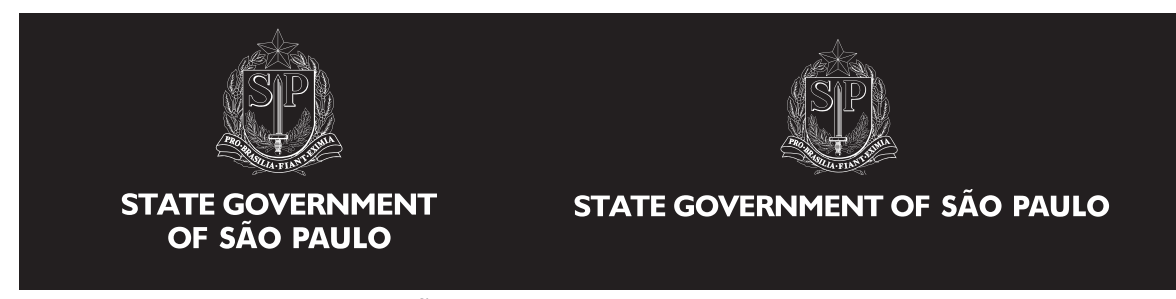

VERSÕES NEGATIVAS SOBRE FUNDO PRETO

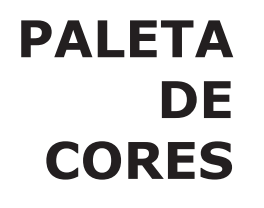

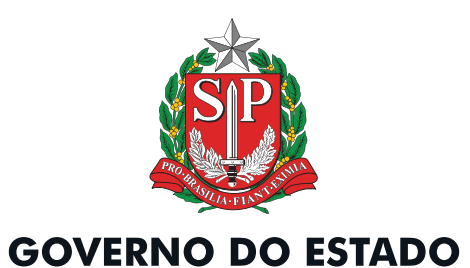

**DE SÃO PAULO** 

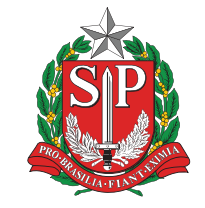

#### **GOVERNO DO ESTADO DE SÃO PAULO**

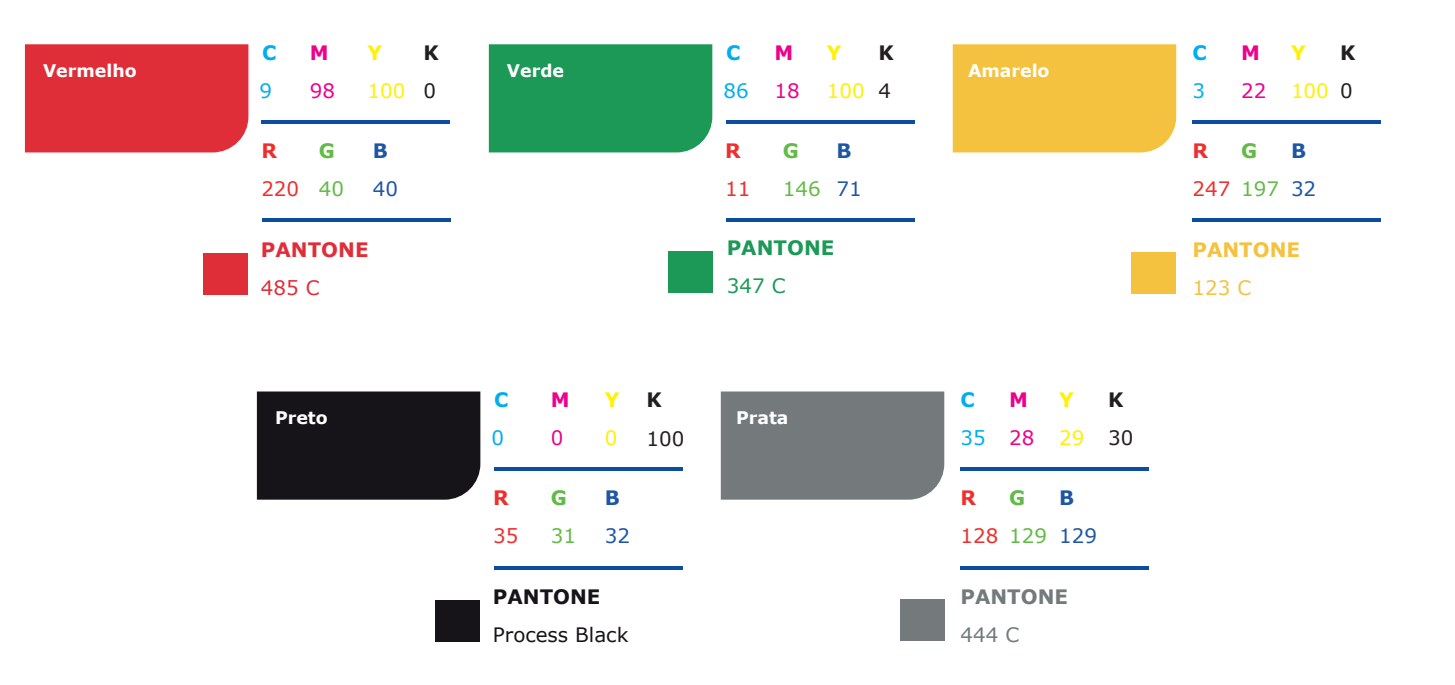

#### **A EXPRESSÃO DAS CORES**

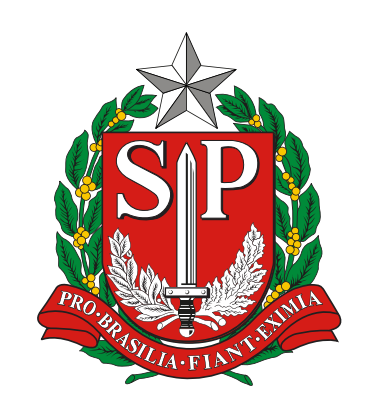

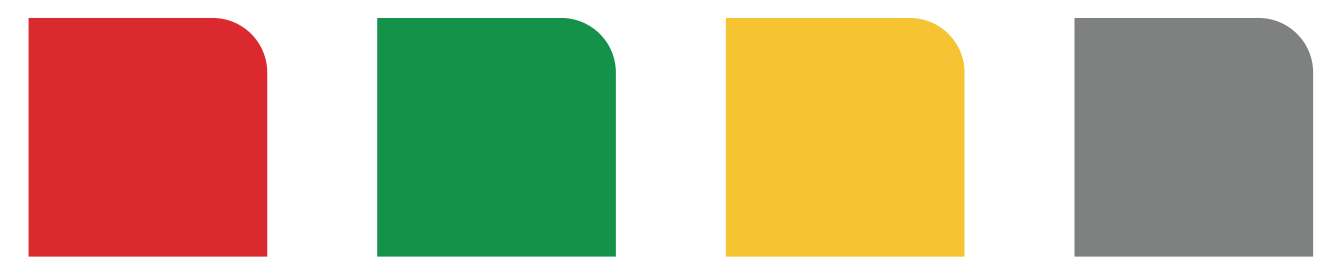

O escudo português com faixa na base

Os ramos de louro, carvalho e cafeeiro

Os frutos do cafeeiro  $\overline{A}$  estrela, o metal e as letras

#### **GRID DE CONSTRUÇÃO**

Você provavelmente nunca precisará desenhar o brasão do Governo do Estado de São Paulo, mas, se for necessário reproduzi-lo em alguma superfície que não aceite impressão por meios digitais, é bom saber por onde começar. Basta seguir o gráfico ao lado e você obterá a imagem na proporção correta.

Exemplos de situações em que você terá que desenhar o nosso brasão: bordados artesanais, paredes pintadas, materiais desenhados e pintados à mão.

**A**

**C**

**E**

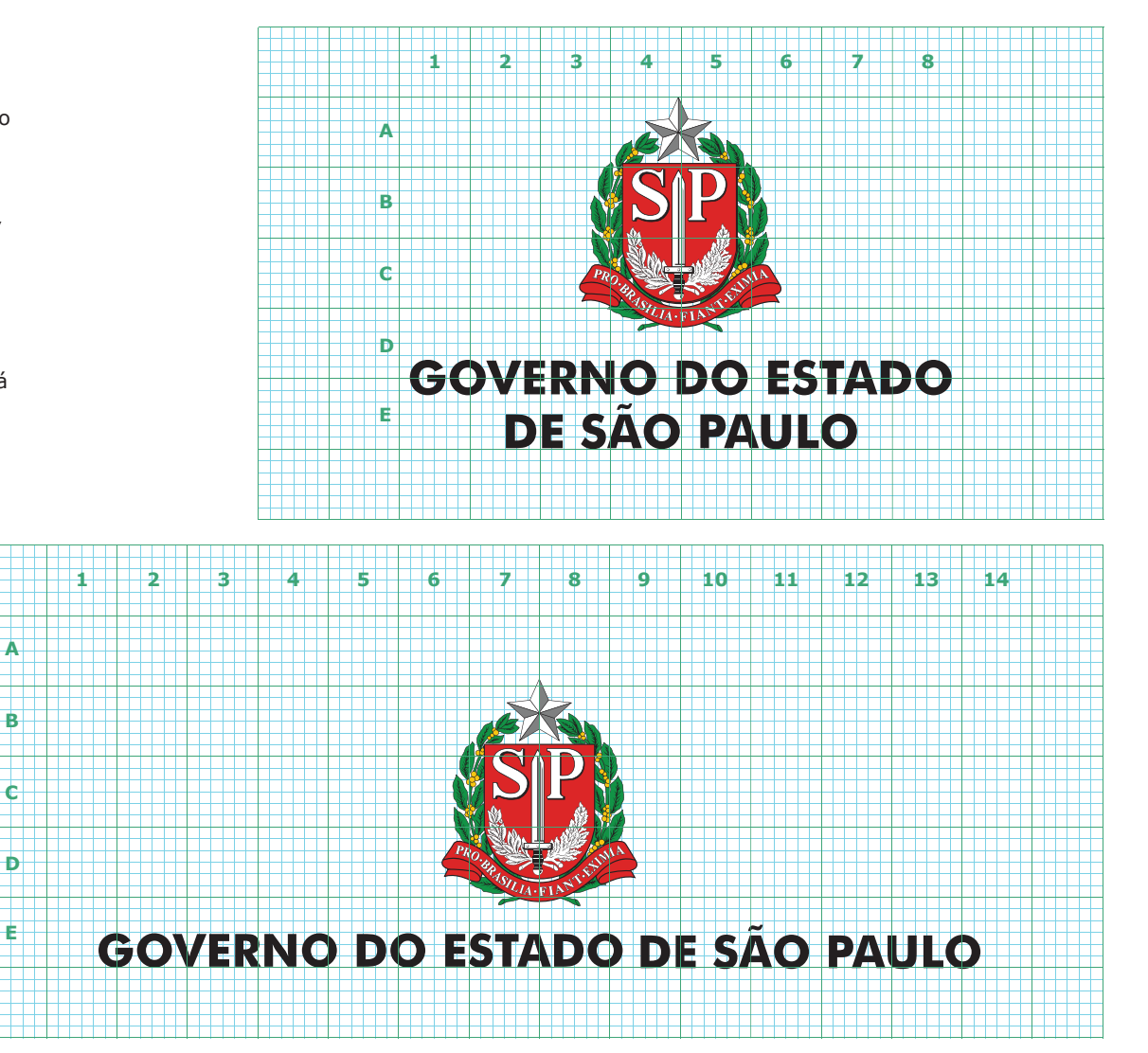

#### **GRID DE CONSTRUÇÃO**

A margem em torno do brasão com o nome do Governo do Estado de São Paulo é importante para garantir que a imagem não seja invadida por outros logotipos.

Assim, também evitamos vazamento de cores na hora da impressão, além de protegê-la das linhas de corte do material onde será aplicada.

Em qualquer uma das versões, as quatro margens possuem a mesma largura. Para saber qual é o tamanho correto dessas margens, você deve utilizar a altura da letra "O" de Governo do Estado de São Paulo como unidade de medida, conforme os exemplos.

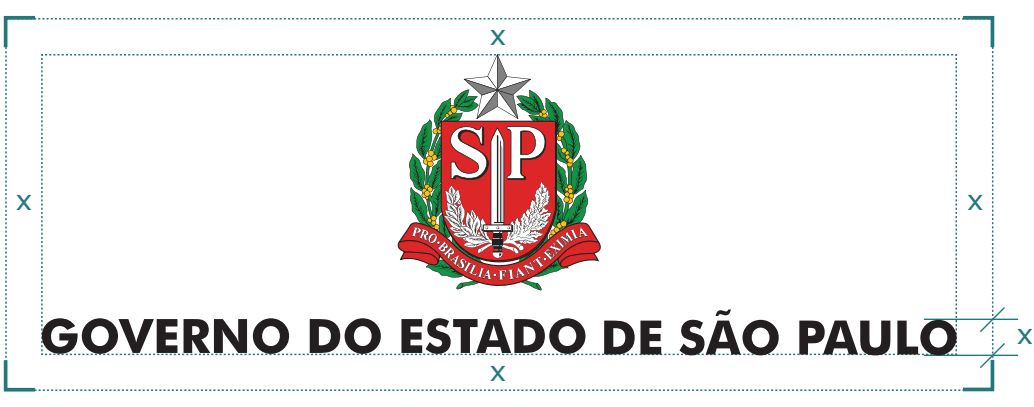

 $x =$  altura de "O" de PAULO

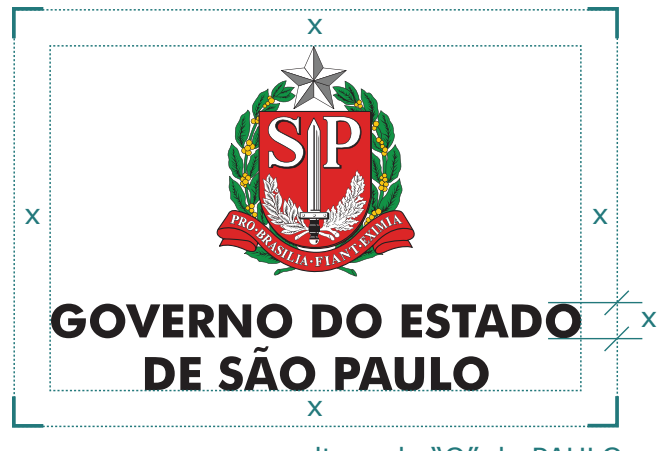

x = altura de "O" de PAULO

### **REDUÇÃO DO LOGOTIPO**

A menor medida que o logotipo deve ter: 2 cm para a versão vertical, 3 cm para a versão horizontal.

**Atenção:** considere sempre as medidas de largura do logotipo para redução, respeitando SEMPRE a largura mínima para garantir visibilidade e leitura. A altura segue em proporção, para evitar distorções no logotipo.

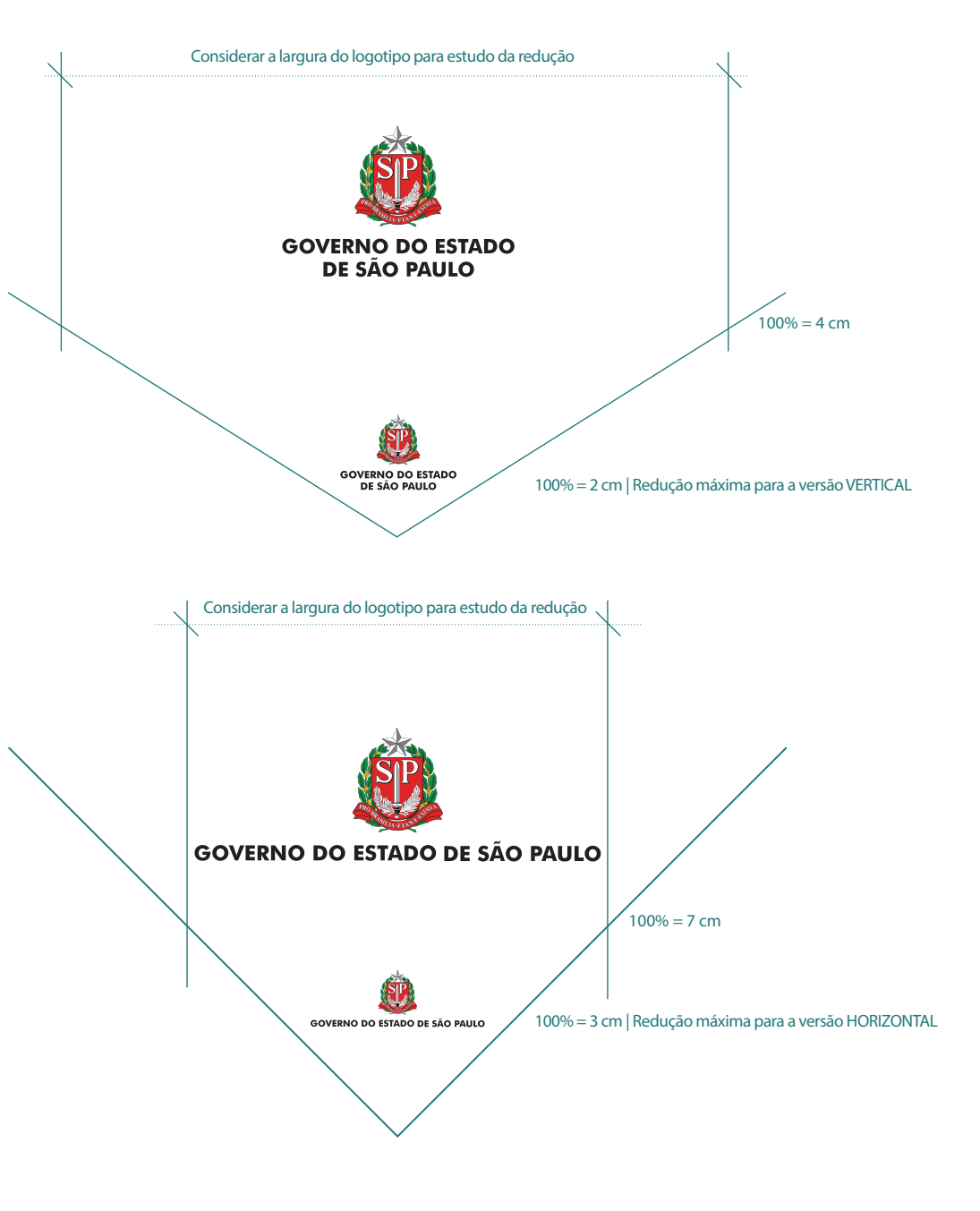

# **OBRIGADO.**

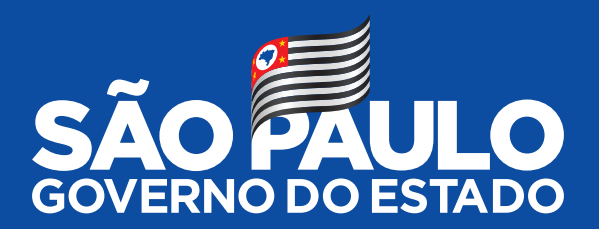

Manual de Identidade Visual | **Governo do Estado de São Paulo 103**